### UNIVERSIDAD POLITÉCNICA DE MADRID

ESCUELA TÉCNICA SUPERIOR DE INGENIEROS DE TELECOMUNICACIÓN

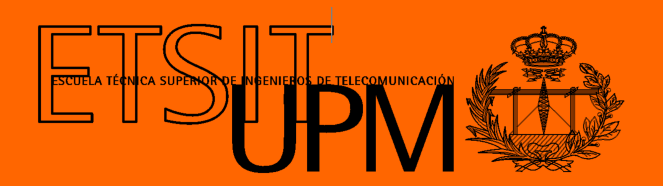

### GRADO EN INGENIERÍA BIOMÉDICA

TRABAJO FIN DE GRADO

## DISEÑO E IMPLEMENTACIÓN DE UN SISTEMA PARA EL ALMACENAMIENTO DE LAS MEDIDAS CINEMÁTICAS DE LA MANO EN PACIENTES DE **ICTUS**

RAÚL MOLDES CASTILLO 2023

### UNIVERSIDAD POLITÉCNICA DE MADRID

ESCUELA TÉCNICA SUPERIOR DE INGENIEROS DE TELECOMUNICACIÓN

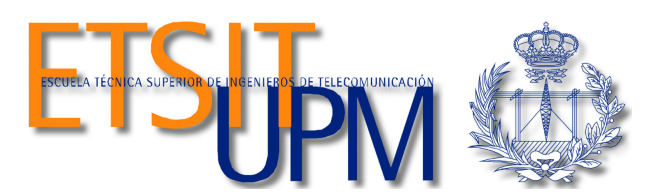

# GRADO EN INGENIERÍA BIOMÉDICA

TRABAJO FIN DE GRADO

## DISEÑO E IMPLEMENTACIÓN DE UN SISTEMA PARA EL ALMACENAMIENTO DE LAS MEDIDAS CINEMÁTICAS DE LA MANO EN PACIENTES DE ICTUS

Autor RAÚL MOLDES CASTILLO

Tutoras

BLANCA LARRAGA GARCÍA MARÍA ALONSO DE LECIÑANA-CASES

2023

#### Resumen

<span id="page-4-0"></span>El ictus es una enfermedad cerebrovascular que se produce como consecuencia de una alteración del flujo sanguíneo en una zona del cerebro. Esta alteración puede derivar en secuelas e incluso produce la muerte en casos graves. Pasada la fase aguda de la enfermedad, la valoración del déficit funcional y la neurorrehabilitación son las principales herramientas para minimizar las consecuencias del ictus a largo plazo. La valoración del déficit neurológico en la mano es especialmente complicada por la variedad de movimientos que esta es capaz de realizar.

El presente Trabajo de Fin de Grado pretende desarrollar un sistema que facilite la cuantificación del déficit y el seguimiento del proceso de recuperación funcional de las manos de pacientes que han sufrido un ictus cerebral. Para lograrlo, se parte de NeuroData Tracker®, una aplicación diseñada para registrar medidas cinemáticas de la mano y generar informes en base al desempeño del paciente en cuatro ejercicios. La mencionada aplicación ha sido validada en un estudio clínico, demostrando ser una alternativa objetiva en la valoración del déficit neurológico.

El principal objetivo de este Trabajo de Fin de Grado es conectar NeuroData Tracker con una base de datos donde se almacenarán las medidas cinemáticas registradas por la aplicación, así como los informes generados. De esta forma el personal clínico tendrá la capacidad de monitorizar de forma objetiva la evolución de cada paciente en el proceso de neurorrehabilitación después de la fase aguda de la enfermedad. De manera adicional se implementará en la aplicación una interfaz que permitirá registrar información clínica del paciente relativa al ictus cerebral para almacenarla en la base de datos. Para garantizar la privacidad y seguridad de los datos, el acceso a la aplicación estará controlado a través de un sistema de gestión de usuarios. El mencionado sistema permitirá ofrecer un nivel de acceso a los datos superior a los profesionales sanitarios, que podrán acceder a los datos cinemáticos, informes y datos clínicos relativos a cualquier paciente. Por otro lado, los pacientes sólo podrán acceder a sus propios datos. En último lugar, se migrará la información generados por la versión anterior de la aplicación a la base de datos construida, donde se almacenará de forma estructurada.

Palabras clave: Ictus cerebral, neurorrehabilitación, déficit funcional, mano, medidas cinemáticas, base de datos, seguimiento.

 $\overline{\phantom{a}}$ 

#### Abstract

<span id="page-6-0"></span>Stroke is a cerebrovascular disease that occurs as a result of an alteration in blood flow in a specific area of the brain. This alteration can lead to long-term consequences and even death in severe cases. After the acute phase of the disease, the assessment of functional deficit and neurological rehabilitation are the main tools to minimize the consequences of stroke in the long term.The assessment of neurological deficit in the hand is particularly challenging due to the variety of movements it is capable of performing.

The present BSc Thesis aims to develop a system that facilitates the quantification of neurological deficit and the monitoring of the functional recovery process of the hand in stroke patients. To achieve this, NeuroData Tracker®, an application designed to record kinematic measurements of the hand and generate reports based on the patient's performance in four exercises, is utilized. The mentioned application has been validated in a clinical study, demonstrating to be an objective alternative in the assessment of neurological deficit.

The main objective of this Bachelor's Thesis is to connect NeuroData Tracker with a database where the recorded kinematic measurements and generated reports will be stored. Therefore, clinical personnel will have the ability to monitor the evolution of each patient in the functional recovery process after the acute phase of the disease. Additionally, the application will implement an interface that will allow for the registration of stroke-relative clinical information in order to store it in the database. To guarantee the privacy and security of the data, access to the application will be controlled through a user management system. This system will provide a higher level of data access to healthcare professionals, who will be able to access kinematic data, reports, and clinical data related to any patient. On the other hand, patients will only have access to their own data. Finally, the information generated by the previous version of the application will be migrated to the constructed database, where it will be stored in a structured manner.

Keywords: Stroke, functional recovery, neurological deficit, hand, kinematic measures, database, monitoring.

#### Agradecimientos

<span id="page-8-0"></span>En primer lugar, me gustaría agradecer a Álvaro Gutiérrez Martín, Blanca Larraga García y María Alonso de Leciñana, por haberme proporcionado la oportunidad de realizar el Trabajo Fin de Grado participando en un proyecto que puede mejorar la vida de las personas. Quiero agradecer a mis tutoras el esfuerzo, el tiempo y la atención que han dedicado para que el resultado del TFG fuera el mejor posible.

De manera adicional, me gustaría agradecer a toda mi familia, en especial a mis padres y mi hermano, que me han apoyado en todo momento en el desarrollo del Trabajo.

Por último, quisiera mostrar mi agradecimiento a todos mis compañeros del Grado en Ingeniería Biomédica, en especial a Alberto, Miguel, Santiago, Mauro y Pablo. Contar con su apoyo a lo largo de estos cuatro años ha sido determinante.

 $\overline{\phantom{0}}$ 

# <span id="page-10-0"></span>Índice general

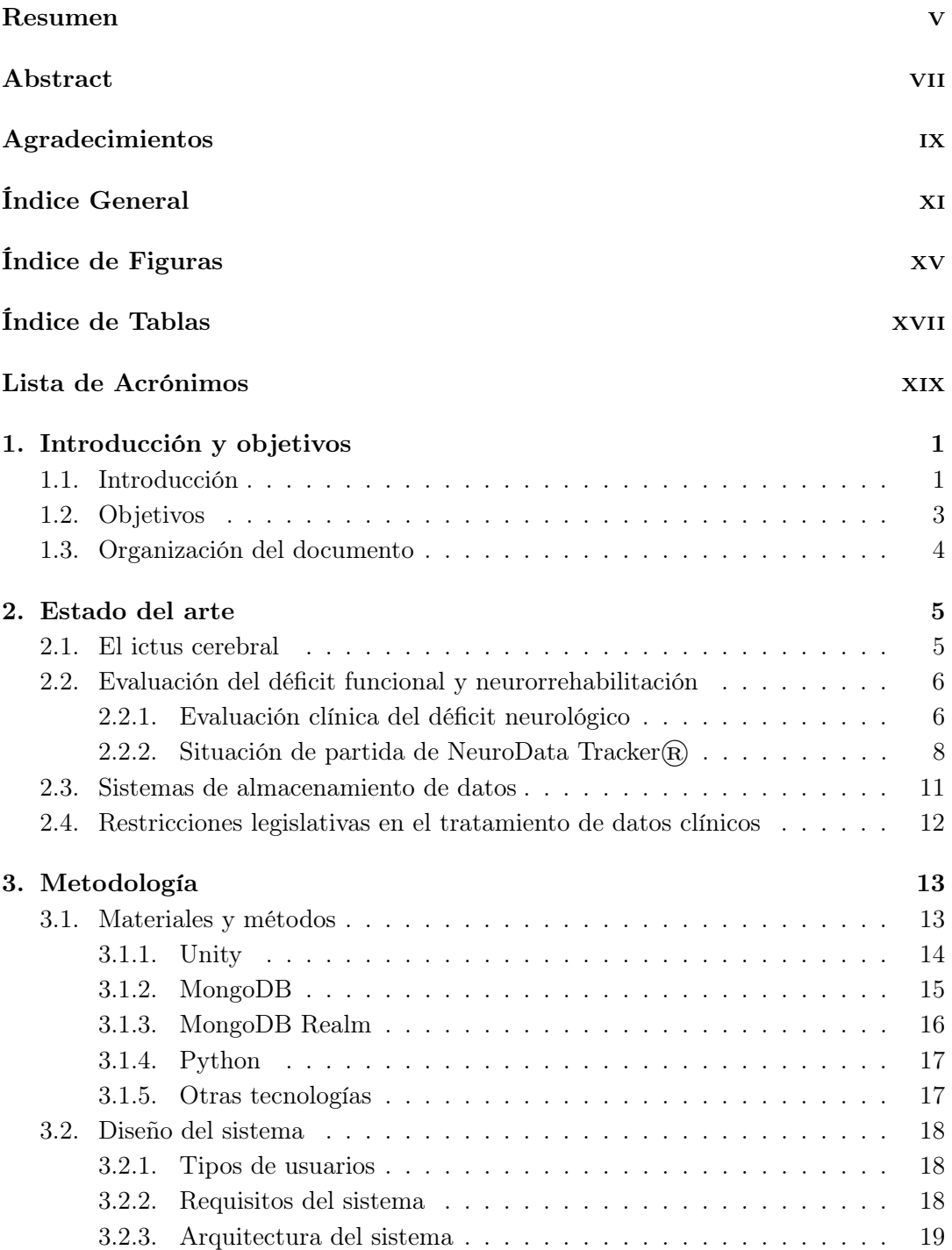

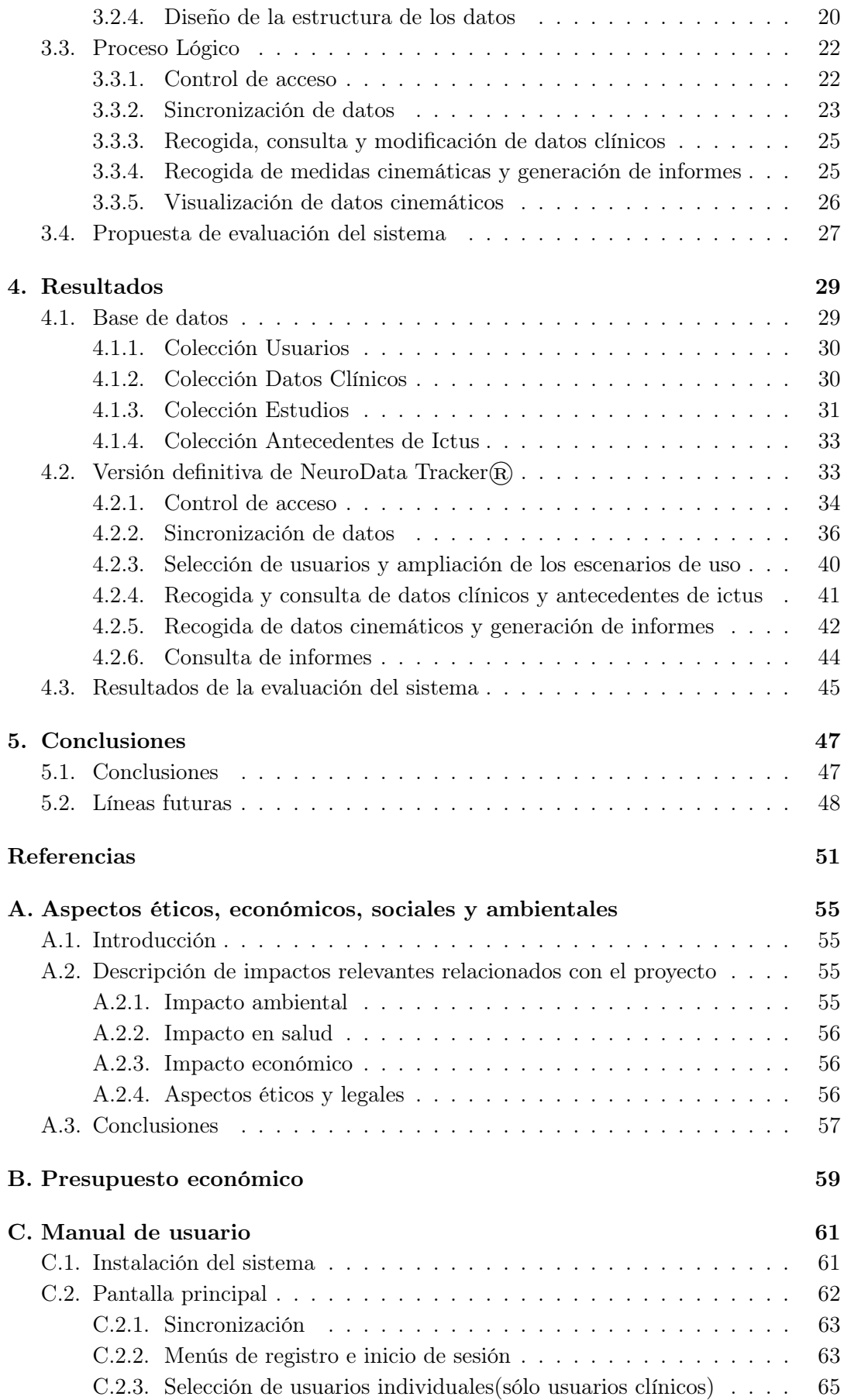

# <u>ÍNDICE GENERAL xiii</u>

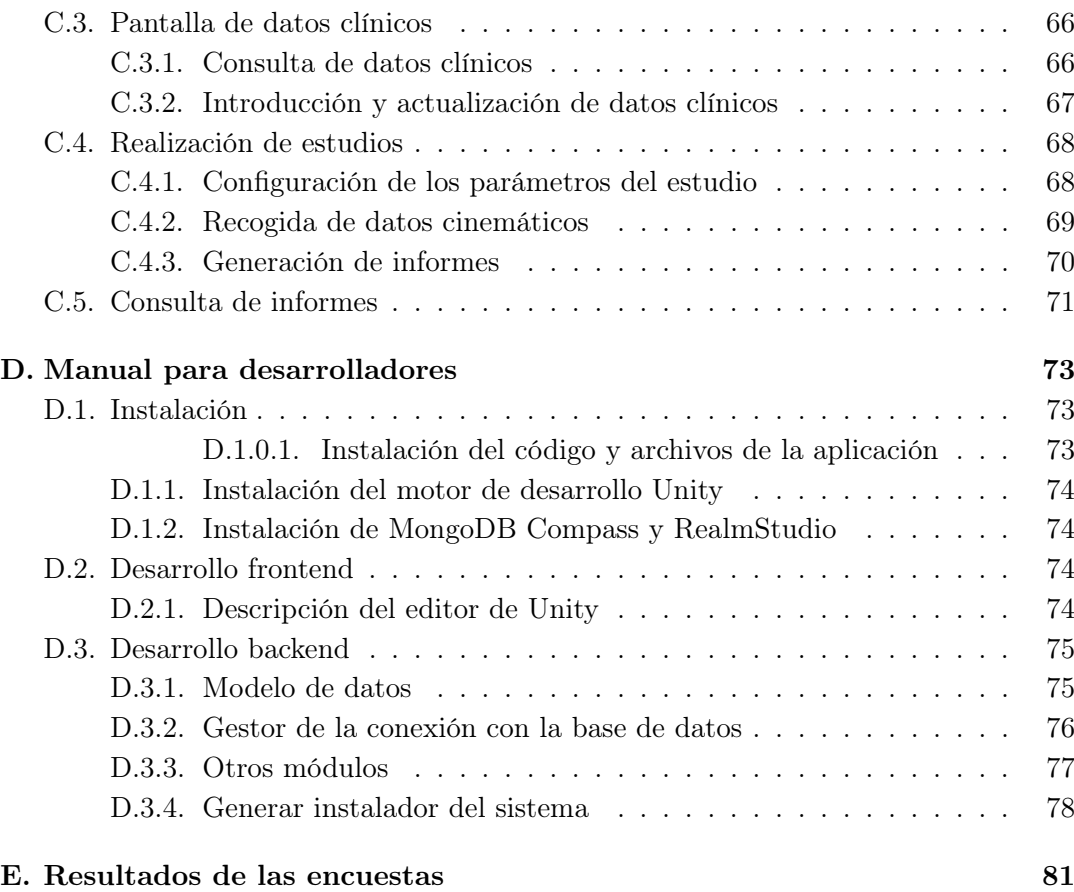

# <span id="page-14-0"></span>Índice de figuras

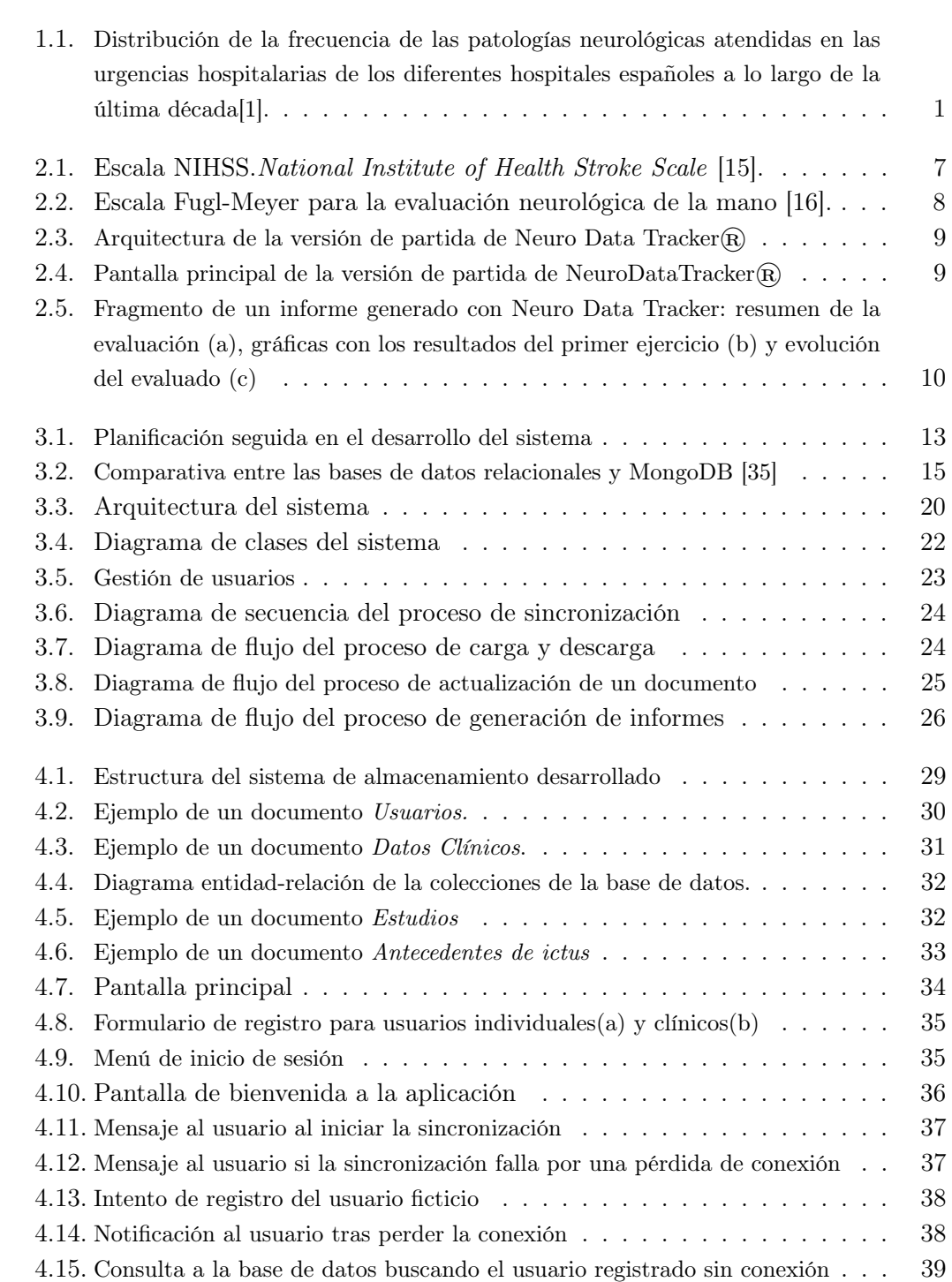

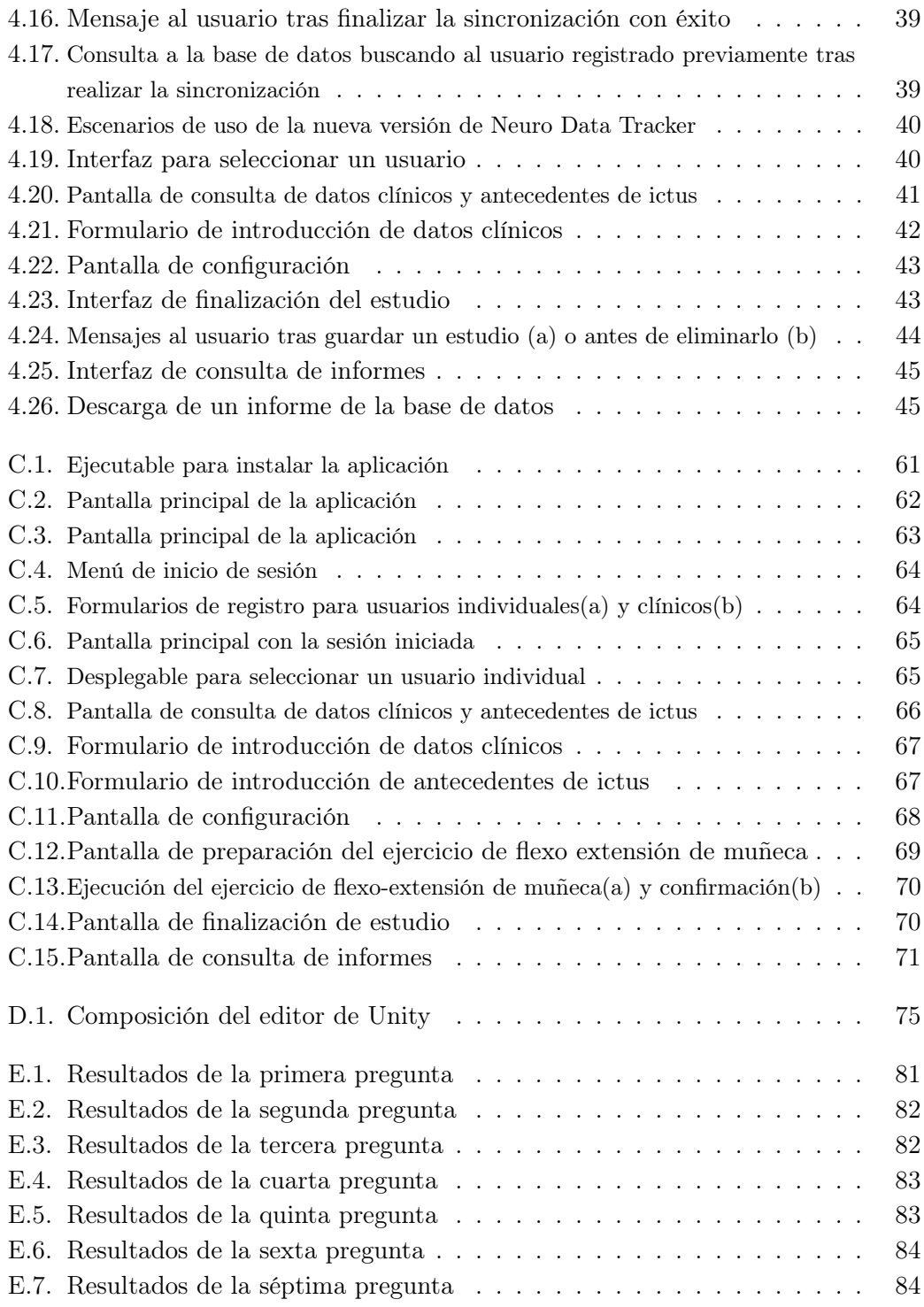

# <span id="page-16-0"></span>Índice de tablas

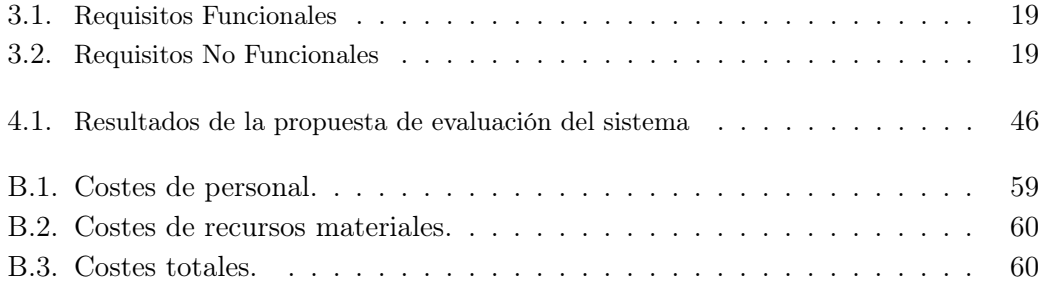

# Lista de Acrónimos

- <span id="page-18-0"></span>ETSIT: Escuela Técnica Superior de Ingenieros de Telecomunicación.
- UPM: Universidad Politécnica de Madrid.
- HULP: Hospital Universitario La Paz.
- NDT: Neuro Data Tracker.
- NIHSS: National Institute of Health Stroke Scale.
- SQL: Structured Query Language.
- ACID: Atomicity, Consistency, Isolation and Durability.
- No-SQL: Not Only SQL.
- CAP: Consistency, Availabilty and Partition tolerance.
- RGPD: Reglamento General de Protección de Datos.
- LOPDGDD: Ley Orgánica de Protección de Datos y Garantía de Derechos Digitales
- LAP: Ley de Autonomía del Paciente.
- ODM: Object-Document Mapper.
- JSON: JavaScript Object Notation.
- API: Application- Programming Interface.
- SDK: Software Development Kit.

## <span id="page-20-0"></span>Capítulo 1

# Introducción y objetivos

#### <span id="page-20-1"></span>1.1. Introducción

Las enfermedades cerebrovasculares se producen como consecuencia de la alteración del flujo sanguíneo en una zona del encéfalo. Se trata de un conjunto de afecciones altamente comunes, suponiendo la mayor parte de las urgencias en Neurología [\[1\]](#page-70-1). En el gráfico de la Figura [1.1,](#page-20-2) se observa como el ictus es la patología neurológica que mayor atención hospitalaria de urgencia ha requerido a lo largo de los últimos diez años en España.

<span id="page-20-2"></span>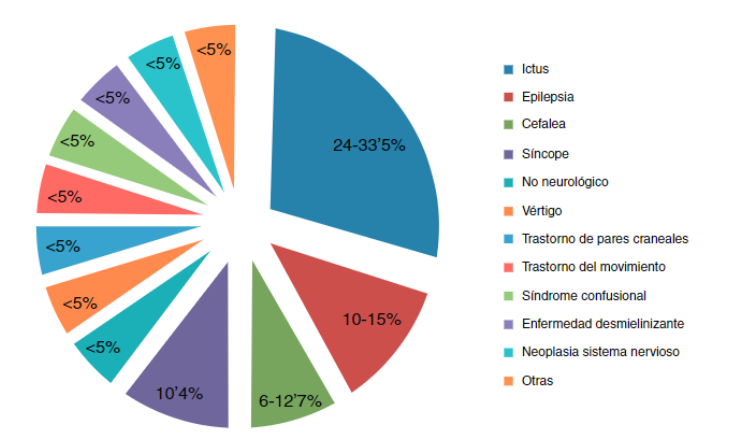

Figura 1.1: Distribución de la frecuencia de las patologías neurológicas atendidas en las urgencias hospitalarias de los diferentes hospitales españoles a lo largo de la última década[\[1\]](#page-70-1).

Además, el ictus constituye la principal causa de discapacidad adquirida en el adulto, y se estima que dos de cada tres supervivientes a la enfermedad presentan algún tipo de secuela. La incidencia de estas patologías se está incrementando progresivamente debido al incremento de la esperanza de vida de la población. En concreto, se espera que el número de afectados se incremente hasta un 15 % en los próximos 15 años [\[2\]](#page-70-2).

La actuación precoz es fundamental para reducir la mortalidad y morbilidad de la

enfermedad; así como la prevención a través de la reducción de los factores de riesgo y el tratamiento específico de la causa subyacente para evitar recurrencias [\[3\]](#page-70-3).

Cuando un individuo sufre un ictus, hay varias oportunidades para reducir las secuelas y mejorar la recuperación funcional. En la fase aguda, la reperfusión del tejido isquémico(en caso de infarto cerebral), los cuidados generales y la prevención y el tratamiento de las complicaciones permiten reducir al máximo la progresión de la lesión [\[4\]](#page-70-4). Una vez esta está establecida, existen mecanismos para promover la recuperación de la funcionalidad perdida. Los aspectos más importantes a tener en cuenta en la neuro-rehabilitación son iniciar el proceso lo antes posible, además de asegurar que la intensidad y duración sean adecuadas [\[5,](#page-70-5) [6\]](#page-70-6). Para ajustar las distintas terapias de manera óptima, el clínico evalúa a los pacientes mediante escalas validadas que sirven para adoptar un lenguaje común, clasificando a los pacientes según su grado de afectación. Las escalas clínicas mencionadas son útiles, pero están sujetas a la subjetividad del evaluador y no son lo suficientemente sensibles, especialmente en casos de déficit funcional leve.

Cabe resaltar la importancia de la recuperación funcional en las extremidades superiores, debido al impacto que tienen en la calidad de vida del afectado. La mano constituye para el organismo un medio de interacción con el exterior. El déficit funcional en las manos tiene un gran impacto en la vida cotidiana del paciente debido al gran número de movimientos en los que se ve involucrada, así como por su función sensitiva [\[7,](#page-70-7) [8\]](#page-70-8). La capacidad motora y sensorial en la mano es especialmente difícil de medir y cuantificar, debido a su complejidad anatómica y la variabilidad de movimientos que es capaz de realizar.

El Laboratorio de Robótica y Control (Robolabo)<sup>[1](#page-21-1)</sup> de la Escuela Técnica Superior de Ingenieros de Telecomunicación (ETSIT)<sup>[2](#page-21-2)</sup>, junto con el Servicio de Neurología del Hospital Universitario La Paz (HULP)<sup>[3](#page-21-3)</sup>, a través del Instituto de Investigación Sanitaria del Hospital Universitario La Paz (IdiPaz)<sup>[4](#page-21-4)</sup> colaboran para el desarrollo de una herramienta de medición objetiva del déficit funcional en las manos basada en la captura del movimiento y el análisis cinemático. La mencionada herramienta (Neuro Data Tracker $(\mathbb{R})$  ha sido validada en un estudio clínico [\[9\]](#page-70-9).

El presente Trabajo de Fin de Grado parte de una versión funcional de la aplicación, diseñada dentro de una línea de investigación por las instituciones mencionadas. La finalidad es implementar un sistema para el almacenamiento de todas las medidas registradas por el software empleado, así como de los informes generados por la aplicación. De esta forma se espera aportar una vía para el seguimiento de la rehabilitación del paciente a distancia, mejorando así la usabilidad del sistema.

<span id="page-21-1"></span><span id="page-21-0"></span> $\frac{1}{1}$ http://www.robolabo.etsit.upm.es/

<span id="page-21-2"></span> $^{2}$ http://www.etsit.upm.es/

<span id="page-21-3"></span><sup>3</sup> comunidad.madrid/hospital/lapaz/

<span id="page-21-4"></span><sup>4</sup>https://www.idipaz.es/

#### 1.2. Objetivos

El objetivo principal de este Trabajo Fin de Grado es ofrecer una solución que facilite la evaluación del déficit neurológico a través del desarrollo de un sistema que permita almacenar las medidas cinemáticas de la mano, así como los informes generados tras su análisis. De esta forma el personal clínico podrá acceder a la plataforma para valorar el progreso del paciente en la neurorrehabilitación a distancia y en tiempo real. Para lograrlo, es pertinente alcanzar las metas listadas a continuación:

- 1. Implementar una base de datos para el almacenamiento de los datos registrados por la aplicación, la cual debe cumplir los siguientes reguisitos:
	- a) Seguridad: mediante sistemas que protejan la información y restrinjan el acceso a la misma. Para lograrlo se requiere de:
		- Un sistema de autenticación para los usuarios de la aplicación.
		- Un sistema de autorización que establezca diferentes niveles de acceso a los datos para los usuarios clínicos y los usuarios individuales.
		- Un sistema de *auditoría* para garantizar que todas las transacciones sobre los datos quedan registradas.
	- b) Robustez: con capacidad para hacer frente a errores mientras el usuario accede a los datos.
	- c) Tolerancia a pérdidas: garantiza que la información no se pierda en caso de que haya interrupciones en la conexión u otro tipo de errores.
	- d) Alta disponibilidad: permite que los usuarios finales puedan acceder a la información almacenada sin interrupciones significativas.
	- e) Escalabilidad: ante el volumen creciente de datos, la capacidad de almacenamiento del sistema ha de poder incrementarse con el tiempo. Existen dos vías diferentes para aumentar la capacidad total de una base de datos.
		- Escalar verticalmente: aumentar la capacidad de almacenamiento del nodo o servidor principal que aloja la base de datos.
		- Escalar horizontalmente: añadir nuevos servidores o nodos en paralelo.
- 2. Actualizar la versión de partida de la aplicación NeuroDataTracker mediante:
	- a) Mejora de la usabilidad: hasta el momento, los datos generados por NeuroDataTracker se almacenan en el ordenador del cliente. En este Trabajo se pretende trasladar estos datos a una base de datos remota conectada a la plataforma, de manera que los usuarios puedan realizar operaciones sobre ellos en tiempo real siempre que tengan conexión a Internet. De esta forma será factible llevar a cabo un seguimiento a distancia del proceso de rehabilitación de los pacientes por parte de los profesionales sanitarios.
- b) Ampliación de los escenarios de uso: en la versión de partida de la plataforma, los pacientes o controles que participan en los estudios requieren de un profesional sanitario que los supervise. Se añadirá la posibilidad de que tanto los pacientes como los profesionales sanitarios puedan acceder a la aplicación individualmente. De manera adicional se implementará un sistema que servirá para el registro y consulta de los datos clínicos de los pacientes o controles registrados en la aplicación.
- c) Mejora de la seguridad: mediante un sistema de control de acceso. Se establecerá también un sistema de autorización para establecer diferentes niveles de acceso a los datos almacenados, distinguiendo entre los profesionales sanitarios y los pacientes o controles que hagan uso de la plataforma.
- d) Mejoras en la interfaz de usuario: mejorando el aspecto y la facilidad de uso de la aplicación.

#### <span id="page-23-0"></span>1.3. Organización del documento

Los siguientes capítulos se estructuran de la siguiente manera:

- En el Capítulo [2,](#page-24-0) se muestra el estado del arte. En la primera parte se realiza una breve introducción a los síntomas del ictus y su clasificación etiológica. A continuación se describe el proceso de evaluación y rehabilitación del déficit motor secundario. Posteriormente se desarrollan las características de la versión de partida de Neuro Data Tracker. Finalmente se detallan las características de los principales sistemas de almacenamiento de datos y se hace mención a las restricciones a tener en cuenta en el tratamiento de datos clínicos.
- En el Capítulo [3,](#page-32-0) se desarrolla la metodología llevada a cabo, detallando las tecnologías empleadas en el desarrollo. Adicionalmente se expone el diseño del sistema, incluyendo un análisis de los usuarios de la plataforma y los requisitos funcionales y no funcionales, la estructura de los datos y el proceso lógico de cada una de las funcionalidades implementadas en la aplicación.
- En el Capítulo [4,](#page-48-0) se muestran los resultados obtenidos en el desarrollo de la base de datos, las mejoras implementadas en la aplicación y la propuesta de evaluación sobre la usabilidad del sistema.
- En el Capítulo [5,](#page-66-0) se detallan las conclusiones del trabajo, junto con las propuestas de desarrollo futuro que se plantean a partir de los resultados obtenidos.

# <span id="page-24-0"></span>Capítulo 2

# Estado del arte

#### <span id="page-24-1"></span>2.1. El ictus cerebral

El ictus es una enfermedad cerebrovascular que puede causar secuelas, derivando en discapacidad e incluso en muerte en casos graves. Sus síntomas dependen de la localización y la gravedad de la lesión, y pueden incluir [\[10\]](#page-70-10):

- Pérdida repentina de fuerza o sensibilidad en la cara, brazo o pierna en un lado del cuerpo.
- Dificultad o imposibilidad tanto en la expresión como en la comprensión del lenguaje.
- Dificultad repentina para caminar, mareos, pérdida del equilibrio o de la coordinación.
- Dolor de cabeza fuerte y repentino.

La atención médica urgente es esencial para minimizar los daños producidos por esta patología. Según el subtipo y la etiología, el ictus puede clasificarse en [\[11\]](#page-70-11):

- Ictus isquémico: Causado por la obstrucción de una de las arterias que suministran sangre al cerebro, interrumpiendo el flujo sanguíneo. En función de la etiología de la lesión se distingue entre:
	- Aterotrombótico: originado en una de las arterias grandes del cerebro, debido a una combinación de aterosclerosis (acumulación de placas de ateroma), y estenosis(estrechamiento del diámetro de la arteria).
	- Cardioembólico: causado por una cardiopatía embolígena existente.
	- Lacunar : de pequeño tamaño, debido a una afectación en las arterias perforantes del cerebro.
	- De causa inhabitual: por etiologías poco frecuentes.
	- De causa indeterminada: por coexistencia de causas.
	- Criptogénico: cuando tras un estudio completo no se encuentra el origen de la lesión.
- Ictus hemorrágico: provocado por la ruptura de un vaso sanguíneo dentro del cerebro. Según la localización de la lesión se distinguen:
	- Hemorragia intracerebral: causada por la ruptura de un vaso sanguíneo dentro del cerebro.
	- Hemorragia subaracnoidea: debido a la ruptura de un vaso sanguíneo en el espacio meníngeo que rodea al tejido cerebral.

Los factores de riesgo del ictus se dividen en dos categorías, distinguiendo entre aquellos que no se pueden modificar y aquellos que sí se pueden controlar. Los factores de riesgo no modificables incluyen la edad avanzada, el historial familiar de ictus y la etnia del paciente. Los factores de riesgo modificables incluyen la hipertensión arterial, la hiperlipidemia, la diabetes mellitus, la fibrilación auricular, el tabaquismo, el alcoholismo y la obesidad. Controlar estos factores de riesgo puede disminuir considerablemente la probabilidad de sufrir una enfermedad cerebrovascular [\[12,](#page-70-12) [13\]](#page-70-13).

#### <span id="page-25-0"></span>2.2. Evaluación del déficit funcional y neurorrehabilitación

Una vez se ha producido la lesión y pasadas las primeras horas en las que la actuación neurológica precoz es crucial, el tratamiento neurorrehabilitador tiene una ventana de actuación más amplia. El objetivo de la rehabilitación es recuperar la máxima capacidad funcional para lograr la reintegración del paciente en la vida familiar y sociolaboral. [\[6\]](#page-70-6) Es vital que el proceso se inicie lo antes posible para una recuperación funcional adecuada [\[14\]](#page-71-2).

#### <span id="page-25-1"></span>2.2.1. Evaluación clínica del déficit neurológico

Durante la rehabilitación, el médico se sirve de diferentes escalas clínicas de evaluación con el propósito de cuantificar el déficit que presenta el paciente. Las más utilizadas se detallan a continuación:

- Escala NIHSS(National Institute of Health Stroke Scale): cuantifica la gravedad del déficit con una puntuación total establecida entre 0 (ausencia de déficit) y 42 puntos (déficit máximo). La puntuación total se calcula como el resultado de la suma de puntuaciones obtenidas en una serie de pruebas establecidas [\[15\]](#page-71-0). En la Figura [2.1](#page-26-0) se describe con mayor detalle esta escala clínica.
- Escala Fugl-Meyer: es una escala de evaluación que establece una serie de pruebas para la medición y cuantificación de la función motora, la sensibilidad, el rango de movimiento y la existencia o no de dolor articular. La escala tiene una parte específica para la mano que contiene siete ejercicios. En este apartado, el desempeño del paciente se calcula sumando las puntuaciones en cada test hasta obtener un resultado entre 0 (déficit máximo) y 14 (ausencia de déficit) [\[16\]](#page-71-1). Para este Trabajo únicamente son relevantes las pruebas referentes a la mano, que se observan con detalle en la Figura [2.2.](#page-27-1)

• Balance Muscular(Escala de Daniels): se emplea para evaluar la fuerza muscular. La escala mide la fuerza muscular en una escala del uno al cinco, donde uno indica una parálisis completa del músculo y cinco indica una contracción muscular máxima contra resistencia [\[17\]](#page-71-3).

| 1a. Nivel de conciencia                                  | Alerta                                   | 0      |
|----------------------------------------------------------|------------------------------------------|--------|
|                                                          | Somnolencia                              | 1      |
|                                                          | Obnubilación                             | 2      |
|                                                          | Coma                                     | 3      |
| 1b. Nivel de conciencia Preguntas                        | Ambas respuestas son correctas           | 0      |
|                                                          |                                          |        |
| verbales                                                 | Una respuesta correcta                   | 1<br>2 |
| ¿En qué mes vivimos? ¿Qué edad                           | Ninguna respuesta correcta               |        |
| tiene?                                                   |                                          |        |
| 1c. Nivel de conciencia. Órdenes                         | Ambas respuestas son correctas           | 0      |
| motoras                                                  | Una respuesta correcta                   | 1      |
| 1. Cierre los ojos, después ábralos.                     | Ninguna respuesta correcta               | 2      |
| 2. Cierre la mano, después ábrala.                       |                                          |        |
| 2. Mirada conjugada                                      | Normal                                   | 0      |
| (voluntariamente o reflejos                              | Paresia parcial de la mirada             | 1      |
| óculocefálicos, no permitidos                            | Paresia total o desviación forzada       | 2      |
| óculovestibulares)                                       |                                          |        |
| Si lesión de un nervio periférico:                       |                                          |        |
| 1punto.                                                  |                                          |        |
| 3. Campos visuales (confrontación)                       | Normal                                   | 0      |
| Si ceguera bilateral de cualquier                        | Hemianopsia parcial                      | 1      |
| causa: 3 puntos.                                         | Hemianopsia completa                     | 2      |
| Si extinción visual: 1 puntos                            | Ceguera bilateral                        | 3      |
| 4. Paresia facial                                        | Normal.                                  | Ō      |
|                                                          | Paresia leve (asimetría al sonreír.)     | 1      |
|                                                          | Parálisis total de músc, facial inferior | 2      |
|                                                          |                                          | 3      |
|                                                          | Parálisis total de músc facial superior  |        |
|                                                          | e inferior.                              |        |
| 5. Paresia de extremidades                               | Mantiene la posición 10".                | 0      |
| superiores (ES)                                          | Claudica en menos de 10" sin llegar a    | 1      |
| Se explora 1º la ES no<br>parética                       | tocar la cama.                           | 2      |
| Debe levantar el brazo extendido a                       | Claudica y toca la cama en menos de      | 3      |
| 45° (decúbito)                                           | 10".                                     | 4      |
| ó a 90° (sentado). No se evalúa la                       | Hay movimiento pero no vence             | 9      |
| fuerza distal                                            | gravedad.                                |        |
| Se puntúa cada lado por separado.                        | Parálisis completa                       |        |
| El 9 no se contabiliza en el cómputo                     | Extremidad amputada o inmovilizada       |        |
| global.                                                  |                                          |        |
| 6. Paresia de extremidades                               | Mantiene la posición 5".                 | 0      |
| inferiores (EI)                                          | Claudica en menos de 5" sin llegar a     | 1      |
| Se explora 1º la El no patética.                         | tocar la cama.                           | 2      |
| Debe levantar la pierna extendida y                      | Claudica y toca la cama en menos de      | 3      |
| mantener a 30°.                                          | 5".                                      | 4      |
| Se puntúa cada lado por separado.                        | Hay movimiento pero no vence             | g      |
| El 9 no se contabiliza en el cómputo                     | gravedad.                                |        |
| global.                                                  | Parálisis completa.                      |        |
|                                                          | Extremidad amputada o inmovilizada.      |        |
| 7. Ataxia de las extremidades.                           | Normal                                   | 0      |
| Dedo-nariz y talón-rodilla.                              | Ataxia en una extremidad.                | 1      |
| Si déficit motor que impida medir                        | Ataxia en dos extremidades.              | 2      |
|                                                          |                                          |        |
| dismetría: 0 pt.                                         |                                          |        |
| 8. Sensibilidad.<br>Si obnubilado evaluar la retirada al | Normal                                   | 0      |
|                                                          | Leve o moderada hipoestesia.             | 1      |
| estímulo doloroso.                                       | Anestesia.                               | 2      |
| Si déficit bilateral o coma: 2 puntos.                   |                                          |        |
| 9. Lenguaje.                                             | Normal.                                  | 0      |
| Si coma: 3 puntos.                                       | Afasia leve o moderada.                  | 1      |
| Si intubación o anartria: explorar por                   | Afasia grave, no posible entenderse.     | 2      |
| escritura.                                               | Afasia global o en coma                  | 3      |
| 10. Disartria.                                           | Normal.                                  | Ō      |
| Si afasia: 3 puntos                                      | Leve, se le puede entender.              | 1      |
|                                                          | Grave, ininteligible o anartria.         | 2      |
|                                                          | Intubado. No puntúa.                     | 9      |
| 11. Extinción-Negligencia-                               | Normal.                                  | 0      |
| Inatención.                                              | Inatención/extinción en una modalidad    | 1      |
| Si coma: 2 puntos.                                       | Inatención/extinción en más de una       | 2      |
|                                                          | modalidad.                               |        |

<span id="page-26-0"></span>Figura 2.1: Escala NIHSS.National Institute of Health Stroke Scale [\[15\]](#page-71-0).

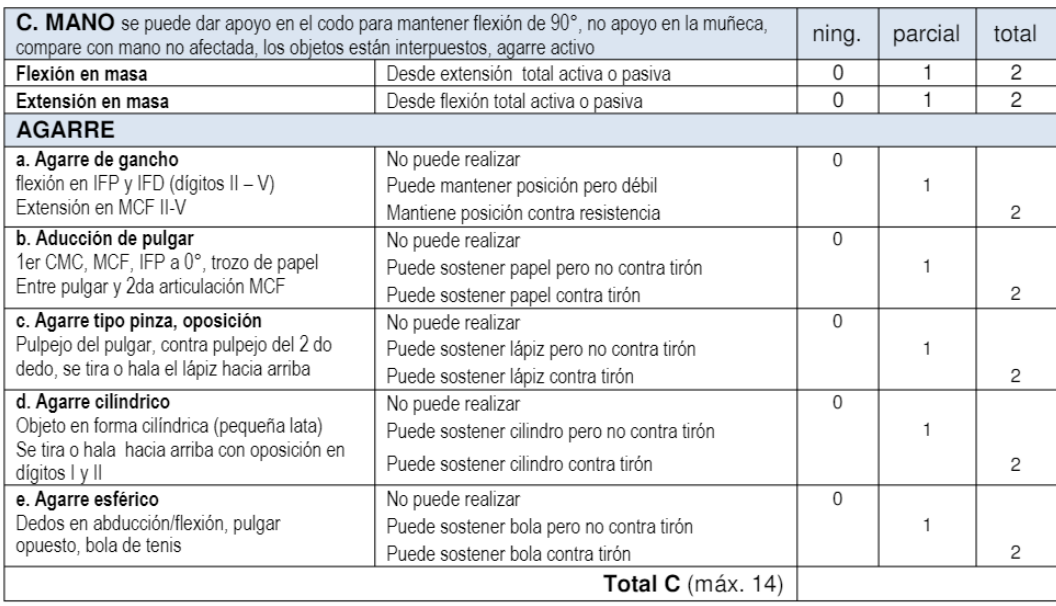

<span id="page-27-1"></span>Figura 2.2: Escala Fugl-Meyer para la evaluación neurológica de la mano [\[16\]](#page-71-1).

#### <span id="page-27-0"></span>2.2.2. Situación de partida de NeuroData Tracker $\left(\mathbb{R}\right)$

NeuroData Tracker(NDT) es una plataforma para evaluar el déficit funcional de las manos en pacientes con trastornos neurológicos, desarrollada por el Laboratorio de Robótica y Control (Robolabo)<sup>[1](#page-27-2)</sup> de la Escuela Técnica Superior de Ingenieros de Telecomunicación (ETSIT)<sup>[2](#page-27-3)</sup>, en colaboración con con el Servicio de Neurología del Hospital Universitario La Paz (HULP)<sup>[3](#page-27-4)</sup>, a través del Instituto de Investigación Hospital Universitario La Paz (IdiPaz)<sup>[4](#page-27-5)</sup>.

Para la captura del movimiento y recogida de datos, la aplicación emplea un Controlador Leap Motion [\[18\]](#page-71-4), un dispositivo de seguimiento óptico desarrollado por la empresa UltraLeap, que permite capturar con precisión los movimientos de las manos [\[19\]](#page-71-5). De manera adicional, durante la recogida de datos se utiliza un soporte para las manos que permite asegurar que estas se mantienen en una posición óptima durante todo el movimiento [\[18\]](#page-71-4). El software de NDT permite parametrizar y almacenar los datos cinemáticos del ejercicio realizado por el paciente a evaluar. Estos datos se almacenan en un directorio local en el ordenador del cliente y son posteriormente procesados por un programa de Python. El mencionado programa permite generar informes en los que se muestran los resultados del evaluado frente a unos valores de normalidad establecidos [\[20,](#page-71-6) [21,](#page-71-7) [9\]](#page-70-9). Finalmente, la infraestructura software de la plataforma cuenta con una interfaz para consultar estos informes [\[20\]](#page-71-6). La arquitectura del sistema descrito se expone en la Figura [2.3.](#page-28-0)

<span id="page-27-2"></span> $\frac{1}{1}$ http://www.robolabo.etsit.upm.es/

<span id="page-27-3"></span><sup>2</sup>http://www.etsit.upm.es/

<span id="page-27-4"></span><sup>3</sup> comunidad.madrid/hospital/lapaz/

<span id="page-27-5"></span><sup>4</sup>https://www.idipaz.es/

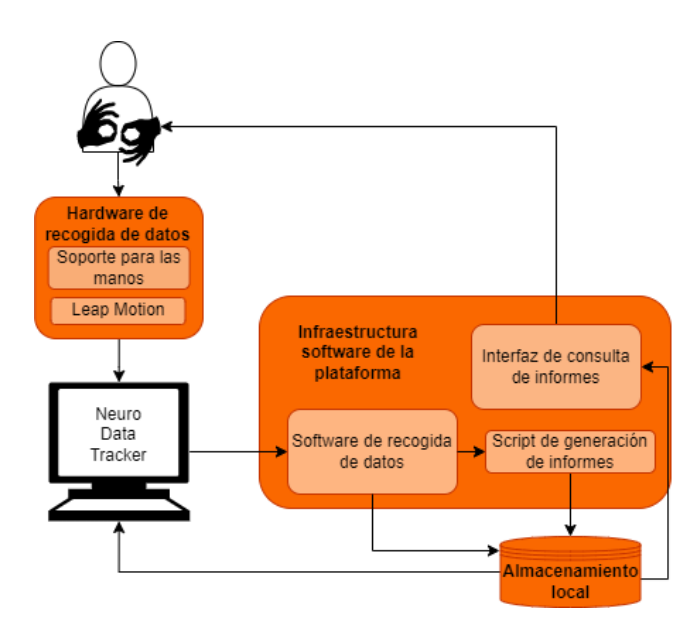

<span id="page-28-0"></span>Figura 2.3: Arquitectura de la versión de partida de Neuro Data Tracker®

En la Figura [2.4](#page-28-1) se muestra la pantalla principal de la versión de partida de la aplicación. A la derecha de la pantalla se incluyen los botones para iniciar una evaluación (Comenzar ), y consultar los informes generados (Consultar Informe). El proceso lógico de las principales funcionalidades incluidas en esta versión se describe con detalle a continuación.

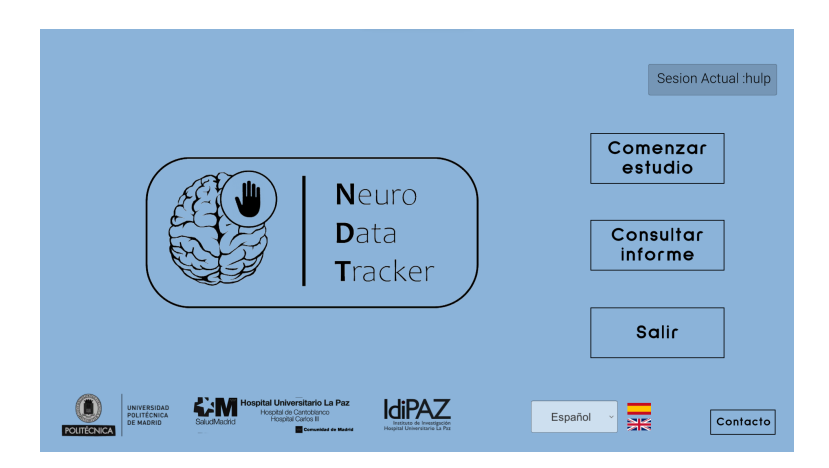

<span id="page-28-1"></span>Figura 2.4: Pantalla principal de la versión de partida de NeuroDataTracker®

• Recogida de medidas cinemáticas y generación de informes: los pacientes o controles que participan en los estudios son evaluados a través de la recogida de sus medidas cinemáticas durante la realización de cuatro ejercicios: la flexo-extensión de muñeca, la pinza manual, la separación de los dedos y la apertura y cierre del puño [\[18\]](#page-71-4).

Durante los cinco segundos que dura la ejecución de cada ejercicio, la API de Leap Motion permite a la plataforma registrar el valor de las variables cinemáticas seleccionadas con una frecuencia de 50Hz. En la versión de partida de NeuroDataTracker se almacenan los valores de estas variables en archivos .csv en el ordenador del cliente [\[20\]](#page-71-6).

Finalmente, la plataforma cuenta con un archivo ejecutable realizado con Python que procesa los datos cinemáticos y genera un informe que permite evaluar la capacidad funcional comparando los resultados del paciente con unos valores de normalidad establecidos [\[20,](#page-71-6) [21\]](#page-71-7).

• Consulta de informes: la plataforma permite al usuario visualizar los informes que ha generado para cualquier paciente o control previamente en su ordenador, los cuales se almacenan en un directorio local en forma de archivos .pdf. En los informes se muestran una serie de gráficas que permiten al evaluador comparar los resultados del paciente en los diferentes ejercicios frente a los valores de normalidad. De manera adicional, a partir de la segunda evaluación realizada por un mismo usuario, los informes permiten visualizar la progresión del evaluado en los diferentes ejercicios.

<span id="page-29-0"></span>En la Figura [2.3](#page-28-0) se muestra un ejemplo de un informe generado con Neuro Data Tracker, incluyendo el resumen de la evaluación(Figura [2.3\(](#page-28-0)a)), las gráficas asociadas al ejercicio de flexo extensión de muñeca(Figura [2.3\(](#page-28-0)b)) y las gráficas que muestran la evolución del evaluado a lo largo de los estudios que ha realizado(Figura [2.3\(](#page-28-0)c)).

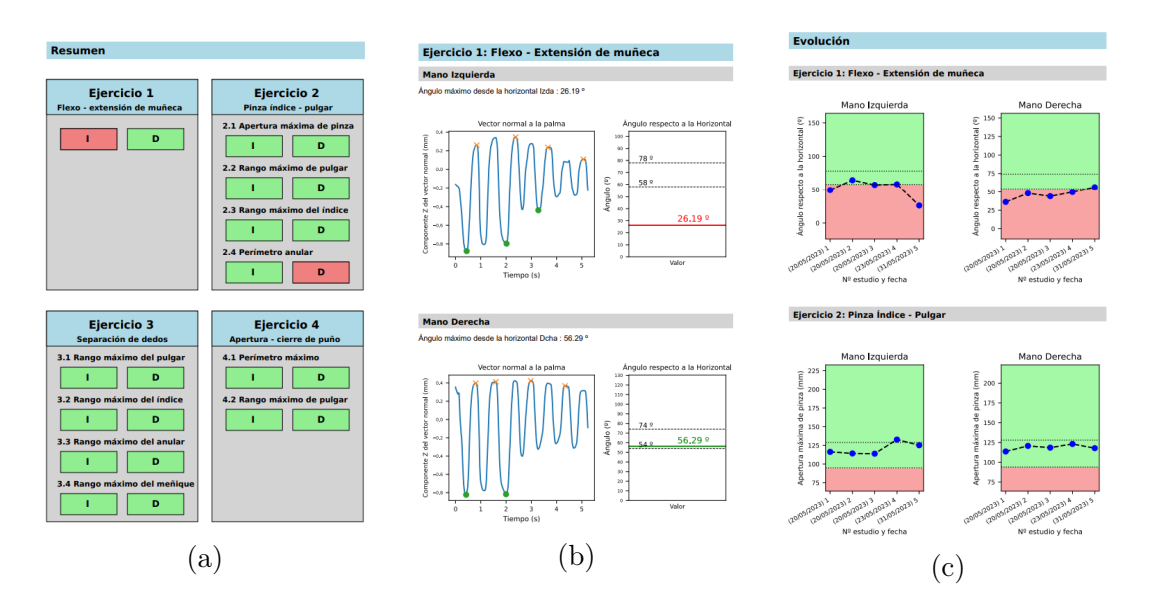

Figura 2.5: Fragmento de un informe generado con Neuro Data Tracker: resumen de la evaluación (a), gráficas con los resultados del primer ejercicio (b) y evolución del evaluado (c)

Esta versión de NeuroDataTracker ha sido validada en un estudio clínico, demostrando ser especialmente útil en pacientes con un déficit leve a los que las escalas clínicas no discriminan adecuadamente [\[21,](#page-71-7) [9\]](#page-70-9). Sin embargo, el sistema de almacenamiento es poco robusto, y no permite que los datos cinemáticos y los informes estén disponibles para múltiples usuarios. Además, el sistema de autenticación de la aplicación es de una complejidad baja, por lo que la seguridad de los datos no está garantizada. El presente Trabajo de Fin de Grado pretende aportar una solución más óptima, fiable y segura para el almacenamiento de las medidas recogidas por la plataforma así como los informes generados tras la evaluación.

#### <span id="page-30-0"></span>2.3. Sistemas de almacenamiento de datos

En la actualidad existen dos modelos principales en cuanto a sistemas para el almacenamiento de datos:

- Bases de Datos Relacionales: siguen el modelo relacional, basado en el concepto de relación; y emplean el lenguaje SQL para realizar transacciones sobre los datos. Se diseñan de manera que cumplen con los requisitos ACID (Atomicity, Consistency, Isolation and Durability) [\[22,](#page-71-8) [23\]](#page-71-9):
	- 1. Atomicidad: las operaciones sobre los datos se realizan completamente o no se realizan.
	- 2. Consistencia: el contenido de la base de datos debe cumplir las restricciones de integridad que se hayan definido sobre él, asegurando que los datos son correctos y coherentes.
	- 3. Aislamiento: asegura que cada una de las operaciones sean independientes y no se afecten entre sí.
	- 4. Durabilidad o Persistencia: permite que una vez se ha realizado una transacción, su contenido sea permanente y no pueda deshacerse incluso aunque falle el sistema.
- <span id="page-30-1"></span>• Bases de Datos No Relacionales: siguen el modelo No-SQL (Not-Only SQL). Sacrifican algunos de los requisitos ACID para permitir una mayor escalabilidad, disponibilidad y velocidad en el acceso a los datos. Según el teorema de CAP o teorema de Brewer, un sistema distribuido sólo puede cumplir dos de las tres características de CAP(Consistencia, disponibilidad y tolerancia a la partición) [\[24\]](#page-71-10). En los sistemas no relacionales se sacrifica la consistencia de los datos en favor de una mayor disponibilidad y tolerancia al particionamiento. Generalmente los sistemas No-SQL constan de las siguientes características [\[25\]](#page-71-11):
	- 1. Escalabilidad horizontal a lo largo de muchos servidores.
	- 2. Tolerancia al particionamiento de los datos almacenados en varios nodos.
	- 3. Máxima disponibilidad.
	- 4. Esquema o estructura de datos flexible.
	- 5. Consistencia eventual: cabe la posibilidad de que dos servidores replicados queden inconsistentes en su contenido los instantes después de una operación, hasta que la actualización se propague a todos los nodos del sistema [\[26\]](#page-71-12).

Estas características permiten a los sistemas no-relacionales almacenar cantidades de datos mucho mayores que los sistemas relacionales. La tolerancia a la partición y la posibilidad de escalar horizontalmente a lo largo de varios servidores hacen a este tipo de sistemas más robustos que los sistemas tradicionales en escenarios donde la cantidad de datos es mayor.

#### <span id="page-31-0"></span>2.4. Restricciones legislativas en el tratamiento de datos clínicos

En este trabajo se propone un sistema para el almacenamiento de datos generados a través de Neuro Data Tracker. Dado que se trata de datos relacionados con pacientes se debe seguir la legislación vigente en relación a la protección de datos de carácter personal . La normativa acerca de la protección de datos en medicina se establece tanto en el Reglamento General de la Protección de Datos (RGPD) [\[27\]](#page-71-13), como en la Ley Orgánica de Protección de Datos y Garantía de Derechos Digitales (LOPDGDD) [\[28\]](#page-71-14). Por último, se debe tener en cuenta la Ley de Autonomía del Paciente (LAP) [\[29\]](#page-71-15), que establece la confidencialidad de los datos médicos.

En materia de sanidad, el RGPD define los datos clínicos como: Los datos personales relativos a la salud física o mental de una persona, incluida la prestación de servicios de atención sanitaria, que revelen información sobre su estado de salud [\[27\]](#page-71-13).

Esta normativa pretende asegurar que el almacenamiento de datos sanitarios garantiza la protección y privacidad de la información médica, cumpliendo con las regulaciones y obteniendo el consentimiento del paciente en todo momento. Para lograrlo, será de vital importancia la seguridad del entorno de almacenamiento y la anonimización de los datos almacenados.

# <span id="page-32-0"></span>Capítulo 3

# Metodología

En este capítulo se presentan las tecnologías empleadas en el desarrollo e implementación del sistema, así como la metodología de diseño llevada a cabo para modelar su estructura. Adicionalmente se dedica un apartado a detallar el flujo de ejecución de cada una de las principales funcionalidades a implementar. En último lugar, se describe la metodología de evaluación del sistema por desarrollar. En la Figura [3.1](#page-32-2) se muestra la planificación seguida durante los meses de trabajo,

desde el inicio en Julio de 2022, hasta la fecha actual.

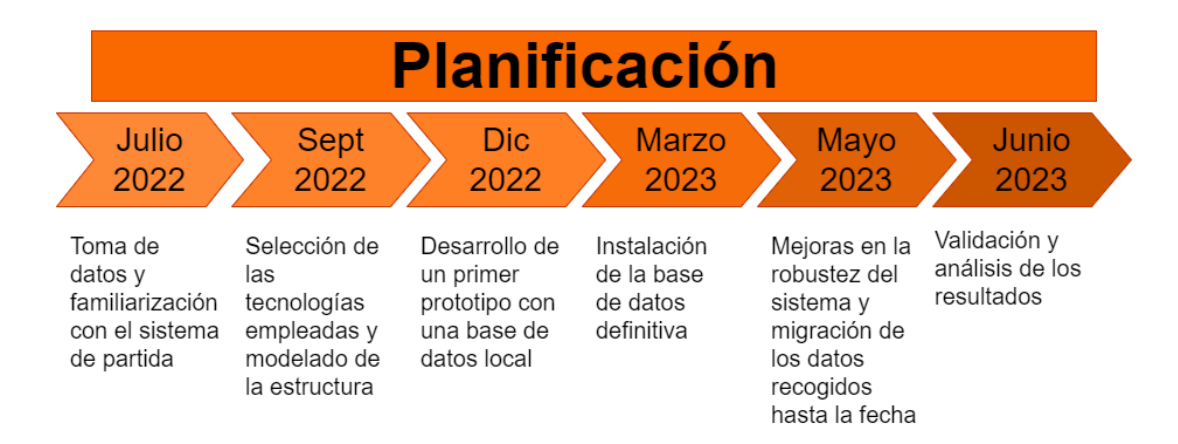

<span id="page-32-2"></span>Figura 3.1: Planificación seguida en el desarrollo del sistema

#### <span id="page-32-1"></span>3.1. Materiales y métodos

En primer lugar, se procede a la selección de las tecnologías empleadas para la implementación del objetivo marcado en este Trabajo Fin de Grado. La versión de partida de NeuroData Tracker está desarrollada con Unity, y emplea un Controlador Leap Motion para la recogida de datos cinemáticos. En cuanto al desarrollo de la base de datos, se ha seleccionado MongoDB por su compatibilidad con Unity y su orientación no relacional, lo que aporta una mayor escalabilidad a nuestro sistema. Asimismo, se empleará MongoDB Realm, una versión más ligera de MongoDB, para

almacenar una copia de los datos en el ordenador del cliente y así evitar posibles pérdidas por falta de conexión. Para migrar las medidas cinemáticas y los informes generados hasta el momento mediante la versión de partida de NeuroDataTracker a la base de datos por desarrollar, se empleará el lenguaje de programación Python. Finalmente, se generará un nuevo ejecutable de instalación para la plataforma con los cambios aplicados, a través del software InnoSetup.

#### <span id="page-33-0"></span>3.1.1. Unity

Unity es un motor de desarrollo de videojuegos multiplataforma creado por Unity Technologies [\[30\]](#page-71-16). Fue lanzado por primera vez en 2005 exclusivamente para la plataforma Mac y obtuvo un gran éxito, consolidándose en 2010 con el lanzamiento de Unity3. La última versión estable de Unity fue lanzada el 7 de Julio de 2021. Esta versión utiliza una combinación de gráficos 2D y 3D, e incluye herramientas avanzadas de renderizado, animación y física, lo que permite a los desarrolladores crear juegos con una calidad de imagen excepcional [\[30\]](#page-71-16).

En Unity la codificación se basa en Mono, un lenguaje de programación empleado para desarrollar herramientas de código abierto basadas en GNU/Linux y compatibles con .NET Framework. Este lenguaje se caracteriza por su compatibilidad con diferentes sistemas operativos, por lo que es muy útil para desarrollar aplicaciones multiplataforma [\[31\]](#page-71-17).

Para el almacenamiento persistente de información, Unity ofrece diferentes alternativas [\[30\]](#page-71-16):

- 1. Herramienta PlayerPrefs: permite al desarrollador almacenar variables en el dispositivo del usuario, pudiendo acceder a su contenido en futuras sesiones. PlayerPrefs permite almacenar sin encriptación cadenas de caracteres, enteros o variables de punto flotante, pero no es una alternativa viable cuando tratamos con mayores cantidades de datos.
- 2. Scriptable Objects: es un tipo de objeto que se puede crear y modificar dentro del editor de Unity, y que permite almacenar mayor cantidad de información. Además, Unity ofrece una herramienta de serialización de objetos a documentos en formato Json; permitiendo al desarrollador almacenar el contenido de estos objetos en ficheros en el ordenador del cliente.
- <span id="page-33-1"></span>3. Controlador Object - Document - Mapper: un ODM es una herramienta que permite conectarse a una base de datos desde una aplicación. Proporciona una capa de abstración de manera que el código de la aplicación interactúa directamente con los objetos almacenados en la base de datos sin tener que serializarlos manualmente. Existen diferentes ODMs compatibles con Unity. En este Trabajo de Fin de Grado se emplea el controlador ODM de MongoDB para CSharp [\[32\]](#page-72-1). Se selecciona esta opción frente a las anteriores pues permite conectar la aplicación con una base de datos remota, pudiendo desarrollar un sistema de almacenamiento distribuido. Adicionalmente, proporciona una mayor escalabilidad y flexibilidad que las alternativas mencionadas previamente.

#### 3.1.2. MongoDB

MongoDB es una base de datos orientada a documentos desarrollada por MongoDB Inc. Fue lanzada en 2009 como una nueva base de datos de propósito general, y rápidamente adquirió una gran popularidad entre los desarrolladores [\[33\]](#page-72-2). Surgió para satisfacer las crecientes necesidades de almacenamiento de datos de las aplicaciones modernas.

Las bases de datos MongoDB siguen el modelo no relacional, pero sus caracterísiticas permiten mantener muchas de las ventajas de los sistemas relacionales. Su principal ventaja frente a otros sistemas es que mantienen una consistencia elevada a pesar de proporcionar mayor flexibilidad en la estructura de los datos y una mayor escalabilidad a través de la tolerancia a la partición. Con respecto al teorema de CAP, desarrollado en la Sección [2.3,](#page-30-1) MongoDB es una base de datos de tipo CP, es decir, proporciona tolerancia al particionamiento y una elevada consistencia en los datos sacrificando disponibilidad [\[24\]](#page-71-10). En la figura [3.2](#page-34-0) se muestra una comparativa de la estructura de las bases de datos tradicionales frente a MongoDB, en las que las tablas se reemplazan por colecciones, y las tuplas o filas se sustituyen por documentos con esquema flexible en formato similar a JSON(JavaScript Object Notation) o Binary JSON[\[34\]](#page-72-3). Sus características principales son:

<span id="page-34-0"></span>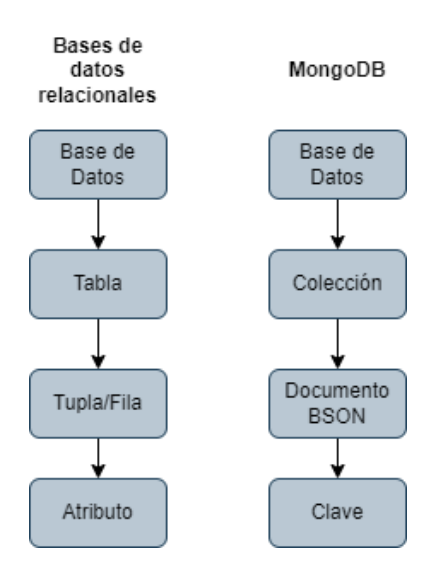

Figura 3.2: Comparativa entre las bases de datos relacionales y MongoDB [\[35\]](#page-72-0)

- 1. Indexación: es un mecanismo que permite mejorar el rendimiento de las consultas a través de la creación de estructuras de datos que aceleran la búsqueda de documentos en una colección [\[34\]](#page-72-3).
- 2. Consultas a demanda: MongoDB posee una Query API que permite realizar transacciones sobre los datos almacenados en tiempo real. Las operaciones sobre los datos son atómicas, de manera que a pesar de tratarse de una base de datos no relacional, MongoDB ofrece una consistencia fuerte, evitando la complejidad

asociada a la consistencia eventual de las bases de datos no relacionales [\[34\]](#page-72-3).

- 3. Agregación: el Pipeline de Agregación de MongoDB permite agrupar y analizar los datos almacenados en tiempo real. Los documentos seleccionados en la consulta se someten a un proceso de varias fases que los transforma en un resultado [\[34\]](#page-72-3).
- 4. Replicación: MongoDB permite incrementar la disponibilidad y la tolerancia a pérdidas a través de los replica-sets o conjuntos de réplica. Un replica-set es un conjunto de servidores replicados que alojan una misma base de datos. De esta forma, si un servidor cae, el resto de servidores pueden seguir proporcionando acceso a los datos al cliente [\[36\]](#page-72-4).
- 5. Tolerancia a la partición: MongoDB proporciona escalabilidad horizontal a través del sharding o particionamiento de datos en múltiples máquinas [\[36\]](#page-72-4).

Estas características hacen a MongoDB un sistema idóneo para almacenar los datos generados por NeuroDataTracker, dado que se requiere de una alta consistencia para que la evaluación funcional sea adecuada, pero también es necesario que el sistema sea escalable por la cantidad de datos que se manejan.

#### <span id="page-35-0"></span>3.1.3. MongoDB Realm

MongoDB Realm es una base de datos incorporada en el cliente y orientada a objetos desarrollada por MongoDB Inc. Fue lanzada en 2021 con el objetivo de ofrecer una alternativa de almacenamiento offline para los desarrolladores de aplicaciones móviles. Es compatible con múltiples lengujes y plataformas. Los datos se almacenan en el ordenador del cliente en forma de archivos .realm [\[37\]](#page-72-5).

Las principales características de una base de datos Realm son las siguientes[\[38\]](#page-72-6):

- 1. Almacenamiento local: MongoDB Realm es una base de datos alojada directamente en el cliente, lo que significa que el usuario puede acceder a los datos en todo momento sin necesidad de conexión a internet. Esto es especialmente útil en aplicaciones hospitalarias, donde es muy habitual que haya pérdidas de conexión.
- 2. Fiabilidad de red: el cliente siempre trabaja primero con los datos almacenados en su Realm local. Si la sincronización se activa, la base de datos local se sincroniza con la base de datos online.
- 3. Interfaz de usuario reactiva: los objetos siempre reflejan la última versión de los datos almacenados en la base de datos Realm.

<span id="page-35-1"></span>En este Trabajo de Fin de Grado se emplea el Kit de Desarrollo Software de MongoDB Realm para Unity [\[38\]](#page-72-6) con el propósito de que los usuarios de NeuroDataTracker puedan tener una copia local de los datos almacenados en la base de datos principal. De esta forma se pretende prevenir posibles problemas de itinerancia en la conexión, mejorando la tolerancia a pérdidas y la robustez del sistema.
#### 3.1.4. Python

Python es un lenguaje de programación de propósito general, interpretado y de alto nivel, con una sintaxis clara que facilita el desarrollo de aplicaciones [\[39\]](#page-72-0). En este Trabajo de Fin de Grado se ha empleado para migrar los datos registrados mediante la versión de partida de NeuroDataTracker a la base de datos. Adicionalmente se ha escrito un programa que permite exportar el contenido de la base de datos a documentos en formato JSON empleando este lenguaje.

Para lograrlo se ha hecho uso de las siguientes librerías y módulos [\[39\]](#page-72-0):

- Pandas: empleada en el análisis, manipulación y limpieza de datos.
- Base64: módulo empleado para la codificación y decodificación de datos en formato hexadecimal. Se seleccionó este módulo para convertir los informes generados por NeuroDataTracker a un formato que facilitara su almacenamiento.
- PyMongo: módulo de Python que contiene mecanismos para trabajar con bases de datos MongoDB.
- Json: librería de python que permite guardar el contenido de un objeto en un documento JSON. Se ha empleado para exportar el contenido de la base de datos a documentos en este formato.

#### 3.1.5. Otras tecnologías

En esta sección, se presentarán brevemente algunos de los materiales secundarios utilizados en el desarrollo de la aplicación de salud digital presentada en este Trabajo de Fin de Grado.

- RedCap (Research Electronic Data Capture): plataforma web desarrollada por la Universidad Vanderbilt que posibilita la creación de bases de datos. Es una herramienta óptima para la investigación clínica pues facilita el trabajo colaborativo y permite la exportación de datos a Excel y otros paquetes estadísticos [\[40\]](#page-72-1). Se ha empleado esta plataforma para obtener los datos clínicos de los pacientes y controles evaluados con NeuroDataTracker antes de la implementación de la base de datos.
- Realm Studio: herramienta para desarrolladores creada por MongoDB Inc. que permite consultar y editar bases de datos Realm [\[41\]](#page-72-2).
- MongoDB Compass: interfaz gráfica de usuario desarrollada por MongoDB Inc. que permite interactuar con bases de datos MongoDB [\[42\]](#page-72-3).
- Inno Setup Compiler: software gratuito que permite generar instaladores para Windows empleando el lenguaje de programación Pascal [\[43\]](#page-72-4). En este Trabajo se ha utilizado para generar un instalador del sistema final.

#### 3.2. Diseño del sistema

Para un correcto entendimiento del sistema a desarrollar, es necesario realizar un análisis de los requisitos del usuario, de manera que sea posible diseñar un prototipo de la arquitectura que tendrá la plataforma. Además, dado que este Trabajo se centra en el desarrollo de un sistema para el almacenamiento de medidas cinemáticas y datos clínicos, es importante establecer una estructura definida para la información de la que se dispone.

#### <span id="page-37-0"></span>3.2.1. Tipos de usuarios

Los usuarios del sistema son aquellos individuos que interaccionan o se ven afectados por él. Cada usuario se define por el rol que desempeña dentro de la plataforma. En general, se pueden distinguir tres tipos de usuarios: primarios, secundarios y externos.

- Usuarios primarios: son las personas a las que se dirige la funcionalidad principal del sistema. En nuestro caso, distinguimos entre los profesionales sanitarios y los usuarios individuales. La principal diferencia entre ambos viene dada por el nivel de acceso a los datos almacenados y las diferentes funcionalidades de la aplicación. Los profesionales sanitarios podrán consultar, modificar, eliminar o introducir datos referentes a cualquier usuario individual. Por otro lado, los usuarios individuales (pacientes o controles) sólo tendrán acceso a sus propios datos.
- Usuarios secundarios: son aquellos individuos que brindan soporte y participan del mantenimiento de la plataforma.
- Usuarios externos: se definen como aquellas entidades que se ven involucradas en el funcionamiento del sistema pero no participan activamente en él, como los hospitales o las clínicas de rehabilitación.

#### 3.2.2. Requisitos del sistema

Los requisitos del sistema definen los servicios o funcionalidades que este debe cumplir y establecen restricciones sobre su funcionamiento. Distinguimos entre:

• Requisitos funcionales: definen los servicios o funcionalidades del sistema. En la Tabla [3.1](#page-38-0) se detallan los requisitos funcionales del sistema a desarrollar.

| $\mathbf{h}$ | Nombre                                           | <b>Tipo</b>           | Descripción                                                                                                    |
|--------------|--------------------------------------------------|-----------------------|----------------------------------------------------------------------------------------------------|
| RF1          | Compatibilidad<br>con el sistema de<br>partida   | Prioridad<br>muy alta | La base de datos desarrollada debe poder conectarse<br>a la aplicación de partida sin alterar ninguna de sus<br>funcionalidades. |
| RF2          | Almacenamiento<br>de datos                       | Prioridad<br>muy alta | Todos los datos generados por la aplicación deben almace-<br>narse en una base de datos común.                                   |
| RF3          | Asociaciones entre<br>los datos                  | Prioridad<br>muy alta | Se realizará un mapeo entre los datos clínicos de un usuario<br>y los estudios que realice.                                      |
| RFA          | Consistencia e in-<br>tegridad de los da-<br>tos | Prioridad<br>muy alta | Los datos almacenados deben ser en todo momento correctos,<br>completos y coherentes.                                            |

<span id="page-38-0"></span>Tabla 3.1: Requisitos Funcionales

• Requisitos no funcionales: definen las especificaciones que el sistema debe cumplir pero que no son estrictamente necesarias para su funcionamiento. Los requisitos no funcionales del sistema se desarrollan en la Tabla [3.2.](#page-38-1)

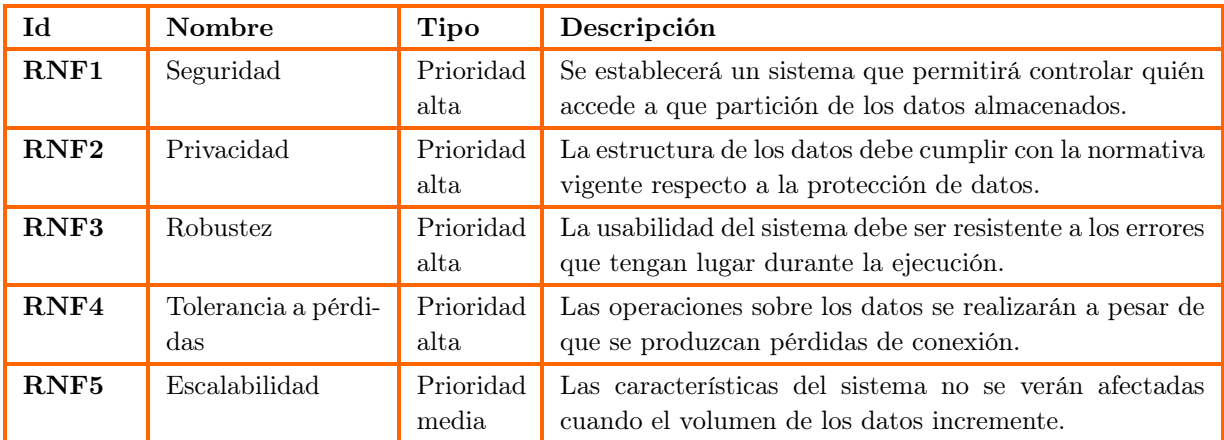

<span id="page-38-1"></span>Tabla 3.2: Requisitos No Funcionales

# 3.2.3. Arquitectura del sistema

Para modelar la arquitectura que tendrá la plataforma a desarrollar en este Trabajo, se emplea el diagrama de la Figura [3.3,](#page-39-0) que muestra de forma explícita las entradas y salidas del sistema, así como sus mecanismos de funcionamiento internos.

El acceso a la plataforma está controlado a través de un servicio de autenticación. Los usuarios poseen una copia local de los datos, que se sincroniza periódicamente con la base de datos principal de la aplicación a través de una herramienta de sincronización.

Las funcionalidades integradas en la plataforma siguen dos flujos diferentes. En primer

lugar, la aplicación posee una herramienta para la recogida y consulta de los datos clínicos de los usuarios individuales. Esta herramienta contiene una interfaz que permite tanto a los profesionales sanitarios como a los usuarios individuales introducir y consultar los datos a los que tienen acceso.

Adicionalmente se incluye el software de recogida de datos cinemáticos conectado a un Controlador Leap Motion. Los datos cinemáticos son posteriormente procesados para generar un informe que permite evaluar el déficit motor del participante. Finalmente, NeuroDataTracker posee un mecanismo para la consulta de estos informes, ofreciendo una alternativa para llevar a cabo un seguimiento en tiempo real de la neurorrehablitación.

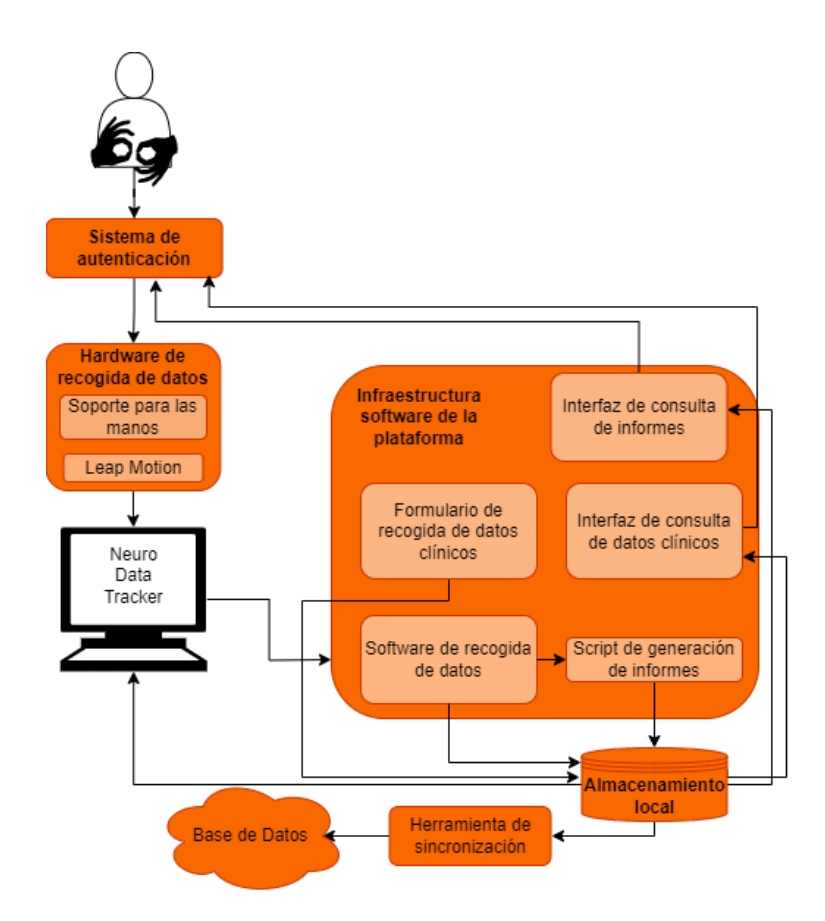

<span id="page-39-0"></span>Figura 3.3: Arquitectura del sistema

### 3.2.4. Diseño de la estructura de los datos

Para asegurar la eficacia y seguridad del manejo de datos en la herramienta, es necesario modelar una estructura adecuada para la información que se va a almacenar. En este apartado se detalla el esquema que tendrá la base de datos por desarrollar, detallando las colecciones que la componen y sus atributos más importantes.

En primer lugar, debemos almacenar los datos personales de cada usuario de la aplicación. Para proteger la privacidad de los usuarios sin alterar las funcionalidades del sistema, los datos personales se almacenarán en una colección de nombre Usuarios, incluida en una base de datos diferente a la base de datos de trabajo. Durante la fase de desarrollo y pruebas del sistema, la base de datos que incluye los datos personales estará alojada en el mismo servidor que la base de datos principal, pero el objetivo es que en la fase de ejecución y mantenimiento del sistema cada hospital se encargue del almacenamiento de los datos personales de sus pacientes.

Los atributos más relevantes que incluye esta colección se indican a continuación:

- Identificador: identificador personal del usuario. Los profesionales sanitarios se identificarán a través de su número de colegiado. Los usuarios individuales se identificarán a través de su DNI o su número de Historia Clínica.
- Contraseña: contraseña personal a libre elección del usuario.
- Clave: cadena de caracteres generada de forma automática que servirá para identificar al usuario en las colecciones de la base de datos principal. Este atributo servirá como clave foránea para poder asociar a cada individuo sus datos clínicos y cinemáticos sin tener que acceder a su DNI, de manera que los datos estén anonimizados.
- $\bullet$  Profesional: variable binaria que valdrá 1 si el usuario es un profesional sanitario, y 0 si se trata de un usuario individual. La finalidad es establecer un permiso de acceso a los datos diferente en cada caso.

La base de datos principal de la aplicación se compone de tres colecciones diferentes:

- 1. Colección Datos Clínicos: contiene los datos de los pacientes o controles que hagan uso de la aplicación, sea como usuarios individuales o a través de un profesional sanitario. Los documentos de esta colección se identifican con una cadena de caracteres que se corresponderá a su Clave en la colección Usuarios. Cada usuario individual tendrá asociado un único documento Datos Clínicos. Esta colección se empleará para almacenar los factores de riesgo del ictus cerebral que el paciente presenta. Adicionalmente, se almacenará su fecha de nacimiento, su sexo, la mano dominante y si se trata de un paciente o un caso control. También se incluirán los datos de la progresión del usuario a lo largo de su rehabilitación.
- 2. Colección Estudios: almacena los datos referentes a cada evaluación que realiza un usuario individual. Cada estudio se identifica con la fecha en que se realizó, la Clave del usuario individual que lo ha realizado, y su número de estudio. Además, al iniciar la evaluación, un profesional sanitario tendrá la posibilidad de incluir el resultado de la evaluación del paciente a través de escalas clínicas. Los documentos de esta colección incluirán los datos cinemáticos de cada uno de los ejercicios implementados en la plataforma, así como el informe resultante tras la evaluación.
- 3. Colección Antecedentes: incluye los antecedentes de ictus de todos los usuarios individuales que hayan padecido esta enfermedad. Cada documento de esta colección se identifica mediante la fecha en que tuvo lugar la lesión y el identificador del usuario que la sufrió. Además, se almacenará la localización de

la lesión, el diagnóstico, la lateralidad de la lesión y del déficit funcional y las secuelas del ictus en caso de que existan.

En la Figura [3.4](#page-41-0) se muestra un diagrama de clases con la estructura de los datos en el sistema a desarrollar.

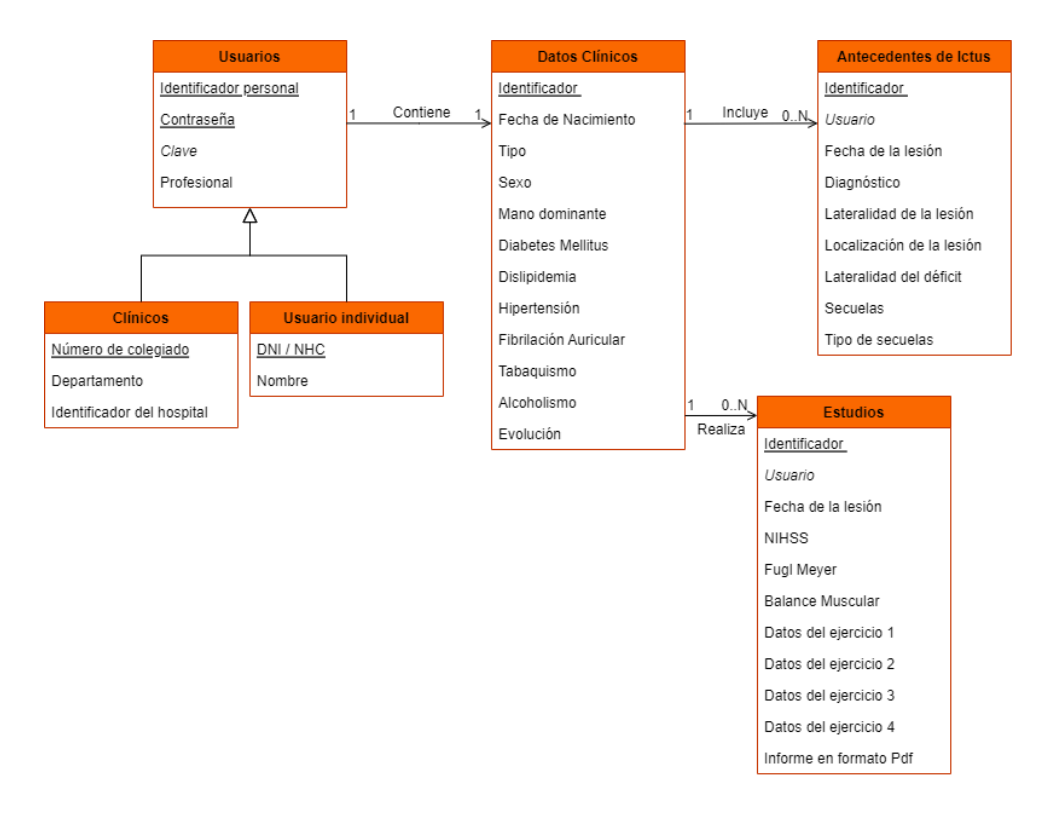

<span id="page-41-0"></span>Figura 3.4: Diagrama de clases del sistema

## 3.3. Proceso Lógico

En este apartado se detalla el planteamiento a seguir en la implementación de cada una de las principales funcionalidades que se añadirán a la plataforma.

#### 3.3.1. Control de acceso

Un sistema que controle el acceso al sistema es fundamental para asegurar la seguridad y privacidad de los datos.

Cuando una persona accede a la aplicación, indicará si desea acceder como usuario individual o como usuario clínico. A continuación, en caso de que sea la primera vez que el individuo accede, necesitará registrarse introduciendo sus datos personales, su identificador personal y su contraseña en un formulario. La plataforma permitirá al usuario registrarse si el identificador que ha introducido en el formulario no está asociado a ningún otro usuario registrado previamente en la base de datos.

Además, si se trata de un usuario individual, cuando los campos requeridos para el

registro estén completos, la plataforma generará de forma automática una clave que servirá para identificar al usuario en la base de datos de trabajo, quedando sus datos totalmente anonimizados a partir de entonces.

A partir de este momento el usuario podrá acceder a la aplicación introduciendo su identificador personal y su contraseña en el menú de inicio de sesión. La aplicación comprobará que las credenciales son correctas y en caso de tratar de acceder como profesional de la salud, que el usuario tiene permiso para hacerlo. En caso contrario, se bloqueará el acceso a la plataforma. El diagrama de la Figura [3.5](#page-42-0) se muestra todo este proceso de forma esquemática.

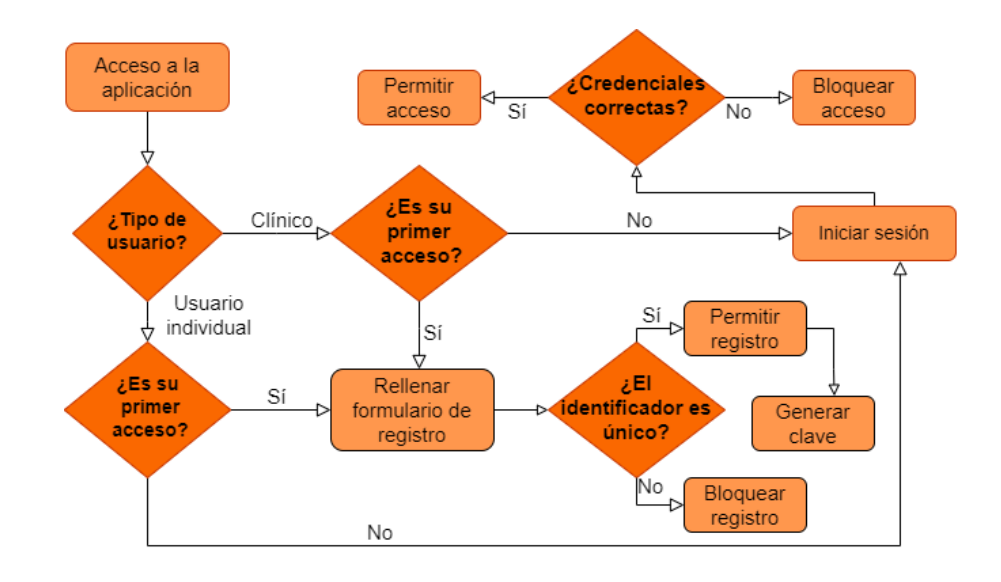

<span id="page-42-0"></span>Figura 3.5: Gestión de usuarios

#### 3.3.2. Sincronización de datos

Para evitar pérdidas por itinerancia en la conexión, cada usuario del sistema poseerá una réplica local de los datos de la plataforma. Por tanto, es necesario establecer una herramienta que sincronice periódicamente las réplicas locales con la base de datos principal. El proceso de sincronización se ejecutará de forma paralela al flujo de ejecución principal de la aplicación para no interrumpir su ejecución. Para evitar inconsistencias sobre los datos, todas las operaciones de inserción, eliminación y modificación de datos estarán bloqueadas durante el tiempo que dure la sincronización. Tal y como se muestra en el diagrama de la Figura [3.6,](#page-43-0) cuando el usuario indique que quiere sincronizar su base de datos local con la base de datos remota, se ejecutarán en primer lugar las operaciones de descarga de la base de datos remota sobre la copia local. Cuando esta tarea se haya completado, se llevarán a cabo las operaciones de subida y actualización sobre la base de datos remota, completando las actualizaciones de la base de datos local que no se hayan propagado correctamente por un fallo en la conexión.

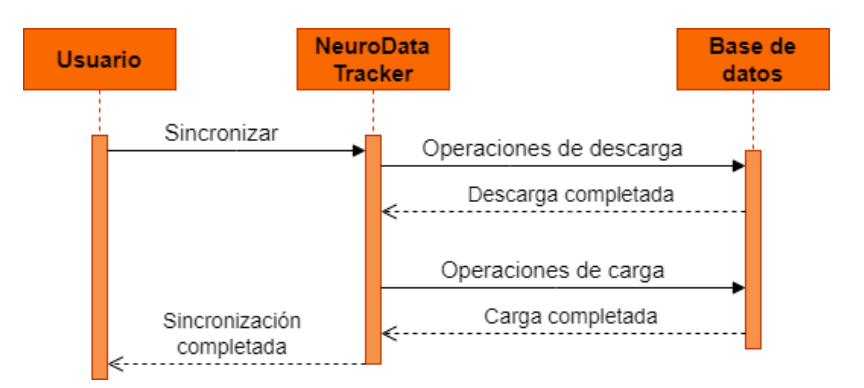

<span id="page-43-0"></span>Figura 3.6: Diagrama de secuencia del proceso de sincronización

Durante la sincronización, el programa recorrerá las colecciones de la base de datos, leyendo cada documento y llevando a cabo las actualizaciones que sean pertinentes. En el diagrama de flujo de la Figura [3.7](#page-43-1) se muestra la lógica que siguen los procesos de carga y descarga sobre cada documento:

- Durante la carga de datos el programa comprueba cada documento local revisando en primer lugar si ha sido correctamente almacenado en la base de datos remota. En caso de que se haya almacenado, comprueba si hay alguna actualización del documento local que deba propagarse a la base de datos.
- Durante la descarga de datos el programa recorre la base de datos comprobando si al usuario que ejecutó la sincronización le faltan documentos en su repositorio local. De manera adicional, comprueba si el usuario posee la versión más actualizada de cada uno de los documentos que contiene en su repositorio.

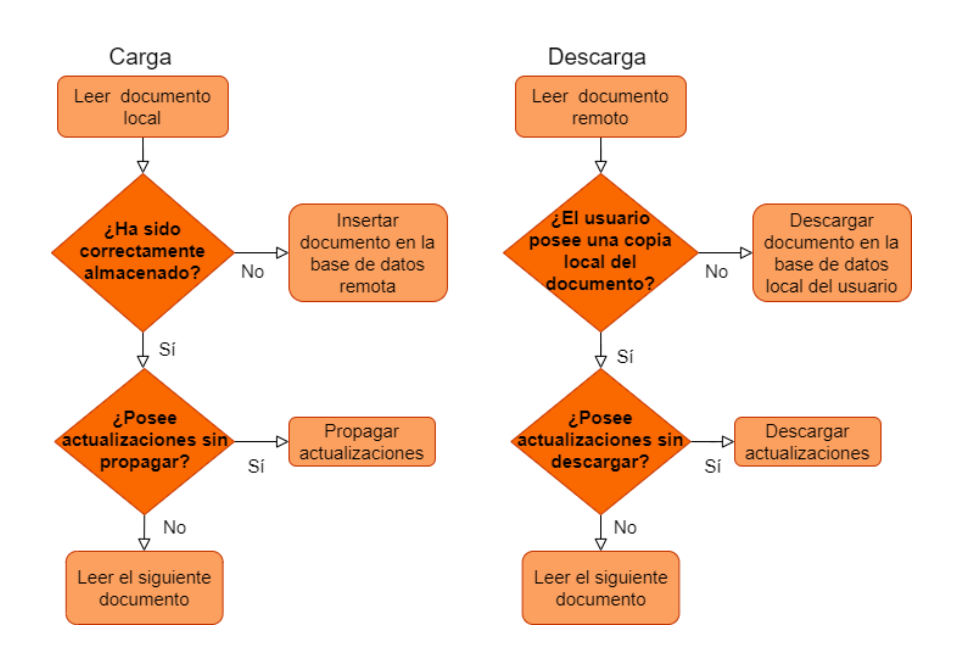

<span id="page-43-1"></span>Figura 3.7: Diagrama de flujo del proceso de carga y descarga

#### 3.3.3. Recogida, consulta y modificación de datos clínicos

Los datos clínicos de los pacientes y controles se introducirán a través de una interfaz que contiene un formulario con campos a rellenar por los usuarios de la aplicación. Una vez hayan sido recogidos por primera vez, esta misma interfaz se empleará para consultar la información almacenada en la base de datos.

Los usuarios de la plataforma podrán, a su vez, modificar los datos cuando sea necesario pulsando un botón que dirigirá al formulario mencionado previamente, en el que podrán rellenar aquellos campos que deseen editar.

Para asegurar la integridad de los datos se implementará un bloqueo de tipo optimista que se activará cada vez que se confirme una actualización sobre un documento en la base de datos [\[44,](#page-72-5) [45\]](#page-72-6). El objetivo es evitar las actualizaciones por parte de los usuarios que no posean en su réplica local la misma versión del documento a actualizar que hay en la base de datos remota. Se ha empleado esta técnica en lugar de un bloqueo pesimista, en el que un documento se bloquea mientras se está editando, debido a que se espera que las actualizaciones sobre los datos clínicos de los usuarios sean poco frecuentes, y de esta forma se reduce la complejidad del código de la aplicación [\[44\]](#page-72-5). El proceso lógico a seguir en la actualización de un documento se muestra con claridad en el diagrama de la Figura [3.8.](#page-44-0) En primer lugar se realiza la actualización del documento sobre la base de datos local. Si el usuario no tiene conexión a internet, deberá esperar a la siguiente sincronización para que la actualización se propague correctamente. En caso de tener conexión, la aplicación comprueba que posee la versión más actualizada del documento, y si es así permite que realice la actualización. Una vez la actualización se ha completado, actualiza la versión del documento obligando a los usuarios que quieran modificarlo en posteriores ocasiones a descargar antes la versión más actualizada.

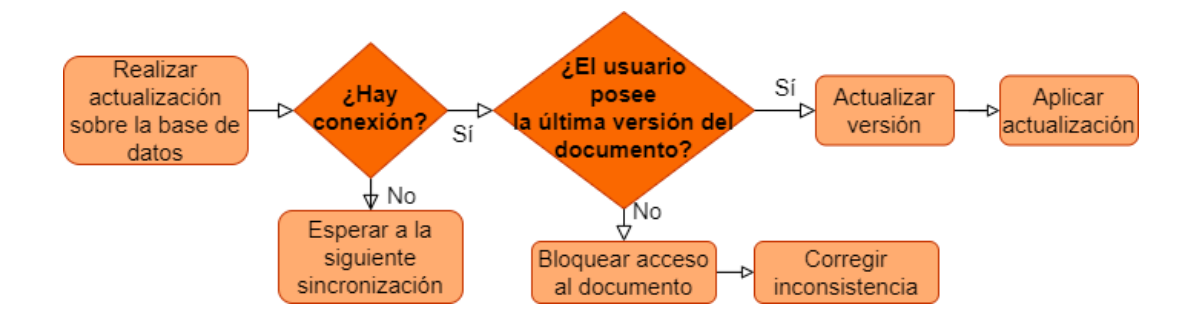

<span id="page-44-0"></span>Figura 3.8: Diagrama de flujo del proceso de actualización de un documento

#### 3.3.4. Recogida de medidas cinemáticas y generación de informes

Antes de iniciar un estudio, los usuarios clínicos deben indicar el usuario individual que desean evaluar. A continuación, podrán introducir el resultado de la evaluación del paciente mediante escalas clínicas. Cuando la información esté completa se iniciará la toma de medidas cinemáticas a través del software de recogida de datos y los cuatro ejercicios implementados en la herramienta. Durante la ejecución, los datos se almacenarán en el repositorio local del cliente, para evitar que se produzcan inconsistencias por pérdidas de conexión. Una vez los datos estén completos y el informe se haya generado adecuadamente el estudio completo se almacenará en la base de datos. A su vez, se actualizará la evolución del participante, de manera que pueda ser leída para realizar futuros informes mostrando un gráfico con su progresión a lo largo del proceso. En el diagrama de flujo de la figura [3.9](#page-45-0) se puede observar este proceso con detalle.

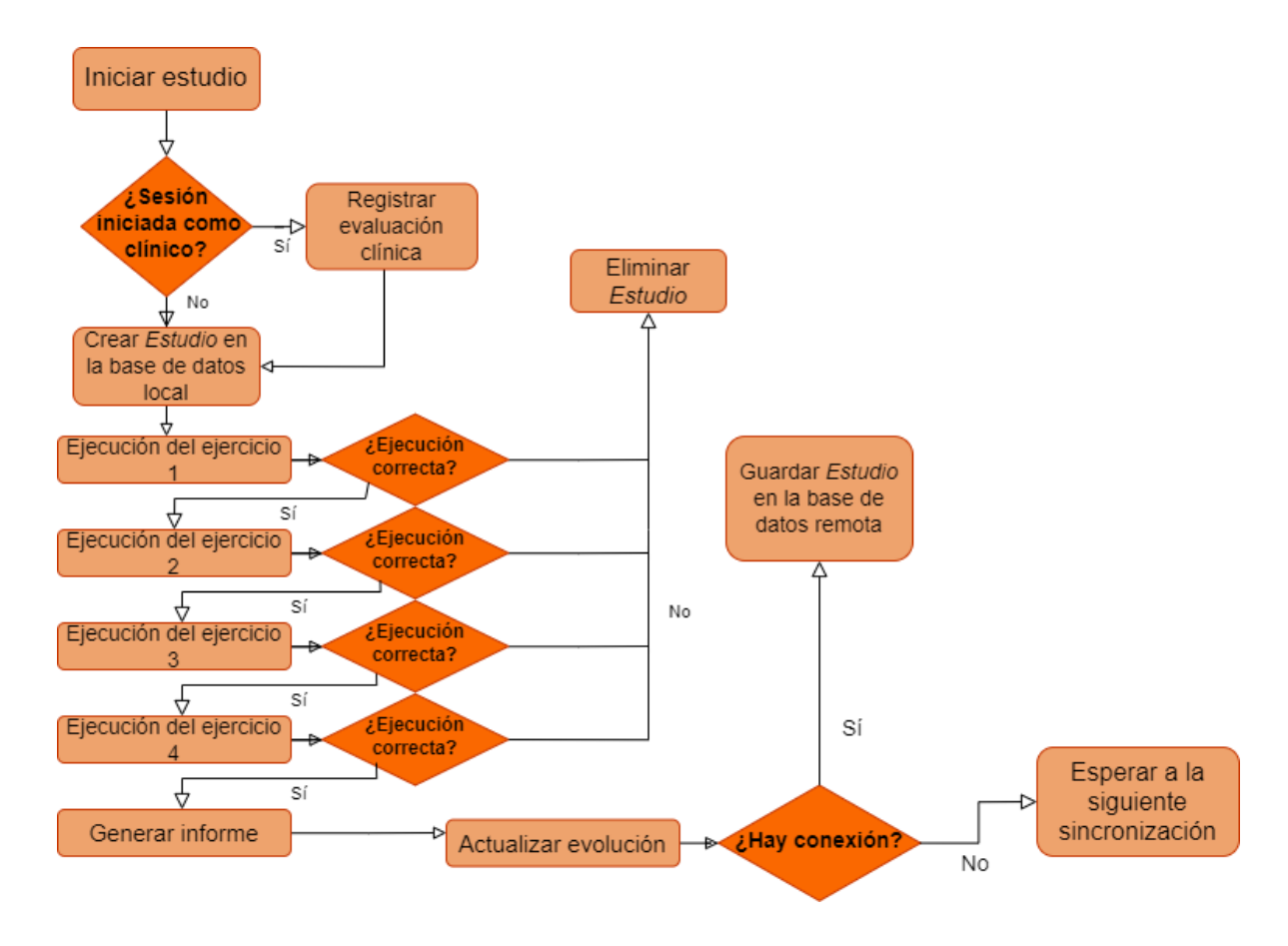

<span id="page-45-0"></span>Figura 3.9: Diagrama de flujo del proceso de generación de informes

## 3.3.5. Visualización de datos cinemáticos

En la interfaz de Consulta de informes los usuarios de la aplicación podrán consultar los informes generados para el usuario seleccionado previamente en el caso de los usuarios clínicos, o para sí mismos en el caso de los usuarios individuales. El usuario seleccionará el informe que desea visualizar en un desplegable que mostrará todos los estudios que ha realizado el usuario seleccionado. A continuación, la plataforma comprobará si el usuario tiene el informe asociado al estudio seleccionado descargado en su ordenador. Si es así lo abrirá para que pueda visualizarlo, y en caso contrario lo descargará de la base de datos.

## 3.4. Propuesta de evaluación del sistema

En esta sección se detalla la propuesta diseñada para evaluar el sistema desarrollado a lo largo de este Trabajo. La mencionada evaluación consiste en una encuesta de usabilidad que se realizará sobre un grupo de veinte usuarios reales, de los cuales diez serán pacientes con déficit funcional en las manos. Los otros diez usuarios serán casos control, incluyendo entre ellos ocho profesionales sanitarios. La encuesta consiste de siete preguntas de opción múltiple, a las que los encuestados responderán asignando una puntuación entre uno y cuatro, siendo:

- 1. Totalmente en desacuerdo
- 2. En desacuerdo
- 3. De acuerdo
- <span id="page-46-0"></span>4. Totalmente de acuerdo

Las preguntas seleccionadas para la encuesta pretenden servir como evaluación de la usabilidad del sistema a partir de su facilidad de uso y su aspecto visual. Adicionalmente se han incluido cuestiones para que los usuarios puedan valorar si la aplicación desarrollada cumple según su criterio personal, con los objetivos para los que ha sido diseñada. Las preguntas de opción múltiple se listan a continuación:

- La aplicación me ha resultado sencilla y fácil de usar
- Necesitaría apoyo técnico para poder utilizar esta plataforma
- Me gustaría poder utilizar esta aplicación más a menudo
- La gama de colores empleada me parece adecuada
- El sistema de retroalimentación y notificaciones de la plataforma es claro y comprensible
- Considero que Neuro Data Tracker puede ser un apoyo útil en la valoración funcional del miembro superior
- Considero que Neuro Data Tracker puede facilitar la interacción entre el paciente de ictus cerebral y el profesional sanitario.

Finalmente, a cada uno de los usuarios encuestados se les pedirá que desarrollen en unas pocas líneas su opinión acerca de la usabilidad de Neuro Data Tracker, incluyendo las propuestas de mejora que crean convenientes.

# Capítulo 4

# Resultados

En este capítulo se detallan los resultados obtenidos tras la instalación de la base de datos, así como las principales actualizaciones implementadas sobre la aplicación de partida. Estas actualizaciones mejoran tanto el funcionamiento de la plataforma, como la robustez del sistema tras haber incrementado su complejidad. Finalmente se incluyen los resultados de la propuesta de evaluación del sistema detallada en el Capítulo [3.](#page-32-0)

### 4.1. Base de datos

La base de datos montada empleando MongoDB está alojada en un servidor situado en el Laboratorio de Robótica y Control<sup>[1](#page-48-0)</sup> de la Escuela Técnica Superior de Ingenieros de Telecomunicación<sup>[2](#page-48-1)</sup>. Esta base de datos se compone de tres colecciones: Datos Clínicos, Estudios y Antecedentes de Ictus. Adicionalmente, el mismo servidor aloja en una base de datos diferente una única colección de nombre Usuarios con los datos personales de los usuarios de la aplicación, junto con una clave que permite identificar a cada usuario en la base de datos principal. En la Figura [4.1,](#page-48-2) se expone la estructura del servidor de forma detallada, incluyendo la base de datos que contiene los datos personales de los usuarios; y la base de datos principal que almacena los datos clínicos, los estudios realizados y los antecedentes de ictus.

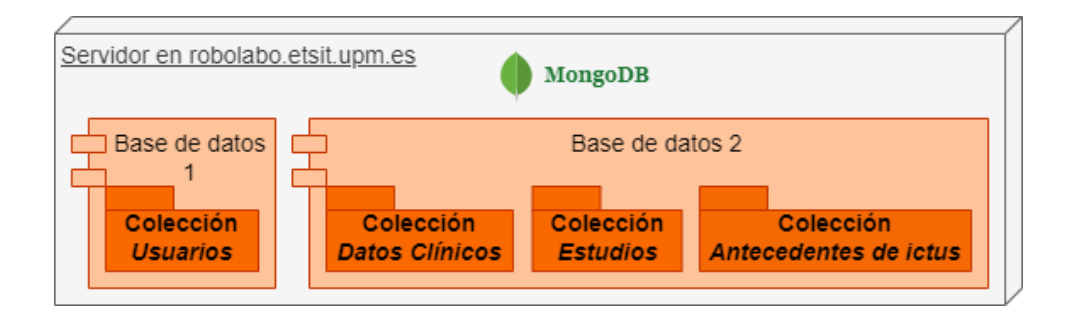

<span id="page-48-2"></span>Figura 4.1: Estructura del sistema de almacenamiento desarrollado

<span id="page-48-0"></span> $\frac{1}{1}$ http://www.robolabo.etsit.upm.es

<span id="page-48-1"></span><sup>2</sup>http://www.etsit.upm.es

El acceso al servidor como administrador está controlado a través de unas credenciales que se han establecido en MongoDB. En los próximos apartados, se detalla la estructura o esquema resultante de cada una de las colecciones de la base de datos.

#### 4.1.1. Colección Usuarios

Tal y como se desarrolló en la Sección [3.2.1,](#page-37-0) los usuarios de la aplicación pueden ser profesionales sanitarios o usuarios individuales. Cada documento de esta colección se identifica con una cadena de caracteres que el propio usuario introducirá al realizar el registro en la aplicación. En el caso de los profesionales sanitarios, se empleará el Número de Colegiado para poder distinguirlos de los usuarios individuales, que emplearán su DNI o su número de historia clínica. Adicionalmente, todos los usuarios de la aplicación introducirán una contraseña personal que les servirá para acceder a la plataforma. Por último, para cada usuario individual, al realizar el registro se genera de forma automática una cadena de caracteres que permite asociarlo a sus datos en las otras colecciones.

En la Figura [4.2](#page-49-0) se muestran los datos de un usuario individual ficticio correctamente almacenado en la base de datos tras registrarlo a través de la aplicación. El atributo id contiene el identificador personal del usuario, el atributo Key contiene su contraseña personal encriptada; y el atributo username contiene la clave que servirá para identificarlo en el resto de colecciones. El atributo Profesional con valor false indica que el usuario del ejemplo no es un profesional sanitario. Adicionalmente el documento incluye los datos personales del usuario: Hospital, Nombre y Departamento y tres marcadores que informan acerca de su estado: Saved, Version y Latest.

```
_id: "54032154"
Key: "D4-EB-36-23-9A-43-C7-F5-9C-6A-EB-4C-73-5E-6B-B4-B9-1C-FD-B4-22-77-1C-9..."
username: "1C-A7-81-D5-52-1D-54-FB-F1-6C-49-6E-39-0C-C8-52-6B-8C-7A-93-93-57-9C-4..."
Profesional: false
Hospital: "hulp"
Nombre: "Raul"
Departamento: null
email: "raulmoldes@gmail.com"
Saved: true
Latest: Array
Version: 1
```
<span id="page-49-0"></span>Figura 4.2: Ejemplo de un documento Usuarios.

#### 4.1.2. Colección Datos Clínicos

Los documentos de la colección *Datos Clínicos*, se identifican a través de una cadena de caracteres generada de forma automática al registrar al usuario. En la Figura [4.3](#page-50-0) se muestran los datos clínicos del usuario ficticio de la Sección [4.1.1](#page-49-0) . Dentro de los datos clínicos se incluyen: la fecha de nacimiento, el tipo de usuario (paciente o control), el sexo, la mano dominante y los factores de riesgo para ictus cerebral: DM (Diabetes Mellitus), DL (Dislipidemia), HTA (Hipertensión Arterial), FA (Fibrilación Auricular), Tabaco (Tabaquismo) y Alcohol (Alcoholismo).

Adicionalmente, se incluye la evolución del usuario individual, con la información necesaria para incluir en los informes que la aplicación genera una gráfica mostrando su progreso a lo largo de la rehabilitación. El campo Evolución almacena la fecha en la que se realizaron cada uno de los estudios que el usuario ha realizado junto con la puntuación obtenida en cada uno de ellos. Almacenar esta información será de vital importancia para que los profesionales sanitarios puedan visualizar el progreso del paciente. Finalmente, el documento también incluye tres marcadores de estado, idénticos a los mencionados en el apartado anterior.

```
_id: "1C-A7-81-D5-52-1D-54-FB-F1-6C-49-6E-39-0C-C8-52-6B-8C-7A-93-93-57-9C-4..."
Hospital: "hulp"
FechaDeNacimiento: "18/05/1999"
Tipo: "Control"
Sexo: "Masculino"
Mano: "Derecha"
Tabaquismo: "No"
Alcohol: "No"
DM: "No"
DL: "No"
HTA: "No"
FA: "No"
Patologiasprevias: "Ninguna"
Evolucion: "(20/05/2023) 1;49.35574489746467;36.16582518463626;116.39475213629221;.."
Saved: true
Latest: Array
Version: 3
```
<span id="page-50-0"></span>Figura 4.3: Ejemplo de un documento Datos Clínicos.

#### 4.1.3. Colección Estudios

Los estudios se identifican con una cadena de caracteres generada a partir de la clave del usuario individual que lo realiza junto con la fecha en la que se realizó y el número de estudio. En la Figura [4.5](#page-51-0) se muestra un estudio realizado por el usuario descrito en la Sección [4.1.1.](#page-49-0) El atributo usuario incluye la clave del usuario que lo ha realizado, y funciona a modo de clave foránea, de manera que se corresponde al identificador del usuario en la colección Datos Clínicos. Para representar las relaciones entre las colecciones de la base de datos, se ha empleado un diagrama entidad-relación, que se muestra en la Figura [4.4.](#page-51-1) El atributo username de la colección Usuarios sirve como identificador en el documento Datos Clínicos asociado a este usuario

individual. De manera adicional, este mismo atributo se emplea como clave foránea en las colecciones Estudios y Antecedentes de Ictus, a través del atributo usuario.

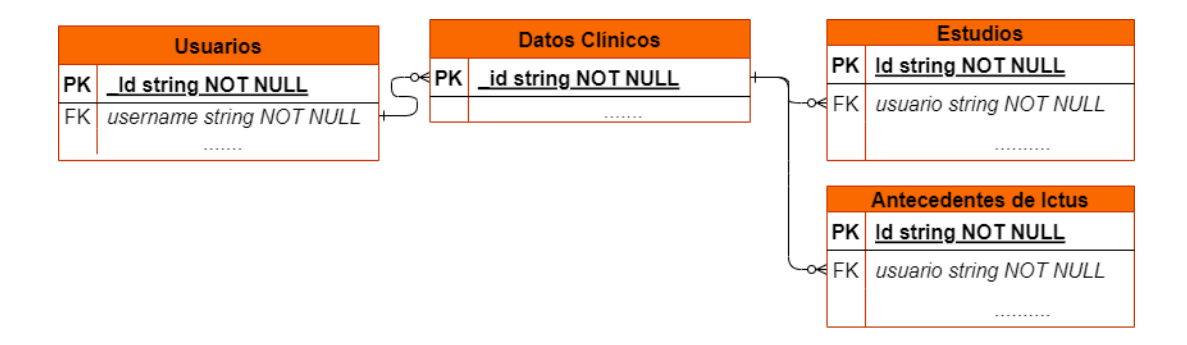

<span id="page-51-1"></span>Figura 4.4: Diagrama entidad-relación de la colecciones de la base de datos.

En el documento Estudios de la Figura [4.5](#page-51-0) aparecen también la fecha del estudio y el número de estudio (atributo nest). Adicionalmente se incluye la evaluación del usuario a través de escalas clínicas y los datos cinemáticos de cada uno de los ejercicios. Finalmente, se incluye el PDF del informe en formato hexadecimal.

```
id: "hulp-C-1C-A7-81-D5-52-1D-54-FB-F1-6C-49-6E-39-0C-C8-52-6B-8C-7A-93-93-..."
usuario: "1C-A7-81-D5-52-1D-54-FB-F1-6C-49-6E-39-0C-C8-52-6B-8C-7A-93-93-57-9C-4..."
Fecha_estudio: "23/05/2023"
nest: "4"
nihss: "0"
fugl_meyer: "14"
Ranking_basal: null
BM1_I: "5"
BM2_I: "5"
BM3_I: "5"
BM4_I: "5"
BM1_D: "5"
BM2 D: "5"
BM3_D: "5"
BM4_D: "5"
ejercicio1: "Time;leftThumbTipPosition_X;leftThumbTipPosition_Y;leftThumbTipPositio..."
ejercicio2: "Time;leftThumbTipPosition_X;leftThumbTipPosition_Y;leftThumbTipPositio..."
ejercicio3: "Time;leftThumbTipPosition_X;leftThumbTipPosition_Y;leftThumbTipPositio..."
ejercicio4: "Time;leftThumbTipPosition_X;leftThumbTipPosition_Y;leftThumbTipPositio..."
PdfBase64: "JVBERi0xLjQKJZOMi54gUmVwb3J0TGFiIEdlbmVyYXRlZCBQREYgZG9jdW1lbnQgaHR0cD..."
Saved: true
Latest: Array
Version: 0
```
#### 4.1.4. Colección Antecedentes de Ictus

Los antecedentes de ictus de cada paciente se identifican con una cadena de caracteres generada a partir del usuario individual al que pertenece y la fecha de la lesión. De manera similar a como ocurre en la colección Estudios se incluye una clave foránea que se corresponde al identificador del documento Datos Clínicos del usuario al que pertenece. El documento de la Figura [4.6](#page-52-0) incluye también los datos de la lesión: el diagnóstico, la localización de la lesión, el hemisferio cerebral lesionado (Lateralidad de la lesión), la lateralidad del déficit funcional; y si presenta o no secuelas.

```
_id: "1C-A7-81-D5-52-1D-54-FB-F1-6C-49-6E-39-0C-C8-52-6B-8C-7A-93-93-57-9C-4..."
usuario: "1C-A7-81-D5-52-1D-54-FB-F1-6C-49-6E-39-0C-C8-52-6B-8C-7A-93-93-57-9C-4..."
Fecha: "20/04/2022"
Diagnostico: "Infarto cerebral territorial"
Localizacion_lesion: "ACM"
Lateralidad_lesion: "Derecha"
Lateralidad_deficit: "Izquierda"
Secuelas: "Si"
Tipo Secuelas: "Contralaterales al lado sintomático"
Saved: true
Latest: Array
Version: 0
```
<span id="page-52-0"></span>Figura 4.6: Ejemplo de un documento Antecedentes de ictus

#### 4.2. Versión definitiva de NeuroData Tracker<sup>®</sup>

En este apartado se detallarán cada una de las mejoras y nuevas funcionalidades introducidas en la aplicación de partida aprovechando la conexión a una base de datos distribuida. De manera adicional se describen las mejoras en la interfaz gráfica y la tolerancia a errores al haber incrementado la complejidad del sistema. En la Figura [4.7](#page-53-0) se muestra la pantalla principal de la versión definitiva de la aplicación.

En esta pantalla se ha añadido en la parte superior derecha un botón Datos Clínicos para acceder a la pantalla de recogida y consulta de los datos clínicos de los usuarios individuales. De manera adicional, en la parte superior izquierda se ha añadido un botón Actualizar. Al pulsarlo se sincroniza el repositorio local del usuario que está accediendo a la aplicación con la base de datos del servidor remoto. En la parte central se incluye el menú principal, en el que los usuarios que utilicen el sistema podrán indicar si desean acceder como usuarios clínicos o usuarios individuales. Finalmente, se ha añadido un botón para cerrar la sesión actual.

Inicialmente, las funcionalidades de la aplicación(realizar estudios, consultar informes

y registrar datos clínicos) están bloqueadas hasta que el usuario inicie una nueva sesión. Debido a ello, los botones Comenzar, Datos Clínicos y Consultar informe tienen un tono más oscuro que el resto de la interfaz.

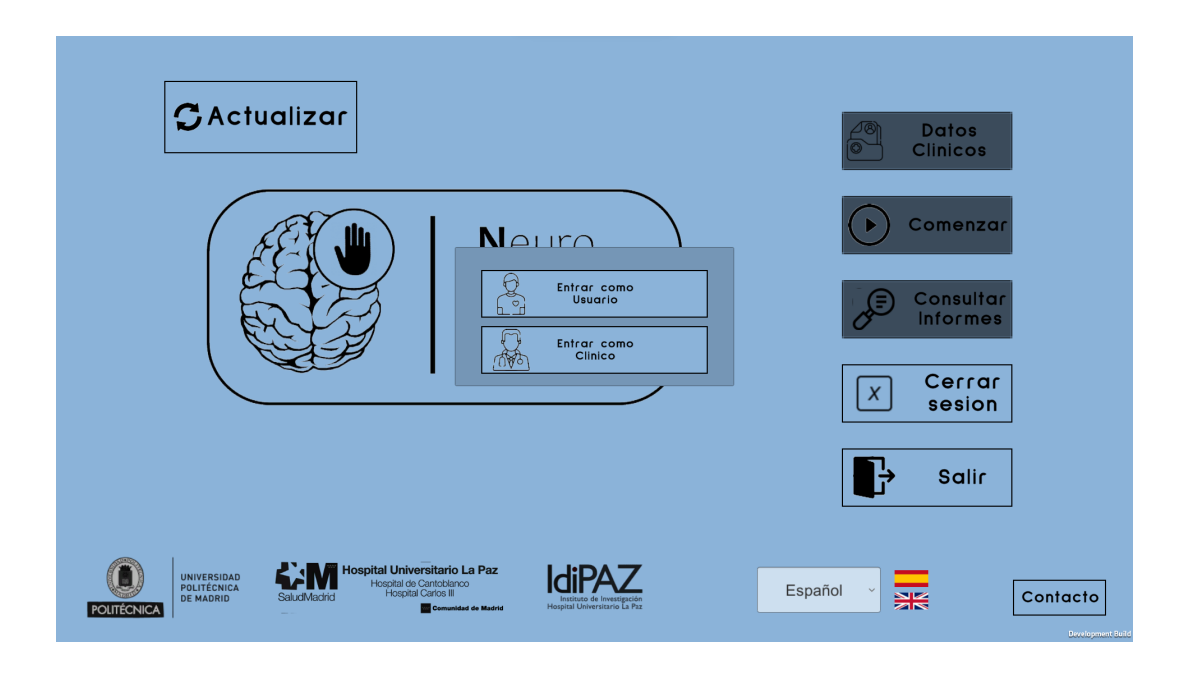

<span id="page-53-0"></span>Figura 4.7: Pantalla principal

#### 4.2.1. Control de acceso

Para determinar qué usuarios pueden hacer uso de las funcionalidades que ofrece Neuro Data Tracker, se ha implementado un control de acceso que discrimina entre usuarios clínicos y usuarios individuales.

Como se ha desarrollado anteriormente, al acceder a la aplicación todos los usuarios deben seleccionar en el menú principal si desean acceder como usuario individual o usuario clínico. A continuación, los usuarios serán redirigidos al menú de inicio de sesión que se muestra en la Figura [4.9.](#page-54-0) En caso de que el usuario no esté registrado aún en la aplicación, pulsando en el botón Registrarse se le mostrará un formulario que deberá rellenar con sus datos para insertar un nuevo documento Usuarios en la base de datos. El programa comprueba que las contraseñas coinciden y que no hay ningún otro usuario registrado con el mismo identificador. Si es así permite realizar el registro, y en caso contrario muestra un mensaje al usuario. En la Figura [4.8](#page-54-1) se muestran los formularios de registro a rellenar por los usuarios individuales y los profesionales sanitarios. La principal diferencia entre ellos reside en que los profesionales sanitarios incluyen su número de colegiado a modo de identificador, mientras que los usuarios individuales se registran a través de su DNI o Número de Historia Clínica.

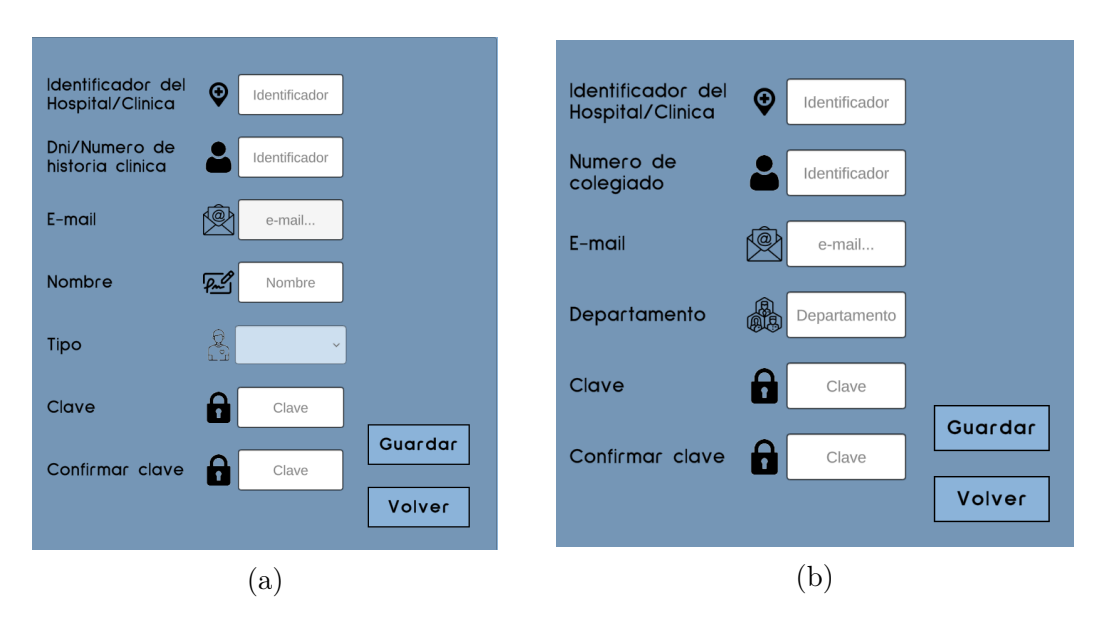

<span id="page-54-1"></span>Figura 4.8: Formulario de registro para usuarios individuales(a) y clínicos(b)

Una vez se ha realizado el registro, el sistema redirige de nuevo al usuario a la pantalla de inicio de sesión. En esta pantalla, que se muestra en la Figura [4.9,](#page-54-0) el usuario puede introducir su identificador personal y su contraseña. La plataforma comprueba que el usuario existe en la base de datos y que la contraseña introducida es correcta. En caso de que sea así, se desbloquearán los botones Comenzar, Datos Clínicos y Consultar informes, permitiendo al usuario acceder a la aplicación. Adicionalmente se le mostrará al usuario un mensaje de bienvenida como se muestra en la Figura [4.10,](#page-55-0) que contiene la pantalla de bienvenida a la plataforma. Esta pantalla es similar al menú principal pero en este caso todas las funcionalidades están desbloqueadas. Por otro lado, si las credenciales introducidas son incorrectas, se le notifica al usuario a través de un mensaje y el acceso continúa bloqueado.

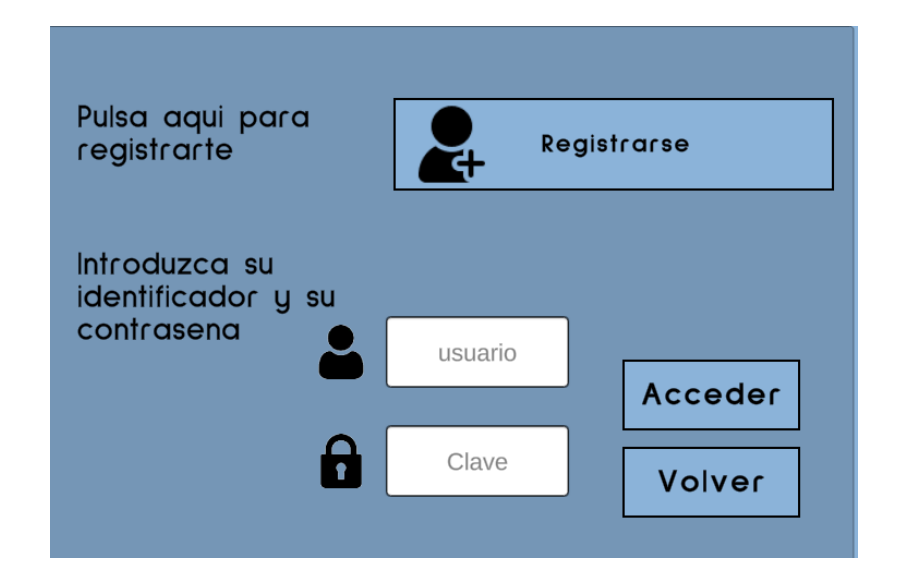

<span id="page-54-0"></span>Figura 4.9: Menú de inicio de sesión

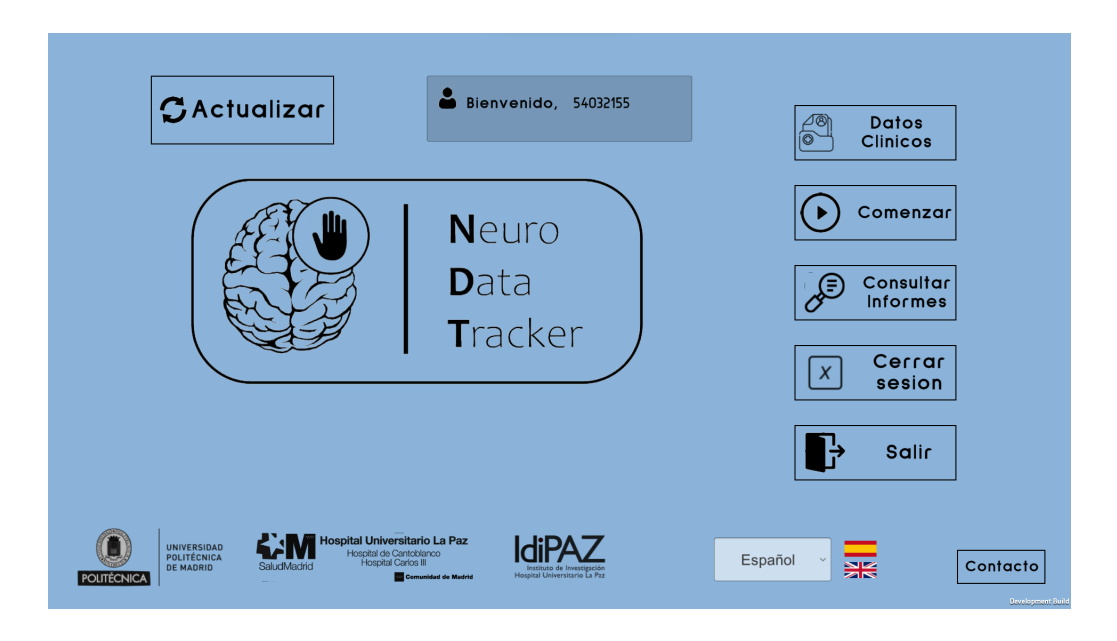

Figura 4.10: Pantalla de bienvenida a la aplicación

# <span id="page-55-0"></span>4.2.2. Sincronización de datos

La versión de partida de NeuroData Tracker almacenaba sus datos en archivos .csv que se guardaban en el ordenador del cliente. Esta forma de almacenamiento permite que el sistema sea funcional, pero es poco robusta, poco segura y tiene una capacidad limitada. Adicionalmente, el sistema de almacenamiento de partida no permitía que los múltiples usuarios de la aplicación tuvieran acceso a la misma versión de los datos. En la versión de NeuroData Tracker desarrollada en este Trabajo se ha incrementado la complejidad del sistema de almacenamiento empleado por la plataforma, a través de una base de datos alojada en un servidor remoto. Para acceder a este servidor y realizar operaciones sobre los datos almacenados, los usuarios requieren de conexión a Internet. Para incrementar la tolerancia a pérdidas por falta de conexión, los datos que genera la plataforma se almacenan en una base de datos más ligera e integrada en el cliente. Esta base de datos, desarrollada con MongoDB Realm, almacena una copia idéntica de la base de datos remota. De esta forma, el usuario puede realizar transacciones sobre la base de datos local, permitiendo que la plataforma siga siendo funcional aún cuando no haya conexión. Adicionalmente, se permite a los usuarios sincronizar periódicamente los datos de su repositorio local con la base de datos remota.

La sincronización se ejecuta por defecto cuando la aplicación se inicia. Además, en la parte superior izquierda de la aplicación se incluye un botón Actualizar que el usuario puede utilizar para iniciar la sincronización a demanda. Cuando la sincronización comienza, se le muestra un mensaje al usuario para indicar que el proceso está en marcha. Adicionalmente, durante el tiempo que dura la sincronización, las funcionalidades de la aplicación se mantienen bloqueadas para evitar que se realicen transacciones sobre datos inconsistentes, tal y como se observa en la Figura [4.11.](#page-56-0) En caso de que se pierda la conexión, se le notifica al usuario indicando que la

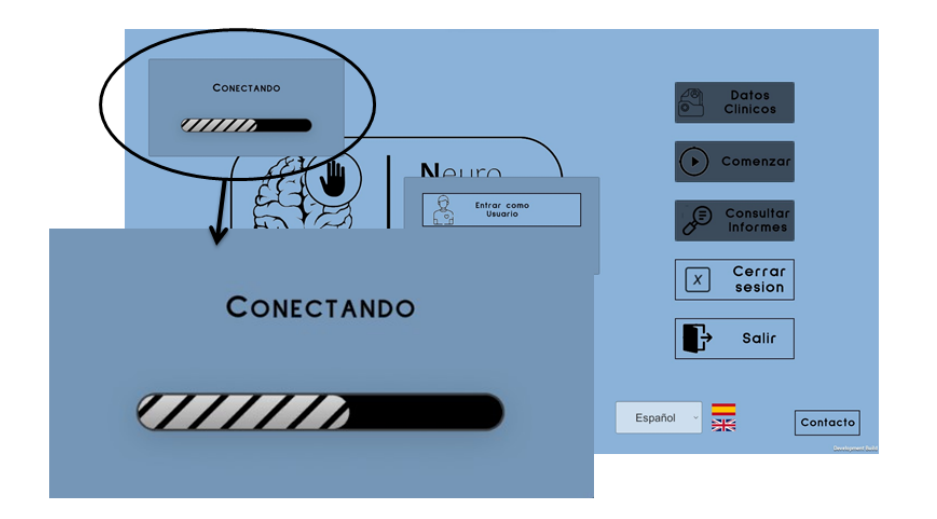

sincronización ha fallado, como se muestra en la Figura [4.12.](#page-56-1)

<span id="page-56-0"></span>Figura 4.11: Mensaje al usuario al iniciar la sincronización

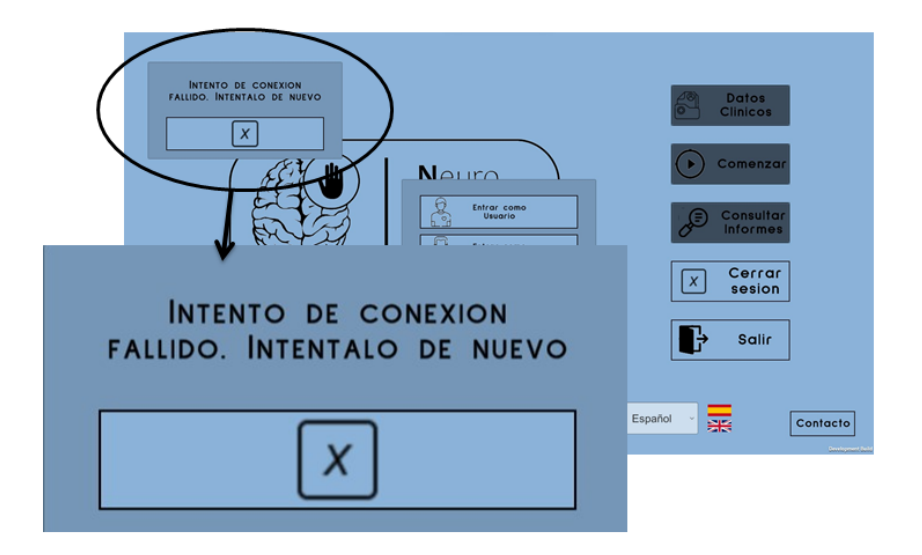

<span id="page-56-1"></span>Figura 4.12: Mensaje al usuario si la sincronización falla por una pérdida de conexión

Si la sincronización se ejecuta adecuadamente, se descargan los documentos de la base de datos remota que no posean una copia en el repositorio local. Adicionalmente, se descargan las actualizaciones que no se hayan propagado adecuadamente sobre los documentos de la base de datos local. A continuación se guardan y se actualizan en la base de datos remota aquellos documentos que se hayan guardado o actualizado en la base de datos local previamente y no se hayan propagado adecuadamente por una pérdida de conexión.

Para comprobar el funcionamiento del proceso, se realiza un intento de registrar un usuario individual ficticio con el identificador p120 sin conexión (Ver Figura [4.13\)](#page-57-0).

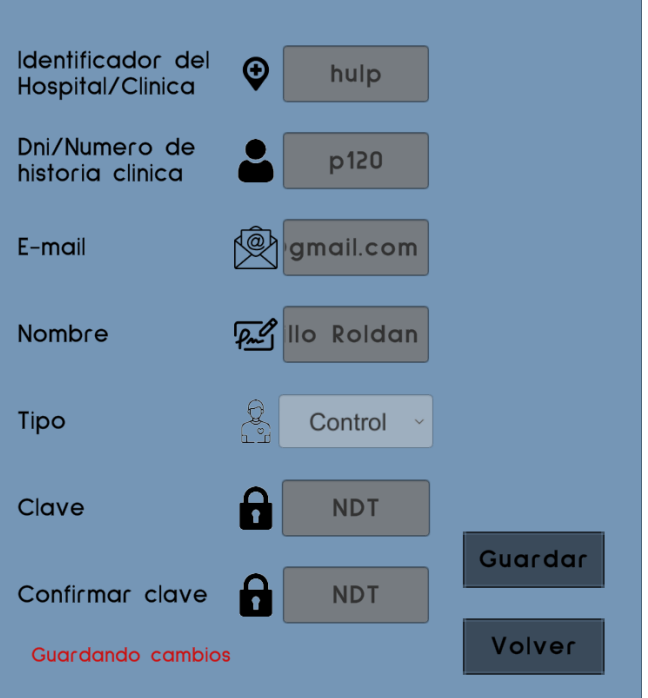

<span id="page-57-0"></span>Figura 4.13: Intento de registro del usuario ficticio

Dado que la conexión falla, tras realizar el registro sobre el repositorio local, se le notifica al usuario de que no tiene conexión para que sincronice su repositorio local lo antes posible, como se observa en la Figura [4.14.](#page-57-1)

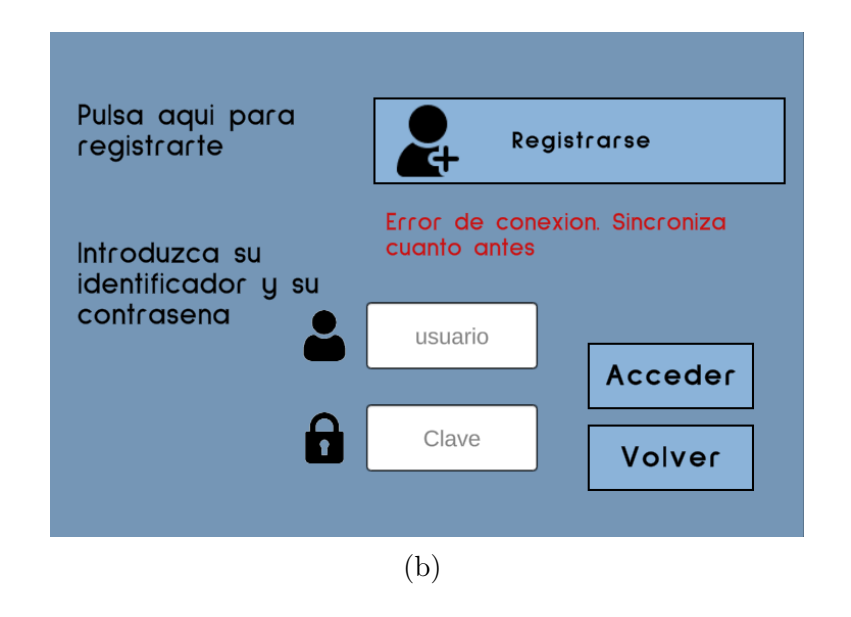

<span id="page-57-1"></span>Figura 4.14: Notificación al usuario tras perder la conexión

El usuario recién registrado puede iniciar sesión con las credenciales introducidas aunque se encuentre sin conexión, al haber almacenando sus datos en el repositorio local. Sin embargo, al realizar una consulta a la base de datos remota buscando el usuario con el identificador p120, no encontramos ningún resultado, como se muestra en la Figura [4.15.](#page-58-0)

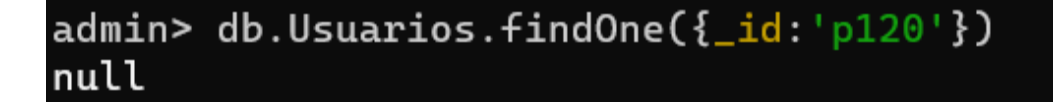

<span id="page-58-0"></span>Figura 4.15: Consulta a la base de datos buscando el usuario registrado sin conexión

Por otro lado, si ejecutamos la sincronización cuando se recupera la conexión, el usuario recibe el mensaje de la Figura [4.16,](#page-58-1) indicando que la sincronización se ha completado con éxito. Si posteriormente repetimos la consulta a la base de datos remota, el usuario habrá sido correctamente almacenado, como se observa en la Figura [4.17.](#page-58-2)

<span id="page-58-1"></span>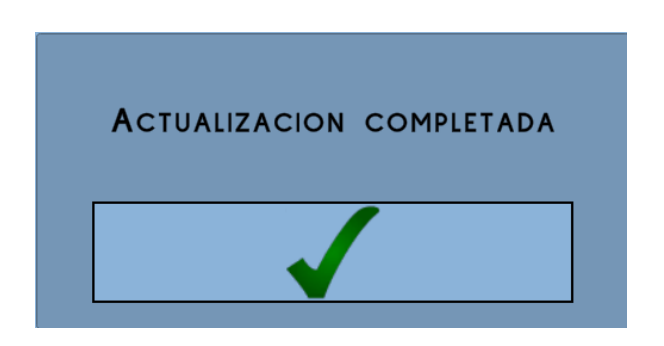

Figura 4.16: Mensaje al usuario tras finalizar la sincronización con éxito

```
Database1> db.Usuarios.findOne({_id:'p120'})
  \_id: 'p120',
  _Key: 1D4-EB-36-23-9A-43-C7-F5-9C-6A-EB-4C-73-5E-6B-B4-B9-1C-FD-B4-22-
      -93-A4-F7-7C-2A-B9-D1-6E-72
  7-1С-93-А4-F7-7С-2А-В9-D1-6Е-72',<br>username: 'D1-53-5Е-79-36-ЕF-F3-68-9А-04-52-А1-55-82-47-ЕВ-87-20-6F-5F
 -9A-27-2E-E4-8B-58-48-82-69-58-57-D5',
  Profesional: false,
  Hospital: 'hulp',<br>Nombre: 'Maria Castillo Roldan',
  Departamento: null,
  email: 'mariacastilloroldan@gmail.com',
  Saved: true,
  Latest: [ Long("638213815693655558"), 0 ],
  Version: 0
```
<span id="page-58-2"></span>Figura 4.17: Consulta a la base de datos buscando al usuario registrado previamente tras realizar la sincronización

# 4.2.3. Selección de usuarios y ampliación de los escenarios de uso

Uno de los objetivos de esta Trabajo es incrementar los escenarios de uso de la aplicación, permitiendo a los profesionales sanitarios acceder a la misma para introducir o consultar los datos de los usuarios individuales. Para ello se requiere de una herramienta que permita a los usuarios clínicos seleccionar el usuario individual sobre el que quieren trabajar antes de acceder a cualquiera de las funcionalidades implementadas en la aplicación. En la Figura [4.18](#page-59-0) se muestran los posibles escenarios de uso de la nueva versión de la aplicación. Los usuarios clínicos pueden realizar estudios, consultar informes o registrar datos clínicos después de seleccionar previamente el usuario individual sobre el que desean realizar la operación. Por otro lado, los usuarios individuales pueden acceder a estas funcionalidades directamente.

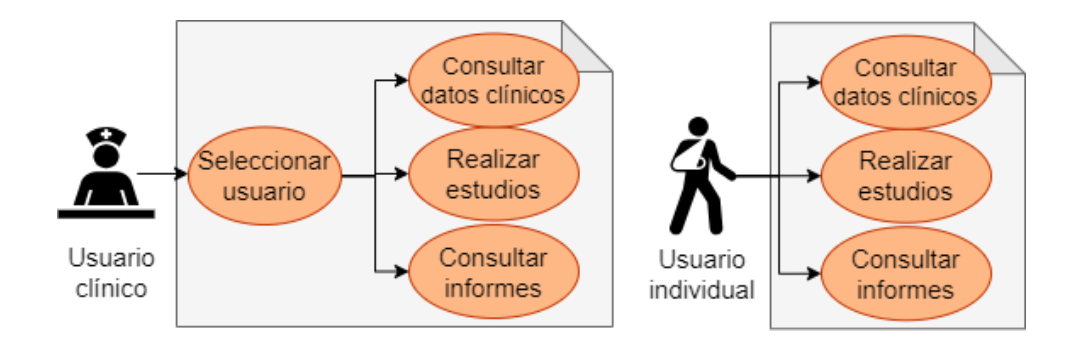

<span id="page-59-0"></span>Figura 4.18: Escenarios de uso de la nueva versión de Neuro Data Tracker

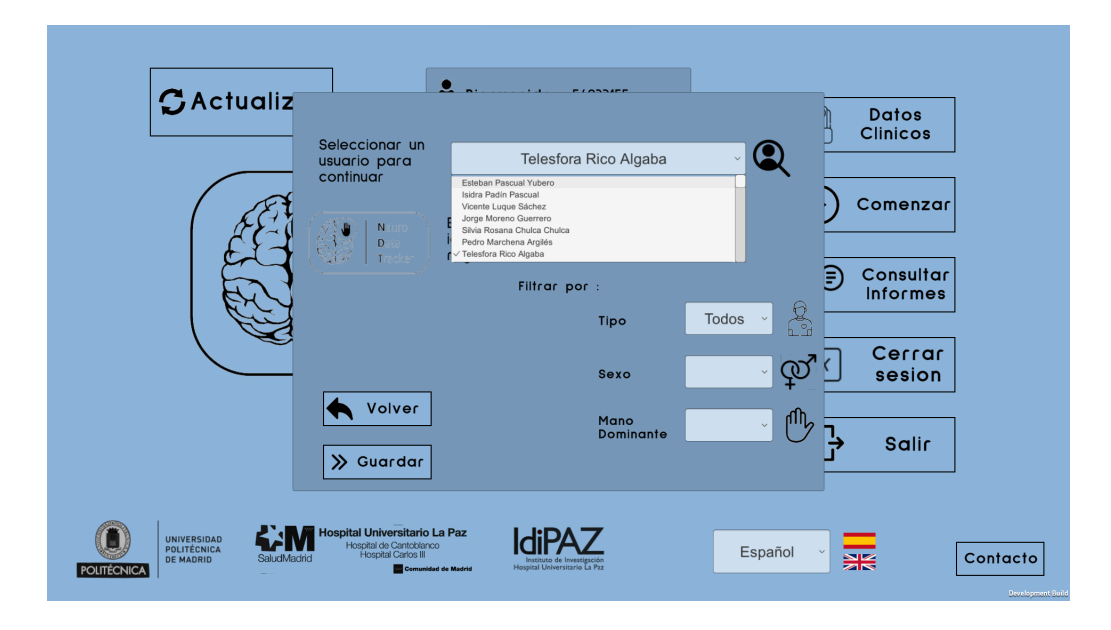

<span id="page-59-1"></span>Figura 4.19: Interfaz para seleccionar un usuario

Se ha implementado, en consecuencia, una interfaz que permitirá a los profesionales sanitarios seleccionar el usuario individual para el que desean consultar o modificar sus datos clínicos o cinemáticos. La Figura [4.19](#page-59-1) muestra esta interfaz, que contiene un desplegable en el que se listan los nombres de los usuarios individuales registrados en la plataforma. La interfaz también permite incluir filtros por tipo de usuario, por sexo o por mano dominante para reducir el número de resultados y que la búsqueda sea más sencilla.

Esta pantalla sólo será visible para los usuarios clínicos, dado que se les permite interactuar con los datos de cualquier usuario individual. Los usuarios individuales sólo pueden interactuar con sus propios datos, por lo que no necesitan hacer uso de esta interfaz.

#### 4.2.4. Recogida y consulta de datos clínicos y antecedentes de ictus

Una de las principales funcionalidades añadidas en la aplicación ha sido brindar la posibilidad a todos los usuarios de registrar los datos clínicos de los participantes en las evaluaciones que se realizan. Esto ya se realizaba anteriormente introduciendo los datos manualmente en la plataforma RedCap, pero en la versión actual se ha integrado esta funcionalidad en la propia aplicación, ampliando los escenarios de uso y facilitando que los datos se mantengan actualizados en todo momento. Al pulsar el botón Datos Clínicos en la parte superior derecha de la pantalla principal, el programa mostrará los datos clínicos del usuario seleccionado, en una interfaz que se muestra en la Figura [4.20\(](#page-60-0)a), y contiene información acerca de la fecha de nacimiento, sexo, mano dominante y factores de riesgo para ictus cerebral del participante. Adicionalmente, esta pantalla servirá para consultar los antecedentes de ictus del usuario individual seleccionado, que se listan en un desplegable situado a la derecha. Seleccionando el antecedente de ictus que deseamos visualizar y pulsando el botón Continuar se mostrarán los datos de la lesión (Ver Figura [4.20\(](#page-60-0)b) ).

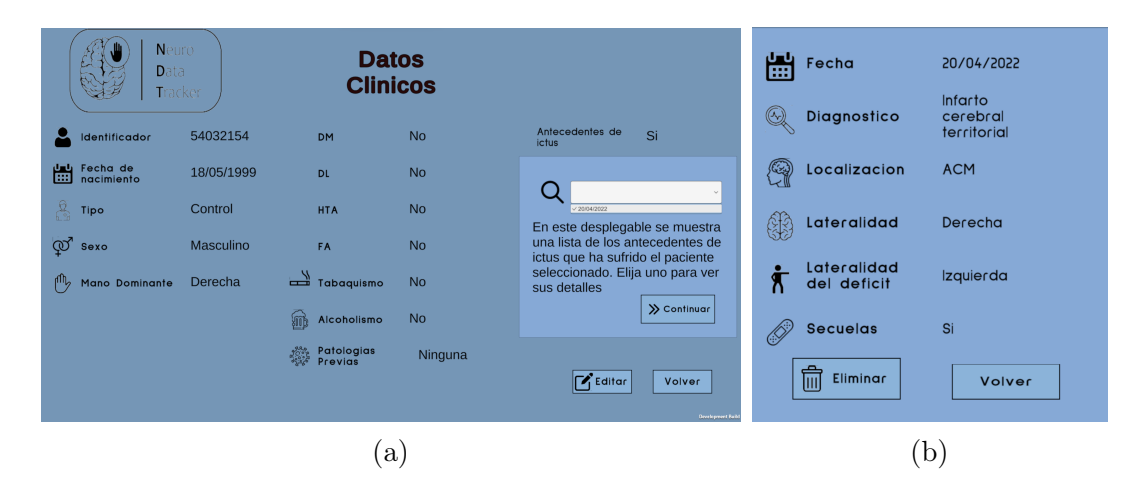

<span id="page-60-0"></span>Figura 4.20: Pantalla de consulta de datos clínicos y antecedentes de ictus

| Neuro<br>Data<br>Tracker                   |              | <b>Datos</b><br><b>Clinicos</b> |                    |                            |
|--------------------------------------------|--------------|---------------------------------|--------------------|----------------------------|
| <b>Identificador</b>                       | 54032154     | <b>DM</b>                       | Si<br>$\checkmark$ |                            |
| 闓<br>Nacimiento                            | DD/MM/AA     | <b>DL</b>                       | Si<br>$\checkmark$ |                            |
| A<br>Tipo<br>$\mathbb{F}_{q}^{\mathbb{P}}$ | $\checkmark$ | <b>HTA</b>                      | Si<br>$\checkmark$ | Anadir<br>antecedentes     |
| $\mathbb{Q}^7$ sexo                        | $\checkmark$ | FA                              | Si<br>$\checkmark$ | de ictus                   |
| $\Pi_{\rm p}$<br>Mano Dominante            | Derecha v    | Tabaquismo<br>تصدر              | Si<br>$\checkmark$ |                            |
|                                            |              | Alcoholismo<br>WID              | Si<br>$\checkmark$ |                            |
|                                            |              | Patologias<br>Previas           | Patologia          |                            |
|                                            |              |                                 |                    | <b>E</b> Guardar<br>Volver |
|                                            |              |                                 |                    | <b>Development Bu</b>      |

<span id="page-61-0"></span>Figura 4.21: Formulario de introducción de datos clínicos

Finalmente, cuando se desee modificar un documento Datos Clínicos o añadir un nuevo Antecedente de ictus para el usuario seleccionado, pulsando el botón de Editar en la parte inferior derecha de la pantalla de consulta de datos mostrada en la Figura [4.20](#page-60-0) se mostrará un formulario en el que los usuarios podrán rellenar los campos que deseen modificar. El formulario se muestra en la Figura [4.21.](#page-61-0)

#### 4.2.5. Recogida de datos cinemáticos y generación de informes

Cuando un usuario inicia un nuevo estudio pulsando el botón Comenzar, accederá a una pantalla donde podrá configurar los parámetros del estudio. Si se trata de un usuario clínico en esta pantalla podrá introducir la evaluación del paciente o control evaluado mediante escalas clínicas: NIHSS, Fugl-Meyer, y Balance Muscular. Adicionalmente se permite configurar la duración de cada ejercicio, que vale por defecto 5 segundos. En la imagen de la Figura [4.22](#page-62-0) se muestra la interfaz donde se configuran los parámetros del estudio a realizar con la configuración ya guardada. A continuación, se inicia la recogida de datos a través de Leap Motion y se realizan los cuatro ejercicios implementados en Neuro Data Tracker. Durante la recogida de datos, el usuario realiza transacciones sobre los datos de su repositorio local sin acceder en ningún momento al servidor remoto. De esta forma, si en algún momento la recogida de datos se ve interrumpida, toda la información asociada a ese estudio se elimina sin que se produzcan inconsistencias en la base de datos remota.

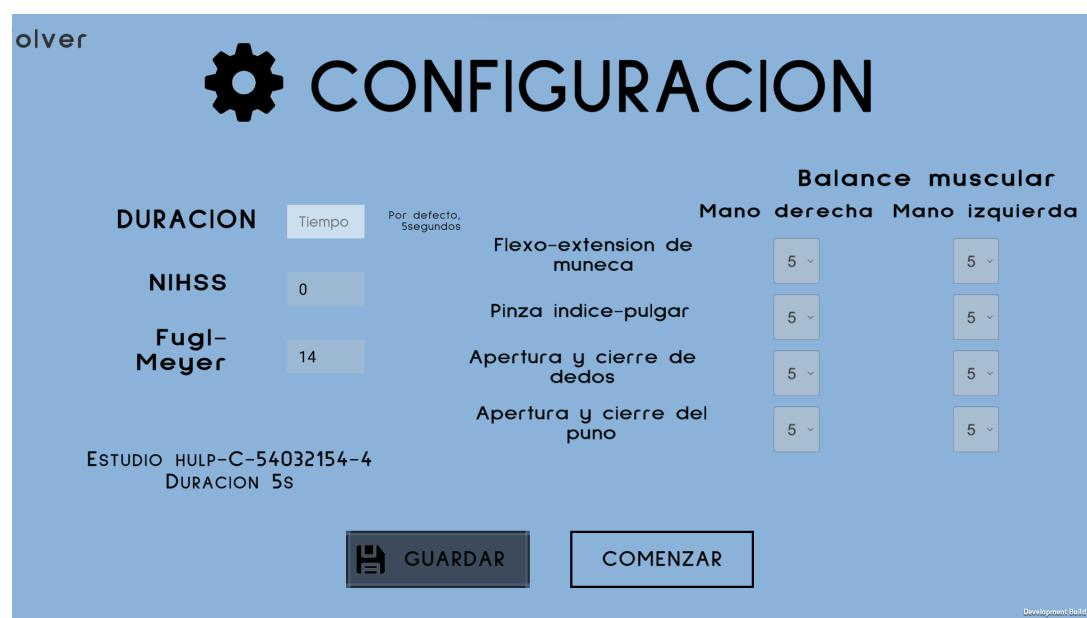

<span id="page-62-0"></span>Figura 4.22: Pantalla de configuración

Una vez termina la recogida de datos, el programa genera el informe resultante de la evaluación. Cuando el informe se ha generado adecuadamente, se le muestra un mensaje al usuario que indica que el estudio ha terminado, como se observa en la Figura [4.23](#page-62-1) se muestra la interfaz mostrada al usuario cuando la generación del informe finaliza.

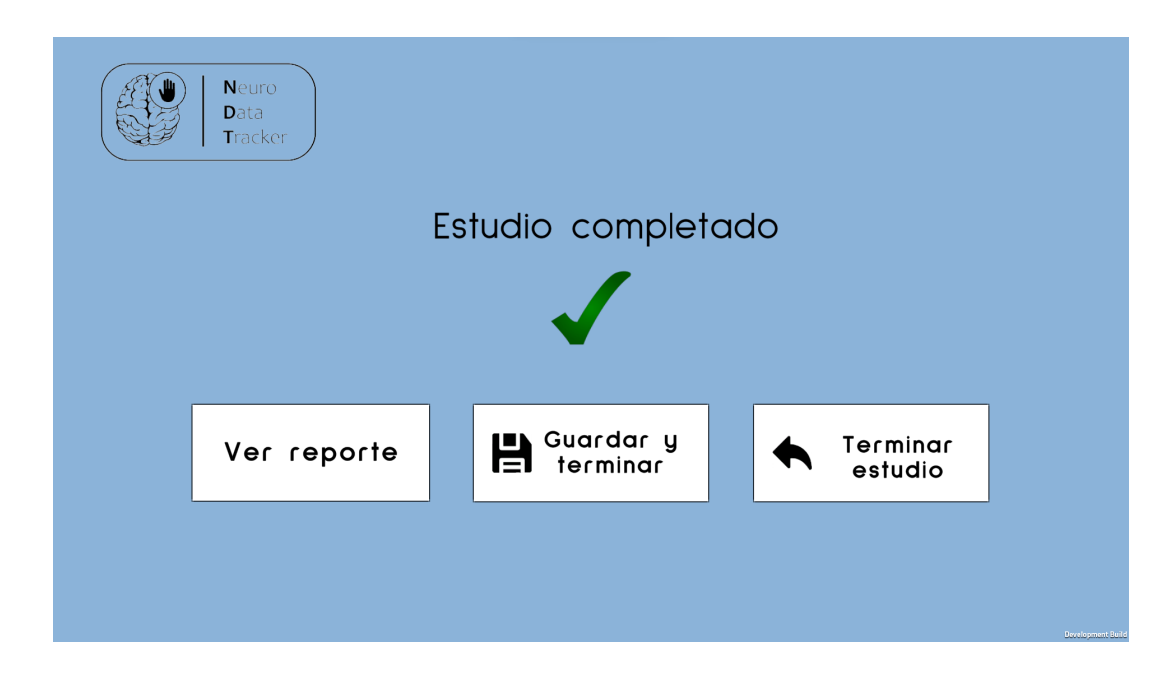

<span id="page-62-1"></span>Figura 4.23: Interfaz de finalización del estudio

En esta interfaz el usuario podrá seleccionar el botón Guardar y Terminar si el informe se ha generado adecuadamente y desea almacenarlo en la base de datos. En caso de pulsar el botón Terminar estudio, el estudio se eliminará con toda su información asociada, incluido el informe y las actualizaciones realizadas sobre la evolución del participante para que no se produzcan errores en futuras evaluaciones. A continuación, se exponen las notificaciones que se le muestran al usuario tras almacenar el estudio adecuadamente en la base de datos (Figura [4.24](#page-63-0) (a)) y antes de eliminarlo (Figura [4.24](#page-63-0) (b)). El objetivo es mantener al usuario informado de lo que ocurre en todo momento en la base de datos y evitar que cometa errores que podrían derivar en inconsistencias en el sistema.

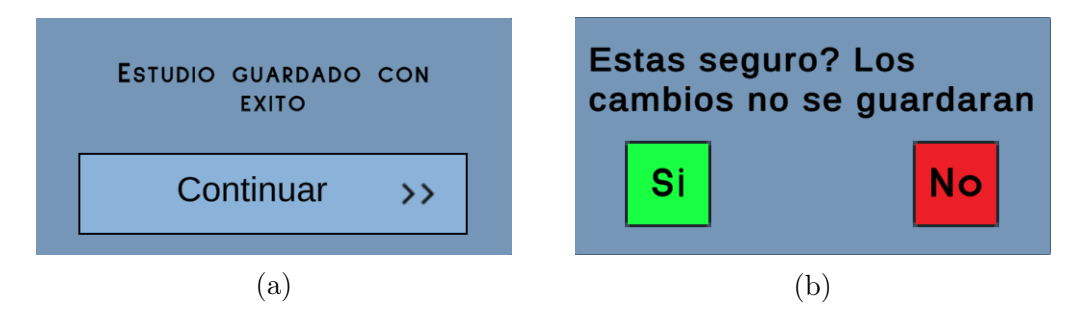

<span id="page-63-0"></span>Figura 4.24: Mensajes al usuario tras guardar un estudio (a) o antes de eliminarlo (b)

#### 4.2.6. Consulta de informes

Esta funcionalidad permite a los usuarios individuales consultar sus resultados en cada una de los estudios que han realizado empleando la plataforma. De manera adicional posibilita a los usuarios clínicos consultar los resultados de cualquier usuario individual.

Para acceder a la interfaz de consulta de informes, todos los usuarios de la plataforma pulsarán en el botón Consultar Informe de la pantalla de bienvenida. En caso de estar accediendo como usuario clínico, el usuario deberá seleccionar el usuario individual para el que quiere consultar la información.

En la interfaz de consulta de informes se incluye un desplegable que contiene los estudios que ha realizado (en el caso de los usuarios individuales) o que ha realizado el usuario seleccionado previamente (en el caso de los usuarios clínicos). Cada estudio se identifica en este desplegable por la fecha en que se realizó y el número del estudio, como se muestra en la Figura [4.25.](#page-64-0) Cuando usuario pulse el botón de Consultar, la aplicación comprobará si el informe del estudio seleccionado se encuentra en su dispositivo. De no ser así descargará el informe de la base de datos, mostrando un mensaje al usuario como se observa en la Figura [4.26.](#page-64-1) De esta forma, cualquier usuario individual podrá acceder a sus resultados en cada una de las evaluaciones que haya realizado en cualquier dispositivo a través del software de NeuroData Tracker. Adicionalmente, los profesionales sanitarios podrán llevar a cabo un seguimiento de la evaluación del déficit neurológico de cualquier usuario individual desde cualquier dispositivo que tenga la aplicación instalada.

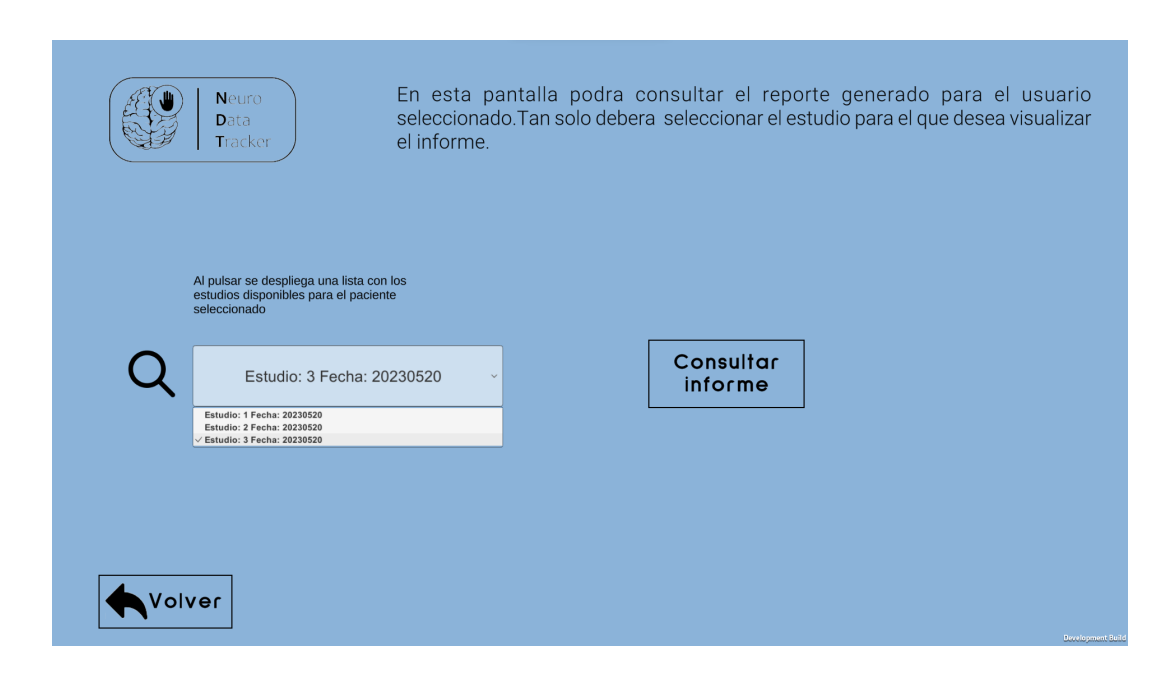

Figura 4.25: Interfaz de consulta de informes

<span id="page-64-0"></span>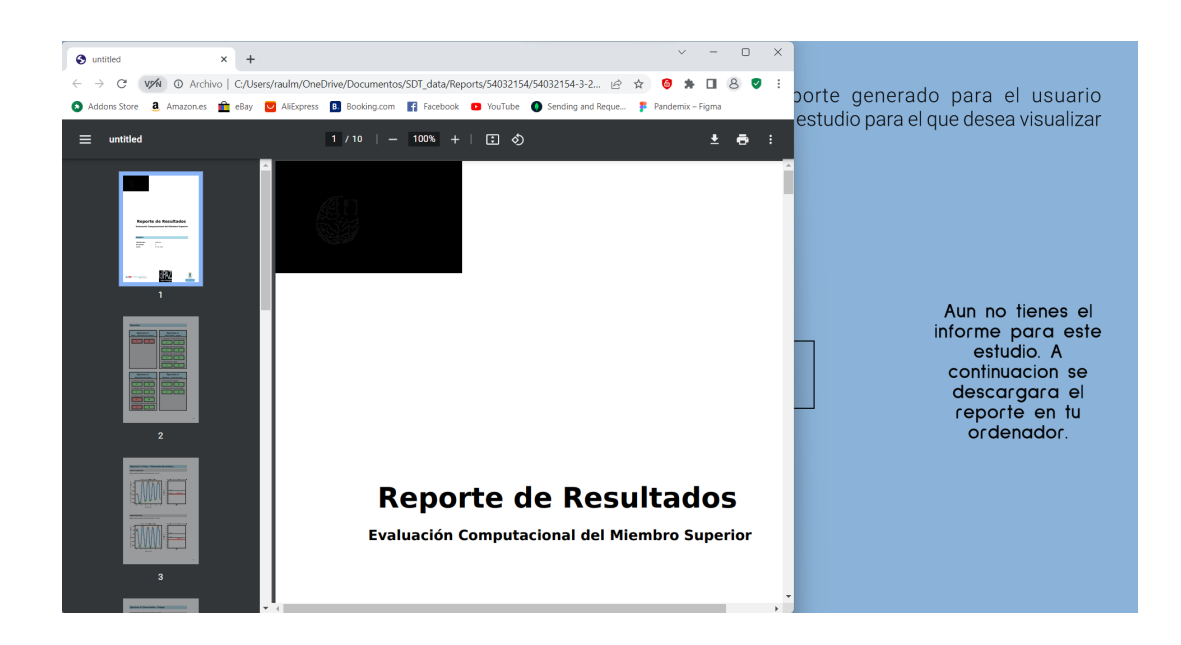

Figura 4.26: Descarga de un informe de la base de datos

# <span id="page-64-1"></span>4.3. Resultados de la evaluación del sistema

Tal y como se desarrolló en el Apartado [3.4,](#page-46-0) tras finalizar el desarrollo de la aplicación y la base de datos, se realizó una evaluación de la misma a través de una

encuesta compuesta por siete preguntas de opción múltiple a las que los usuarios asignaron una puntuación entre uno y cuatro. La puntuación a asignar depende del grado de conformidad con las afirmaciones expuestas en cada pregunta, siendo uno Totalmente en desacuerdo y cuatro Totalmente de acuerdo. La valoración promedio para cada una de las preguntas de opción múltiple incluidas en la encuesta se exponen en la Tabla [4.1:](#page-65-0)

| Pregunta                                                                                                    | Puntuación<br>promedio | Rango   |
|----------------------------------------------------------------------------------------------------|------------------------|---------|
| La aplicación me ha resultado fácil de usar                                                                     | 4                      | $1 - 4$ |
| Necesitaría apoyo técnico para utilizar esta plataforma                                                         | 2.5                    | $1 - 4$ |
| Me gustaría poder utilizar la plataforma más a menudo                                                           | 3.375                  | $1 - 4$ |
| La gama de colores empleada en la interfaz me parece adecuada                                                   | 3.65                   | $1 - 4$ |
| El sistema de retroalimentación y notificaciones me resulta claro y<br>comprensible                             | 3.35                   | $1 - 4$ |
| Considero que Neuro Data Tracker puede ser un apoyo útil en la<br>valoración funcional de la mano tras un ictus | 3.55                   | $1 - 4$ |
| Considero que Neuro Data Tracker puede facilitar la interacción entre<br>el paciente y el profesional sanitario | 3.5                    | $1 - 4$ |

<span id="page-65-0"></span>Tabla 4.1: Resultados de la propuesta de evaluación del sistema

De manera adicional se les pidió a los participantes que expusieran su opinión y ofrecieran propuestas acerca de la usabilidad de la plataforma. Las propuestas recogidas se incluyen a continuación:

- El paciente tiene que tener un grado de funcionalidad elevado para poder hacer uso de la aplicación. En estos casos puede resultar muy útil debido a que el paciente no siempre es consciente de lo bien que está a nivel funcional. Y por suspuesto es una buena herramienta para valorar la evolución.
- Me gustaría poder utilizarla para el tratamiento además de la valoración.
- Valorar el uso de marcadores en la mano para tener más exactitud
- Usarla en otro tipo de lesiones, no solo la mano.
- La aplicación me parece que puede ser muy motivadora para el paciente al ver reflejado en gráficos sus resultados. Para el profesional médico creo que es un acierto ya que puede servir como apoyo objetivo para elaborar un diagnóstico.

# Capítulo 5

# **Conclusiones**

#### 5.1. Conclusiones

El presente Trabajo de Fin de Grado ha logrado alcanzar el objetivo de ofrecer una propuesta para mejorar el sistema de almacenamiento empleado en NeuroData Tracker. La versión actual de la aplicación está conectada a una base de datos MongoDB alojada en un servidor remoto. Esto permite que los profesionales sanitarios de diferentes hospitales o clínicas de rehabilitación puedan llevar a cabo un seguimiento, a distancia, de los diferentes estudios que se realizan sobre un mismo paciente en la plataforma.

Asimismo, se ha mejorado la seguridad de los datos almacenados a través de un sistema de control de acceso, que permite al administrador de la base de datos conocer en todo momento qué personas acceden a los datos. Este sistema es capaz de discriminar entre usuarios individuales y usuarios clínicos, estableciendo un nivel de acceso a la información almacenada diferente en cada caso: los usuarios clínicos pueden realizar transacciones sobre los datos pertenecientes a cualquier usuario individual, mientras que los usuarios individuales tienen acceso únicamente a sus propios datos. De esta forma, se permite a los usuarios clínicos llevar a cabo un seguimiento del proceso de recuperación funcional de múltiples usuarios individuales. Por otra parte, se habilita la posibilidad de que los usuarios individuales puedan evaluarse a sí mismos sin necesidad de estar acompañados por un profesional sanitario.

De manera adicional, aprovechando la base de datos mencionada, se ha implementado la funcionalidad de introducir y consultar los datos clínicos relativos a los usuarios individuales, ampliando los escenarios de uso y facilitando la transmisión de información entre profesionales sanitarios. De esta forma, a través de Neuro Data Tracker se facilita la interoperabilidad técnica entre diferentes hospitales y clínicas; pues los profesionales sanitarios pueden acceder a los datos clínicos y cinemáticos de cualquier usuario individual registrado en la aplicación.

En último lugar, se han introducido modificaciones para mejorar la robustez y tolerancia a pérdidas del sistema. Estas mejoras incluyen el almacenamiento de una copia local de los datos para cada usuario. Para garantizar que las réplicas locales de la base de datos se mantienen consistentes en el tiempo, se ha implementado una herramienta que sincroniza los datos entre la copia local y la base de datos

remota. Adicionalmente, se ha incluido un sistema basado en el bloqueo optimista para evitar que los usuarios que no posean una versión actualizada de los datos realicen transacciones, garantizando así la consistencia de la información almacenada.

Tras analizar los resultados de la encuesta de usabilidad realizada sobre veinte usuarios reales que hicieron uso de la aplicación, detallados en el Apartado [4.3,](#page-65-0) se puede considerar que el entendimiento de la aplicación resulta sencillo e intuitivo para la mayor parte de los usuarios gracias a un sistema de notificaciones claro y comprensible. Algunos de los encuestados indicaron que necesitarían apoyo técnico para hacer uso de la plataforma en sucesivas ocasiones. No obstante, teniendo en cuenta el escaso tiempo disponible para explicar el funcionamiento de la aplicación antes de realizar la prueba y el hecho de que muchos de los encuestados eran pacientes con déficit funcional en la mano, lo cual puede afectar a su autonomía, justifican las respuestas obtenidas en esta cuestión. Los resultados del cuestionario también reflejan que NeuroData Tracker puede servir como apoyo para el clínico a la hora de valorar el grado de déficit funcional que presenta un paciente tras un ictus; y que la plataforma puede facilitar la comunicación entre el paciente evaluado y el profesional sanitario.

En definitiva, la propuesta de mejora desarrollada en este Trabajo de Fin de Grado sobre la versión de partida de NeuroData Tracker ha cumplido los objetivos establecidos y supone una aportación relevante para que la plataforma tenga una utilidad real en la valoración del déficit funcional, gracias a la conexión a un sistema de almacenamiento remoto.

#### 5.2. Líneas futuras

Sin duda la proyección y el potencial de NeuroData Tracker como herramienta para la valoración del déficit funcional de la mano es muy extensa. A lo largo del desarrollo de este Trabajo Fin de Grado, y a la vista de las propuestas recogidas por los encuestados se han planteado las siguientes propuestas de mejora a futuro:

- Ampliar el público objetivo de NeuroData Tracker, tratando de incluir otas patologías que causan déficit funcional en las manos aunque no haya un déficit neurológico subyacente. En estos casos se requiere de mayor precisión en la recogida de datos ya que el origen del déficit funcional se encuentra a nivel periférico. Para ello, se requeriría de mejorar el software de recogida de datos ampliando la selección de parámetros para el análisis e incrementando la frecuencia de muestreo.
- Incrementar los escenarios de uso de la aplicación a través de la implementación de juegos que establezcan objetivos tangibles para los pacientes y sean útiles para mejorar la adherencia en el proceso de neurorrehabilitación. Estos juegos podrían imitar actividades de la vida cotidiana que requieren de un alto grado de funcionalidad en las manos, como girar una llave para abrir una puerta, sacar una carta de una baraja o escribir en un papel.
- Emplear algoritmos predictivos para elaborar en el largo plazo una herramienta que a partir de la valoración del déficit funcional realizada con NeuroData

Tracker, establezca recomendaciones de ejercicios a llevar a cabo en el proceso de neurorrehabilitación.

# Referencias

- [1] V. Casado. Atención al paciente neurológico en los servicios de urgencias. revisión de la situación actual en españa. Revista Española de Neurología, 26(4):233–238, 2011.
- [2] A. Pérez Menéndez. Nota de prensa día del ictus. Sociedad Española de Neurología, 2019.
- [3] X. Ustrell Roig and J. Serena Leal. Ictus. diagnóstico y tratamiento de las enfermedades cerebrovasculares. Revista Española de Cardiología, 60(7):753–769, 2007.
- [4] Antonio J. Ruibal León et al. Tratamiento de la enfermedad cerebrovascular en su fase aguda. Revista Cubana de Medicina, 2(42):124–127, 2003.
- [5] M. Murie-Fernández, S. Cubero, M. Carmona Abellán, et al. "tiempo es cerebro",¿sólo en la fase aguda del ictus? Neurología, 27(4):197–201, 2012.
- [6] M. Murie-Fernández, P. Irimia, E. Martínez-Vila, et al. Neurorrehabilitación tras el ictus. Revista de Neurología, 25(3):189–196, 2010.
- [7] E. Fernandez Gomez and A. Ruiz Sancho. Tratamiento en la extremidad en miembro superior en la hemiplejia en terapia oupacional.  $TOG(A \; Coru\tilde{n}a)$ , 11(7):1–24, 2010.
- [8] F. Buma, G Kwakkel, and M. Ramsey. Understanding upper limb recovery after stroke. Restor. Neurology and Neuroscience, 31(6):707–722, 2013.
- [9] D. López, L. Casado-Fernández, F. Fernández, et al. Neurodata tracker: Software for computational assessment of hand motor skills based on optical motion capture in a virtual environment. DIGITAL HEALTH, 9, 2023.
- [10] P. L. Rodríguez García. Examen clínico del paciente con ictus. Revista Cubana de Neurología y Neurocirugía, 1(1):74–89, 2011.
- [11] E. Díez Tejedor and B. Fuentes. Guía oficial para el diagnóstico y tratamiento del ictus. Prous Science, 1 edition, 2006.
- [12] R. Gil de Castro and A. Gil Núñez. Factores de riesgo del ictus isquémico. Revista de Neurología, 31(4):314–323, 2000.
- [13] A Guzik and C Bushnell. Stroke epidemiology and risk factor management. Continuum, 1(23):15–39, 2017.
- [14] A. Arias Cuadrado. Rehabilitacion del acv: evaluación, pronóstico y tratamiento. Galicia Clínica, 70(3):25–40, 2009.
- [15] National Institute of Health Stroke Scale. NIH Stroke Scale.
- [16] AR Fugl-Meyer et al. The post-stroke hemiplegic patient. a method for evaluation of physical performance. Scandinavian journal of rehabilitation medicine, 7(1):13– 31, 1975.
- [17] L. Daniels, M. Williams, and CA Worthingham. Muscle testing: Techniques of manual examination. Philadelphia: WB Saunders, 1946.
- [18] Álvaro García Casado. Diseño e implementación de un sistema para el análisis del movimiento de la mano en pacientes con infarto cerebral, 2021.
- [19] Ultraleap. Leap Motion Controller Data Sheet, 2023.
- [20] Fernando Fernández Martín. Diseño y actualización de un sistema automático y objetivo para el análisis de medidas cinemáticas de la mano en pacientes con infarto cerebral, 2022.
- [21] David López Martín. Validation of a tool for computational assessment of upper limb movement in patients with stroke, 2022.
- [22] S. Jaramillo and J. M. Londoño. Sistemas para almacenar grandes volúmenes de datos. Revista GTI, 13(37):17–28, 2014.
- [23] T Haerder and A Reuter. Principles of transaction-oriented database recovery. ACM Computing Surveys, 15(4):287, 1983.
- [24] IBM. ¿qué es el teorema cap? [https://www.ibm.com/mx-es/topics/](https://www.ibm.com/mx-es/topics/cap-theorem) [cap-theorem](https://www.ibm.com/mx-es/topics/cap-theorem), 2023.
- [25] A. Castro Romero, J.S. González Sanabria, and M. Callejas Cuervo. Utilidad y funcionamiento de las bases de datos nosql. Revista de la Facultad de Ingeniería de la UPTC, 21(33):21–32, 2012.
- [26] D. Pritchett. Base, an acid alternative. Queue, 6(3):14–19, 2008.
- [27] Boletín Oficial del Estado. Reglamento general de protección de datos. [https:](https://www.boe.es/doue/2016/119/L00001-00088.pdf) [//www.boe.es/doue/2016/119/L00001-00088.pdf](https://www.boe.es/doue/2016/119/L00001-00088.pdf), 2016.
- [28] Boletín Oficial del Estado. Ley orgánica de protección de datos y garantía de derechos digitales. [https://www.boe.es/eli/es/lo/2018/12/05/3/dof/spa/](https://www.boe.es/eli/es/lo/2018/12/05/3/dof/spa/pdf) [pdf](https://www.boe.es/eli/es/lo/2018/12/05/3/dof/spa/pdf), 2018.
- [29] Boletín Oficial del Estado. Ley de autonomía del paciente. [https://www.boe.](https://www.boe.es/buscar/pdf/2002/BOE-A-2002-22188-consolidado.pdf) [es/buscar/pdf/2002/BOE-A-2002-22188-consolidado.pdf](https://www.boe.es/buscar/pdf/2002/BOE-A-2002-22188-consolidado.pdf), 2002.
- [30] Unity. Unity User Manual, 2021.
- [31] .NET Framework. Mono, 2023.
- [32] MongoDB Inc. MongoDB CSharp Driver, 2023.
- [33] MongoDB Inc. ¿qué es mongodb? [https://www.mongodb.com/es/](https://www.mongodb.com/es/what-is-mongodb) [what-is-mongodb](https://www.mongodb.com/es/what-is-mongodb), 2023.
- [34] MongoDB Inc. MongoDB Architecture Guide, 2023.
- [35] F. J. Moreno Arboleda, J. E. Quintero Rendón, and R. Rueda Vásquez. Una comparación de rendimiento entre oracle y mongodb. Ciencia e Ingeniería Neogranadina, 26:109–129, 2016.
- [36] MongoDB Inc. MongoDB Manual, 2023.
- [37] MongoDB Inc. Welcome to the Realm Docs, 2023.
- [38] MongoDB Inc. Realm .NET SDK, 2023.
- [39] Python Software Foundation. Documentación de Python-3.11.3, 2023.
- [40] Vanderbilt University. RedCap Technical Overview, 2020.
- [41] MongoDB Inc. Realm Studio, 2021.
- [42] MongoDB Inc. MongoDB Compass, 2023.
- [43] M. Russell, J. Laan. Inno setup. <https://jrsoftware.org/isinfo.php>, 1998.
- [44] Bloqueo de registro optimista y pesimista. [https://](https://www.ibm.com/docs/es/rational-clearquest/9.0.0?topic=clearquest-optimistic-pessimistic-record-locking) [www.ibm.com/docs/es/rational-clearquest/9.0.0?topic=](https://www.ibm.com/docs/es/rational-clearquest/9.0.0?topic=clearquest-optimistic-pessimistic-record-locking) [clearquest-optimistic-pessimistic-record-locking](https://www.ibm.com/docs/es/rational-clearquest/9.0.0?topic=clearquest-optimistic-pessimistic-record-locking), 2021.
- [45] R. Johnson. Common data access issues. Expert One-on-One J2EE Design and Development. Wrox Press, 2011.

### Apéndice A

# Aspectos éticos, económicos, sociales y ambientales

En este Anexo se elabora una reflexión sobre el impacto económico y ambiental de los resultados de este Trabajo Fin de Grado. Adicionalmente, se detallan los principales aspectos éticos y legales a considerar.

#### A.1. Introducción

El proyecto desarrollado en este Trabajo Fin de Grado parte de NeuroData Tracker, una herramienta validada para la valoración del déficit funcional de las manos en pacientes con déficit neurológico. El sistema desarrollado aporta a la plataforma de partida una alternativa más fiable para el almacenamiento de las medidas cinemáticas registradas y los informes generados. Adicionalmente, se han ampliado los escenarios de uso de la aplicación y se han incluido funcionalidades como el registro de datos personales y clínicos. Todo ello plantea algunas ventajas en el ámbito sanitario, económico y ambiental, así como algunas restricciones para no violentar la legislación vigente en cuanto a la privacidad y seguridad de los datos.

#### A.2. Descripción de impactos relevantes relacionados con el proyecto

Los impactos más relevantes de los resultados del Trabajo desarrollado se describen a continuación.

#### A.2.1. Impacto ambiental

El presente Trabajo de Fin de Grado ofrece una solución que facilita a los profesionales sanitarios llevar a cabo una seguimiento del déficit funcional en las manos de pacientes de ictus cerebral a distancia. De esta manera, se podría reducir el número de consultas presenciales sin afectar a la efectividad del proceso de neurorrehabilitación. La mencionada reducción en las consultas presenciales permitirá reducir el número de desplazamientos, lo que previsiblemente reduciría los niveles de contaminación atmosférica.

#### A.2.2. Impacto en salud

La herramienta de la que partía este Trabajo, Neuro Data Tracker, ya ha sido validada en un estudio clínico como una alternativa a las escalas existentes para la evaluación del déficit funcional. La plataforma ha demostrado ser especialmente útil en los casos de déficit neurológico leve, que son más difíciles de discriminar mediante escalas clínicas.

Las mejoras añadidas a la aplicación durante el tiempo que ha durado el desarrollo de este Trabajo incluyen también el almacenamiento de datos clínicos, ofreciendo la posibilidad a los profesionales sanitarios de poder llevar un seguimiento tanto del estado de salud, como del estado del déficit funcional en las manos de los pacientes en tiempo real, mejorando así el tratamiento neurorrehabilitador y la prevención de la enfermedad.

En consecuencia, el Trabajo desarrollado permitirá al clínico optimizar el proceso de neurorrehabilitación para que la recuperación de la funcionalidad perdida se produzca en el menor tiempo posible, minimizando las consecuencias de la enfermedad.

#### A.2.3. Impacto económico

La monitorización del déficit funcional a distancia reducirá el coste económico de los desplazamientos. De manera adicional, el presente Trabajo Fin de Grado permite minimizar las consecuencias del ictus a través de la optimización del proceso de recuperación funcional. En concecuencia, se reducirán los costes económicos generados por la enfermedad, tanto por parte de los pacientes como de las instituciones sanitarias implicadas.

#### A.2.4. Aspectos éticos y legales

La solución que se plantea en este Trabajo pretende almacenar datos clínicos y cinemáticos de pacientes y profesionales sanitarios reales. Debido a ello, es de vital importancia ajustarse a la normativa vigente para el tratamiento de datos clínicos. Se deben cumplir en todo momento con los requisitos de confidencialidad y privacidad de la información almacenada, además de mantener al paciente informado en todo momento de lo que se hace con sus datos. En este sentido, la seguridad del entorno de almacenamiento a través de un sistema de control de acceso y la anonimización de los datos son de vital importancia.

#### A.3. Conclusiones

Para concluir, el sistema desarrollado en este Trabajo ofrece una solución para el almacenamiento de medidas cinemáticas y datos clínicos en pacientes con ictus cerebral. La privacidad y seguridad de los datos está garantizada a través de un sistema de control de acceso y la anonimización de la información almacenada. Todo ello tendrá un impacto positivo en la salud de la sociedad, además de facilitar las consultas por vía telemática, reduciendo el coste económico y ambiental de los desplazamientos.

A. Aspectos éticos, económicos,...

## Apéndice B

## Presupuesto económico

El siguiente apartado pretende detallar el coste económico que supone el desarrollo del Trabajo. El coste total se divide en dos secciones: en primer lugar se expone el coste de personal, y a continuación se detalla el coste material.

• Personal: El coste del personal necesario para desarrollar el Trabajo incluye los gastos asociados a los directores del proyecto junto con el estudiante de ingeniería que lo realiza (ver Tabla [B.1\)](#page-78-0).

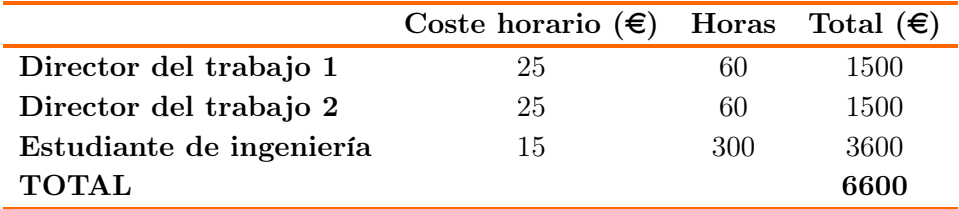

<span id="page-78-0"></span>Tabla B.1: Costes de personal.

• Costes de recursos materiales: Entre los materiales empleados, aquellos que suponen un coste adicional incluyen el ordenador empleado para el desarrollo del Trabajo(HP Victus 16-E0095NS), cuya amortización es del 26 % al año según la agencia tributaria. También se incluye el Controlador Leap Motion que se emplea como dispositivo de recogida de datos. De manera adicional, se incluyen las licencias de MongoDB para poder alojar el sistema de almacenamiento; y de Unity, el motor gráfico empleado para desarrollar el software de Neuro Data Tracker. Dado que en este Trabajo se ha empleado únicamente la versión gratuita de estas licencias, su precio reflejado en la Tabla [B.2](#page-79-0) es nulo. También se incluyen los costes del Controlador ODM de MongoDB para CSharp y el Kit de Desarrollo Software de MongoDB Realm para Unity, ambos gratuitos (ver Tabla [B.2\)](#page-79-0).

Por último, en la Tabla [B.3](#page-79-1) se incluye el coste total del desarrollo del Trabajo, desglosado en el coste del personal y del material empleado.

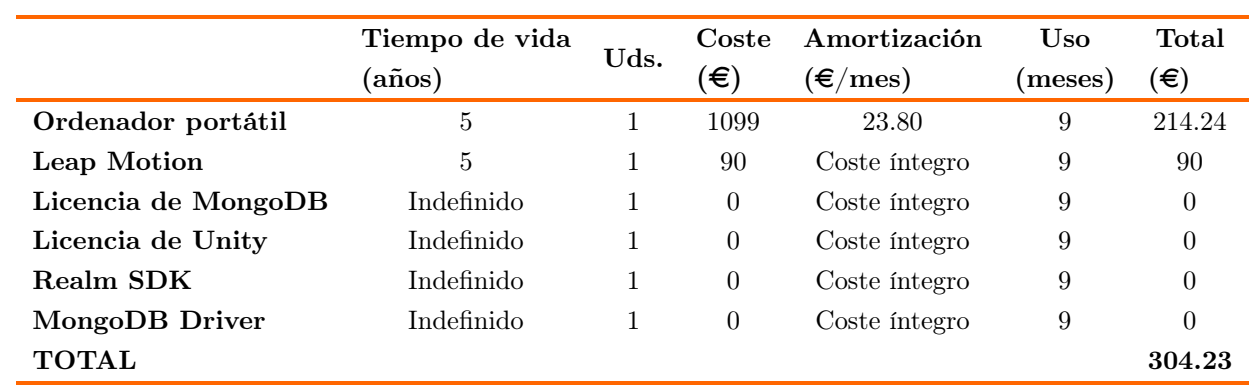

<span id="page-79-0"></span>Tabla B.2: Costes de recursos materiales.

|                    | Coste     |
|--------------------|-----------|
| Costes de personal | 6600€     |
| Costes de material | 304.23€   |
| Subtotal           | 6904.23€  |
| <b>IVA</b>         | 1449.903€ |
| Total              | 8354.133€ |

<span id="page-79-1"></span>Tabla B.3: Costes totales.

### Apéndice C

## Manual de usuario

#### C.1. Instalación del sistema

Para poder hacer uso de la aplicación se requiere de un ordenador portátil con un sistema operativo Windows 10 o superior y un Controlador Leap Motion. La instalación del sistema se realiza a partir del archivo ejecutable de instalación que se ve en la Figura [C.1.](#page-80-0) Para instalar la aplicación es necesario proporcionar permisos de administrador al ejecutable de instalación, por lo que al abrirlo automáticamente aparecerá una ventana emergente solicitando estos permisos.

<span id="page-80-0"></span>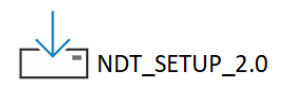

Figura C.1: Ejecutable para instalar la aplicación

A continuación se inicia el proceso de instalación, que se completa en tres pasos:

- 1. Selección del idioma de instalación: aparecerá un desplegable en el que podrá seleccionar el idioma en el que desea realizar la instalación. Los idiomas disponibles son el inglés y el español.
- 2. Selección de la carpeta de instalación: a continuación seleccionará el directorio donde desea instalar el ejecutable de la aplicación junto con todas las dependencias y archivos que requiere este para su funcionamiento. Por defecto, la carpeta de instalación se encuentra en el disco local, dentro del directorio Archivos de programa(x86).
- 3. Instalación: cuando los pasos anteriores se han completado, se iniciará el proceso de instalación.
- 4. Finalizar instalación: una vez la instalación se ha completado adecuadamente, pulsando el botón Finalizar se cerrará la ventana de instalación y podrá

comenzar a utilizar la aplicación; que se inicia por defecto cuando el proceso de instalación termina.

#### C.2. Pantalla principal

La pantalla principal de la aplicación, que se observa en la Figura [C.2,](#page-81-0) es lo primero que se muestra al acceder a la misma. En la parte central se encuentra el menú principal, donde puede seleccionar si desea acceder a las funcionalidades de la aplicación como usuario individual (Entrar como usuario); o como usuario clínico (Entrar como clínico). A la derecha se incluyen los botones que redirigen a las principales funciones de la aplicación(Datos Clínicos, Comenzar y Consultar informes). De manera adicional se incluye un botón para cerrar sesión sin salir de la aplicación(Cerrar Sesión) y otro para abandonar la plataforma (Salir). Justo debajo se incluye un desplegable donde puede seleccionar el idioma de uso de la aplicación (Español o inglés). En la parte superior izquierda se muestra un mensaje (CONECTANDO) que indica que la aplicación está intentando sincronizarse con la base de datos donde se almacena toda la información. Si posee conexión a internet, la primera vez que acceda se descargarán en su ordenador todos los datos almacenados en dicha base de datos. En caso contrario se le mostrará un mensaje indicando que puede intentarlo en otro momento.

<span id="page-81-0"></span>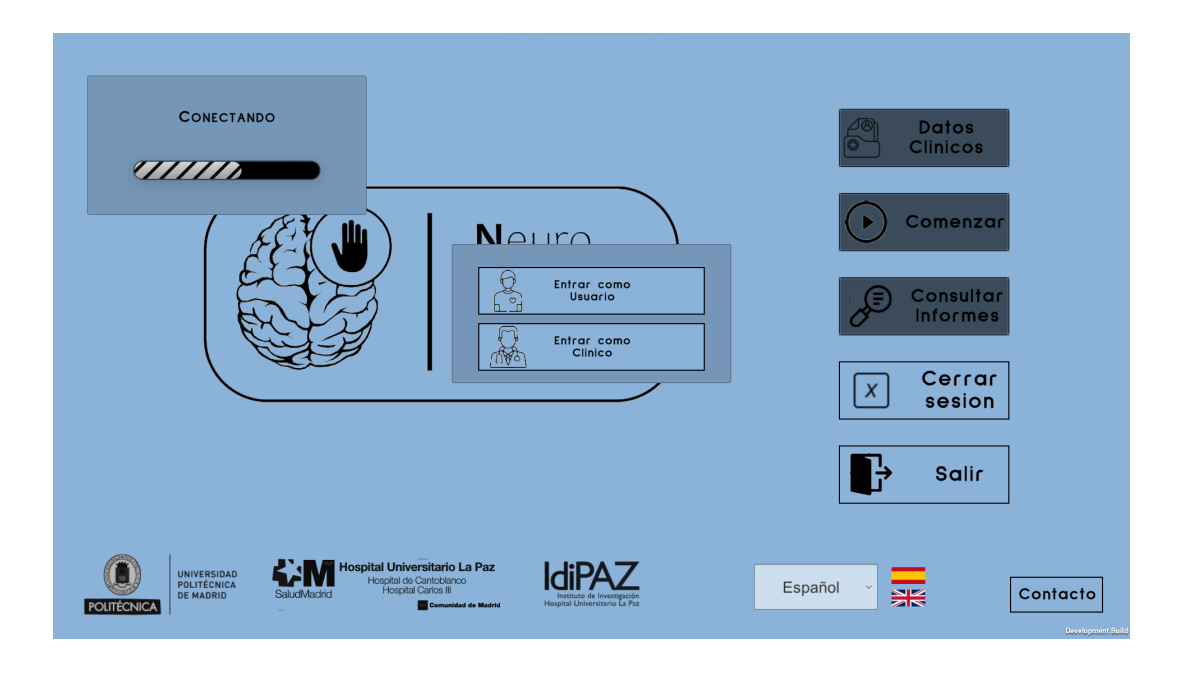

Figura C.2: Pantalla principal de la aplicación

#### C.2.1. Sincronización

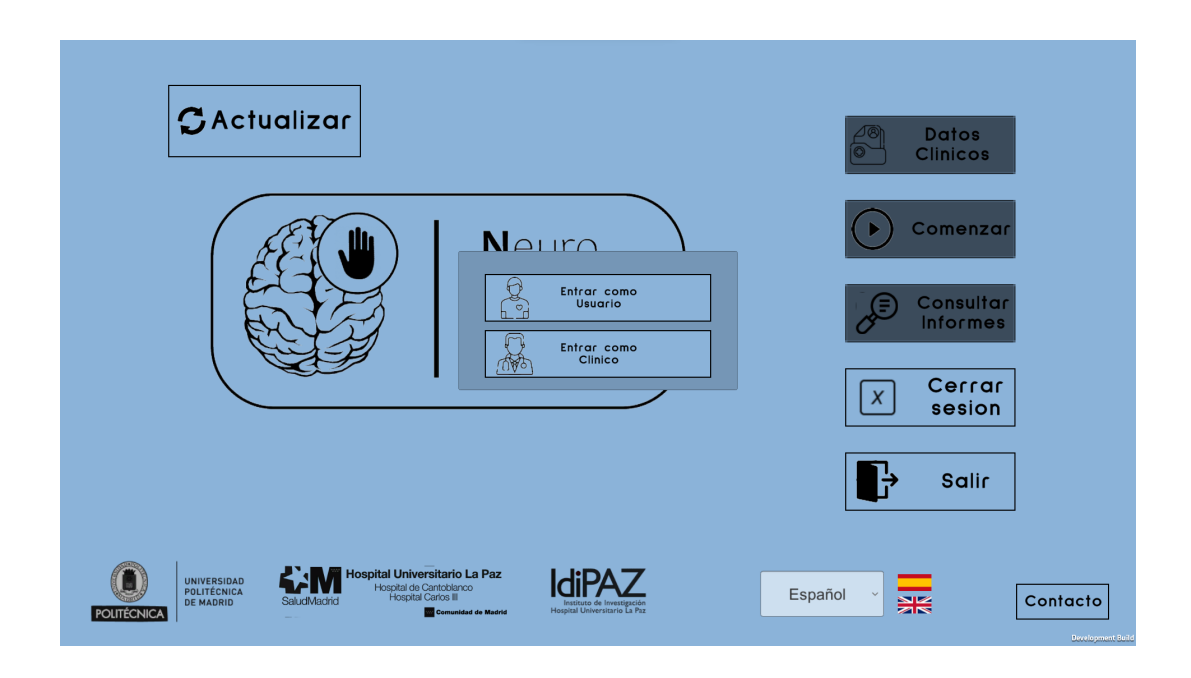

<span id="page-82-0"></span>Figura C.3: Pantalla principal de la aplicación

Como se ha mencionado previamente, cada vez que acceda a la plataforma se iniciará un proceso para intentar sincronizar su almacenamiento local con la base de datos donde se almacena toda la información que emplea NeuroData Tracker. Hasta que el proceso no termine, no podrá acceder a ninguna de las funcionalidades de la aplicación, a excepción del menú de inicio de sesión.

Si no posee conexión a internet la primera vez que accede a la aplicación, se le posibilita sincronizar cuando haya recuperado la conexion pulsando el botón Actualizar situado en la parte superior izquierda de la pantalla principal(Ver Figura [C.3\)](#page-82-0).

#### C.2.2. Menús de registro e inicio de sesión

Una vez la sincronización ha terminado, podrá registrarse si es la primera vez que accede. En primer lugar necesitará seleccionar si desea acceder como clínico o como usuario individual. Cuando haya seleccionado el tipo de usuario se le mostrará el menú de inicio de sesión de la Figura [C.4.](#page-83-0)

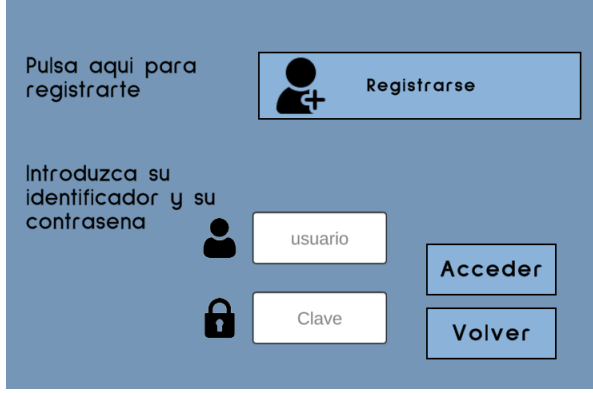

<span id="page-83-1"></span><span id="page-83-0"></span>Figura C.4: Menú de inicio de sesión

Pulsando en el botón Registrarse puede acceder a los formularios de registro que se muestran en la Figura [C.5.](#page-83-1) Para completar el registro, deberá rellenar los campos en el formulario y pulsar en el botón Guardar.

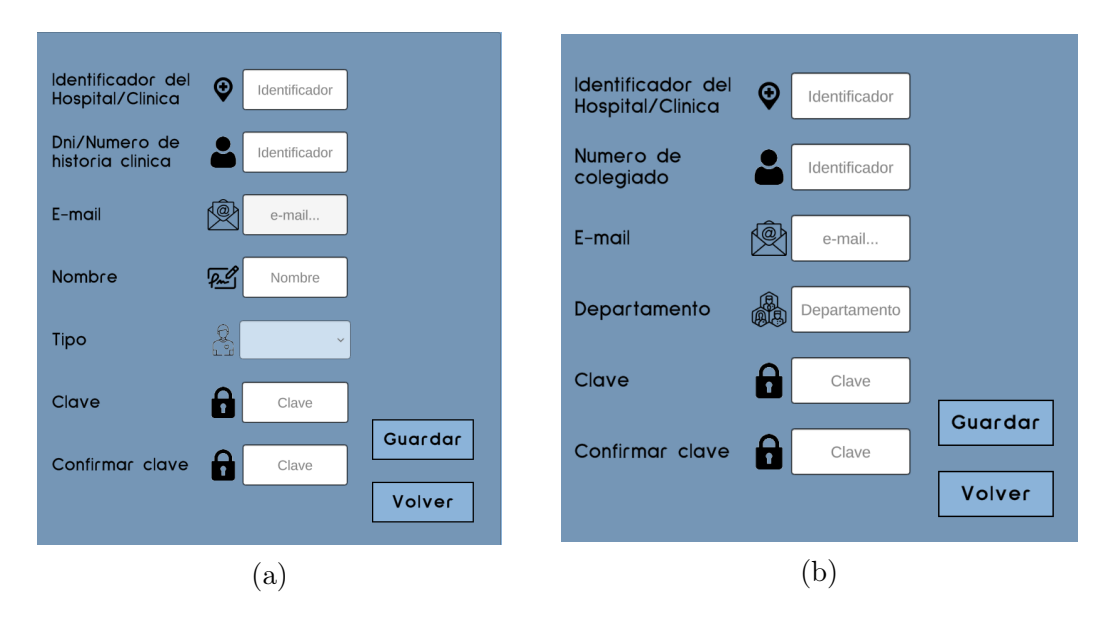

Figura C.5: Formularios de registro para usuarios individuales(a) y clínicos(b)

Una vez haya terminado el registro, podrá volver al menú de inicio de sesión de la Figura [C.4.](#page-83-0) Introduciendo sus credenciales y pulsando en el botón Acceder se le proporcionará acceso a la aplicación. En la pantalla principal se desbloquerán los botones Datos Clínicos, Comenzar y Consultar informes. Adicionalmente se le mostrará un mensaje de bienvenida en la parte superior izquierda de la aplicación como se observa en la Figura [C.6.](#page-84-0)

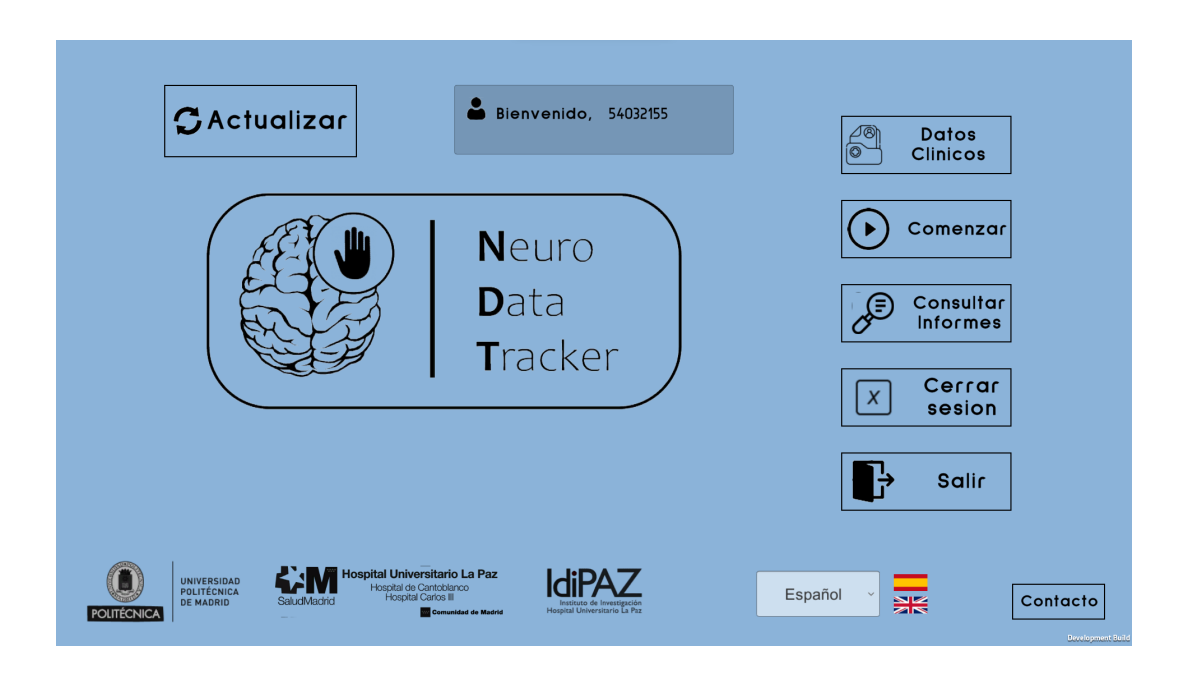

<span id="page-84-0"></span>Figura C.6: Pantalla principal con la sesión iniciada

#### C.2.3. Selección de usuarios individuales(sólo usuarios clínicos)

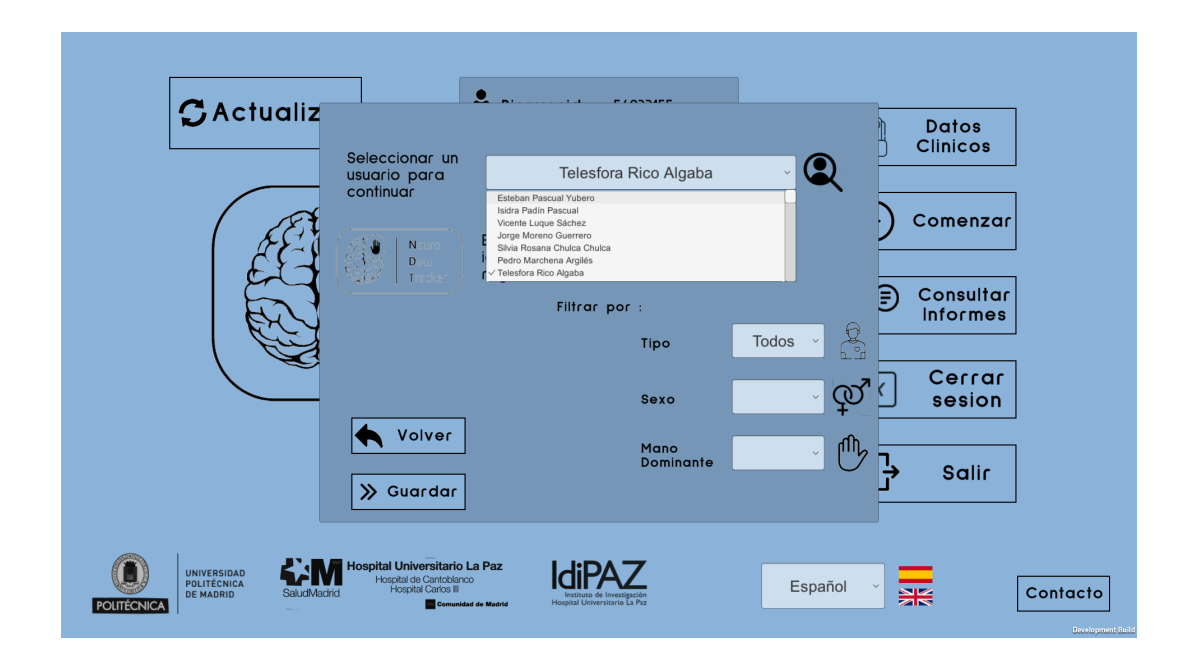

<span id="page-84-1"></span>Figura C.7: Desplegable para seleccionar un usuario individual

Al intentar acceder cualquiera de las funcionalidades de la aplicación, se le requerirá primero que seleccione el usuario individual sobre el que desea realizar la operación. En el desplegable de la Figura [C.7](#page-84-1) aparecen una lista con los nombres de todos los usuarios individuales registrados en la plataforma. Para continuar, deberá seleccionar el usuario individual en el desplegable y pulsar el botón Guardar. En esta interfaz también se incluyen filtros por tipo de usuario(paciente o control), por sexo y por mano dominante, que puede aplicar si lo desea para reducir el número de resultados.

#### C.3. Pantalla de datos clínicos

Pulsando en el botón Datos Clínicos de la pantalla principal se le redirigirá a una interfaz donde podrá tanto consultar, modificar o introducir los datos clínicos del usuario individual seleccionado

#### C.3.1. Consulta de datos clínicos

Al pulsar en el botón Datos Clínicos de la pantalla principal se le redirigirá a una pantalla donde se le mostrarán los datos clínicos almacenados en la base de datos para el usuario individual seleccionado (Ver Figura [C.8\(](#page-85-0)a)). Esta interfaz contiene información acerca de la fecha de nacimiento, sexo, mano dominante y factores de riesgo para ictus cerebral de dicho usuario individual . Adicionalmente, esta pantalla servirá para consultar los antecedentes de ictus, que se listan en un desplegable situado a la derecha. Seleccionando el antecedente de ictus que deseamos visualizar y pulsando el botón Continuar se mostrarán los datos de la lesión (Ver Figura [C.8\(](#page-85-0)b) ). Si desea eliminar los datos de un antecedentes de ictus, pulsando en el botón Eliminar en la parte inferior izquierda de la Figura [C.8\(](#page-85-0)b) se borrarán los datos de la lesión.

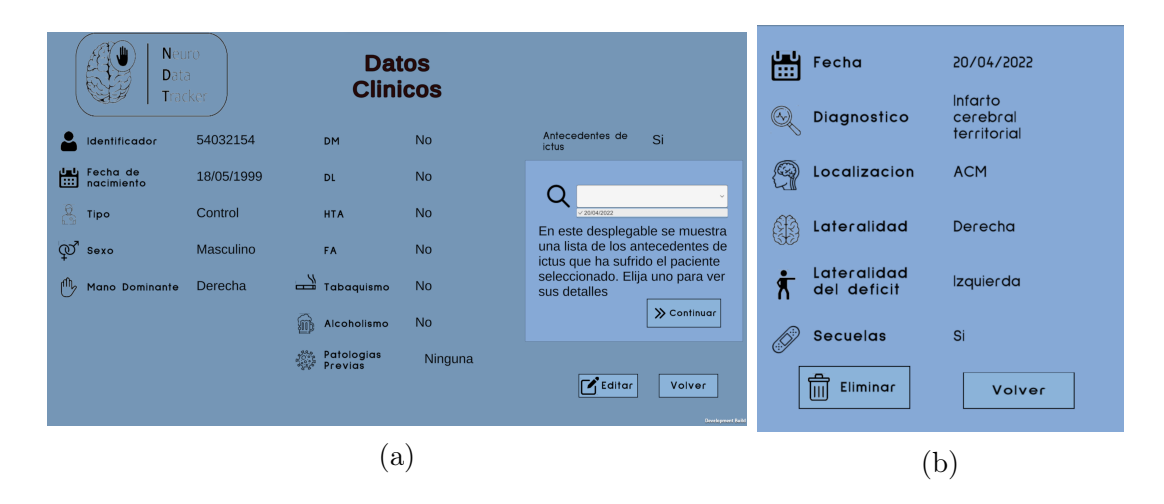

<span id="page-85-0"></span>Figura C.8: Pantalla de consulta de datos clínicos y antecedentes de ictus

C.3.2. Introducción y actualización de datos clínicos

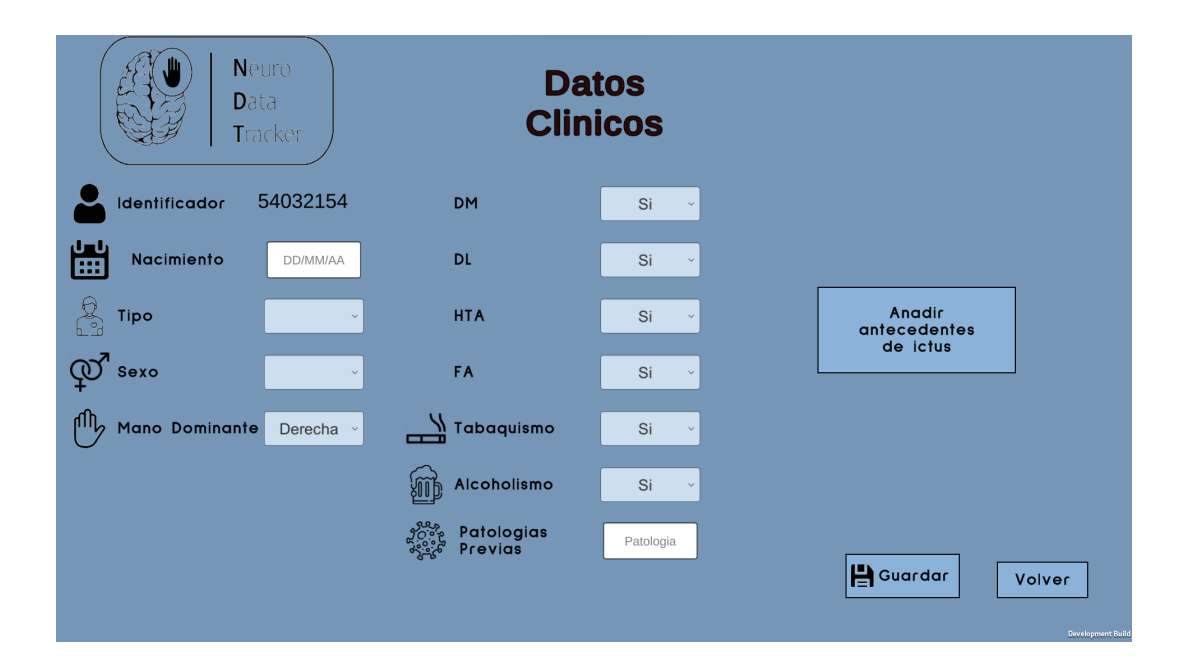

<span id="page-86-0"></span>Figura C.9: Formulario de introducción de datos clínicos

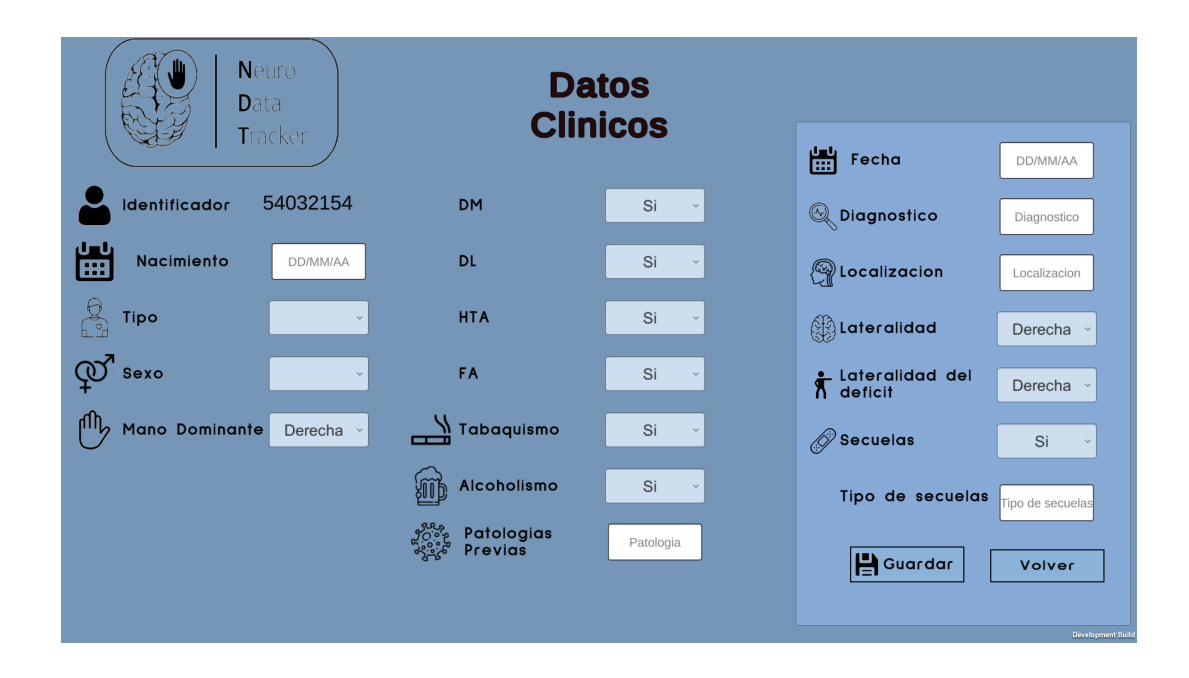

<span id="page-86-1"></span>Figura C.10: Formulario de introducción de antecedentes de ictus

Cuando desee modificar un documento Datos Clínicos o añadir un nuevo Antecedente de ictus para el usuario individual seleccionado, pulsando el botón de Editar en la parte inferior derecha de la pantalla de consulta de datos mostrada en la Figura [C.8\(](#page-85-0)a) se mostrará un formulario en el que podrá rellenar únicamente los campos que desee modificar. El formulario se muestra en la Figura [C.9.](#page-86-0) En caso de querer introducir un nuevo antecente de ictus para el usuario seleccionado, pulsando el botón Añadir antecente de ictus se le mostrará un formulario donde podrá introducir los datos de la lesión, como se observa en la Figura [C.10.](#page-86-1)

#### C.4. Realización de estudios

Para acceder a la funcionalidad de realización de estudios debe pulsar en el botón Comenzar de la pantalla principal. Esta funcionalidad implica tanto la recogida de datos clínicos a través del software de recogida de datos, como su posterior análisis para generar informes.

#### C.4.1. Configuración de los parámetros del estudio

Al pulsar en el botón Comenzar situado a la derecha en la pantalla principal se le redigirá a la pantalla de configuración del estudio. En esta interfaz, podrá introducir el tiempo de ejecución de cada ejercicio y la evaluación del usuario mediante escalas clínicas (NIHSS,Fugl-Meyer y balance muscular). Pulsando en el botón Guardar se guardará la configuración seleccionada. Cuando se haya guardado, pulsando en el botón Comenzar se iniciará la recogida de datos(Ver Figura [C.11\)](#page-87-0).

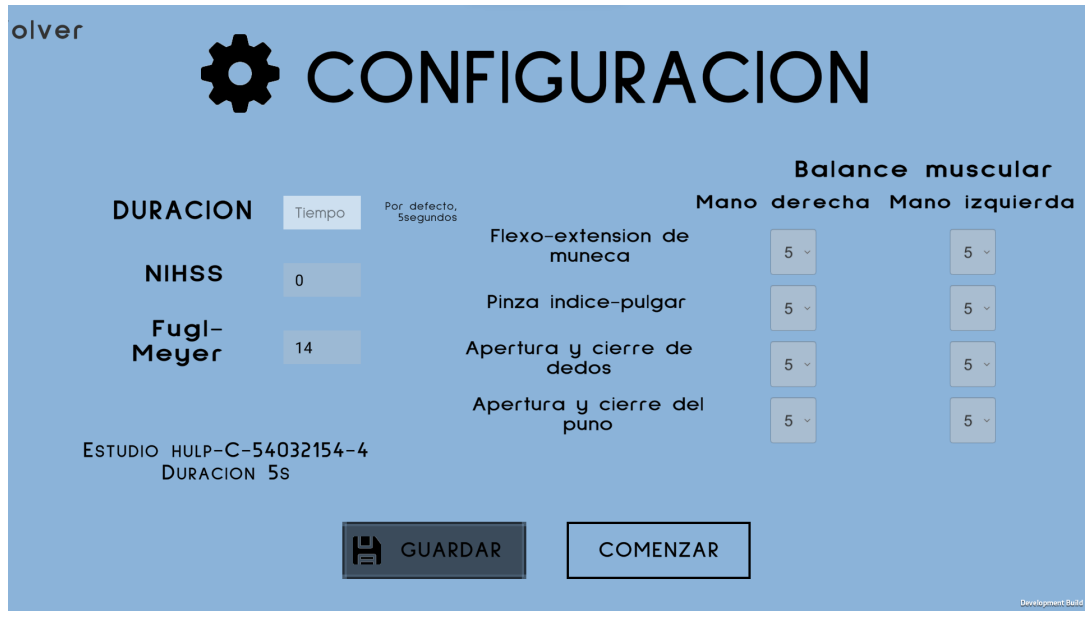

<span id="page-87-0"></span>Figura C.11: Pantalla de configuración

#### C.4.2. Recogida de datos cinemáticos

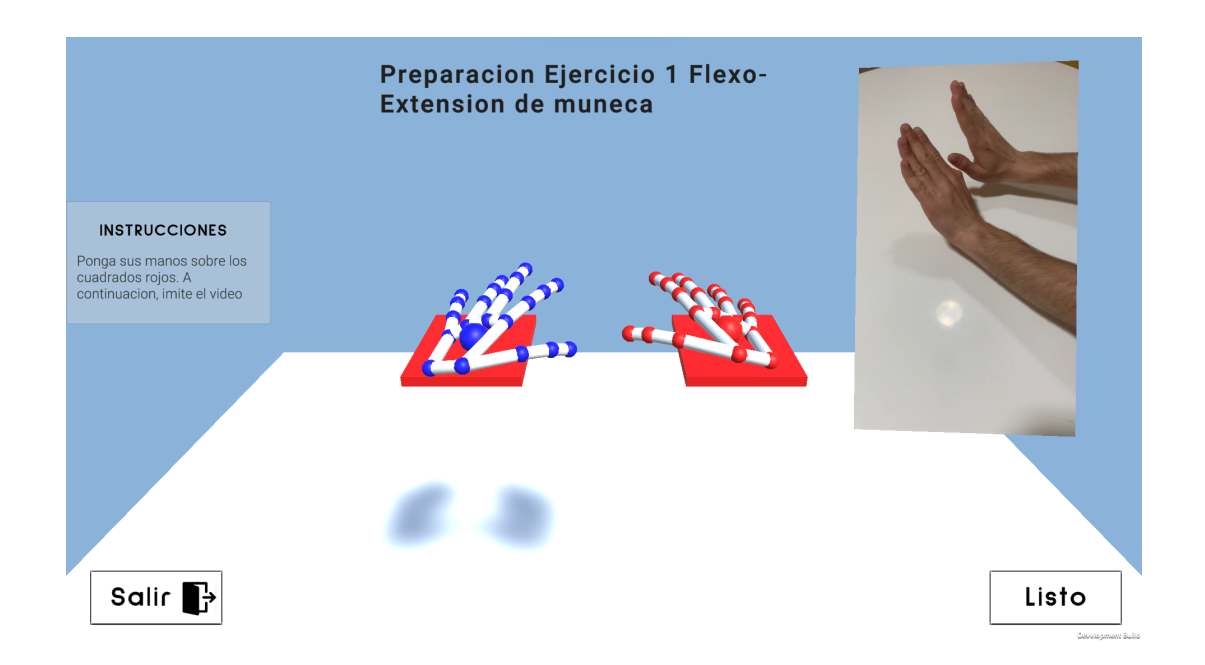

<span id="page-88-0"></span>Figura C.12: Pantalla de preparación del ejercicio de flexo extensión de muñeca

Para poder recoger los datos cinemáticos durante la ejecución de los cuatro ejercicios implementados en la plataforma, tendrá que conectar previamente el Controlador Leap Motion a su ordenador a través de un puerto USB. A continuación, en la pantalla de preparación de cada ejercicio, se le mostrarán las instrucciones a seguir para que la parametrización del movimiento sea óptima, como se puede observar en la Figura [C.12.](#page-88-0) Deberá colocar las manos de manera que en la pantalla se vean sobre los cuadrados rojos, e imitar el vídeo de la parte superior derecha de la pantalla. Cuando esté listo, se iniciará la recogida de datos(Ver Figura [C.13\(](#page-89-0)a)), que durará el tiempo que haya establecido en la pantalla de configuración. De manera adicional, cada vez que termine un ejercicio, se le permitirá volver a realizarlo si considera que la ejecución no ha sido correcta, como se muestra en la Figura [C.13\(](#page-89-0)b).

<span id="page-89-0"></span>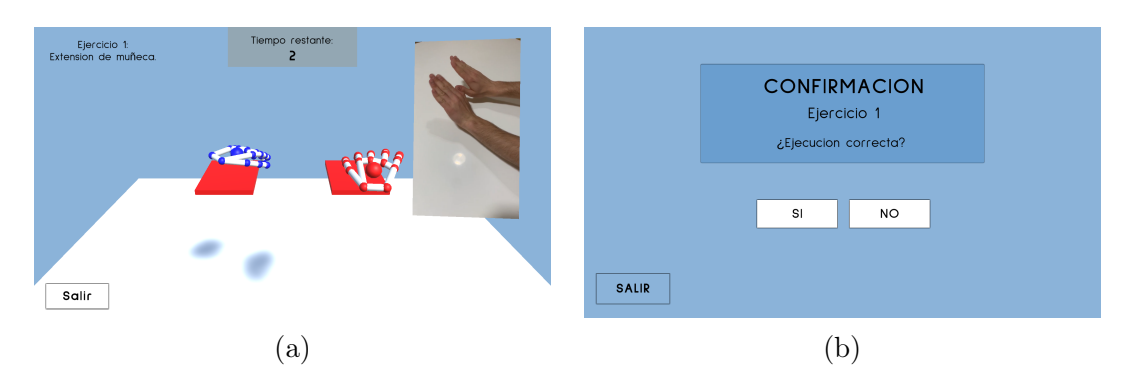

Figura C.13: Ejecución del ejercicio de flexo-extensión de muñeca(a) y confirmación(b)

#### C.4.3. Generación de informes

Una vez haya completado los cuatro ejercicios, se generará un informe con los resultados que ha obtenido. Cuando el informe se haya generado adecuadamente se le mostrará un mensaje para indicarlo (Ver Figura [C.14\)](#page-89-1). A partir de este punto podrá consultar el informe generado (botón Ver reporte), guardarlo en la base de datos (botón Terminar y guardar ) o eliminarlo (botón Terminar estudio).

<span id="page-89-1"></span>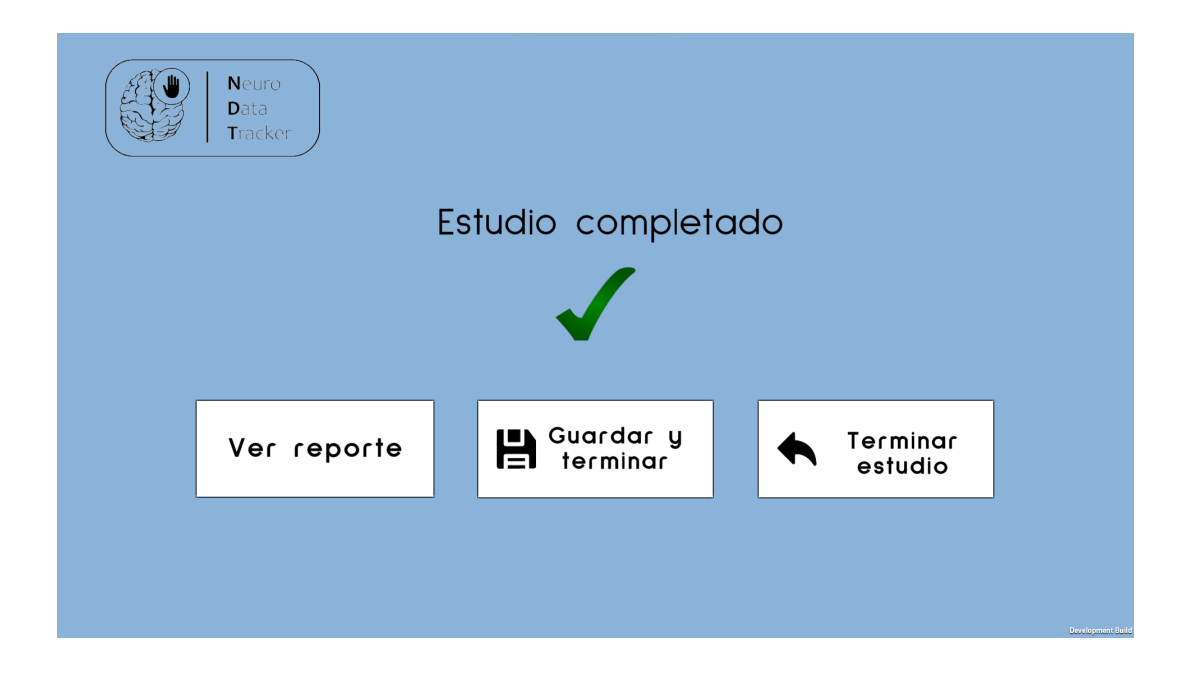

Figura C.14: Pantalla de finalización de estudio

#### C.5. Consulta de informes

Pulsando en el botón Consultar informe de la pantalla principal se le redirigirá a una interfaz que contiene un desplegable donde se le mostrarán los informes que hay en la base de datos asociados al usuario seleccionado. Los informes se identifican con la fecha en la que se realizaron y el número de estudio, por lo que necesitará conocer estos valores para poder seleccionar el informe que desea consultar adecuadamente. Pulsando en el botón Consultar, el informe seleccionado se abrirá(Ver Figura [C.15\)](#page-90-0).

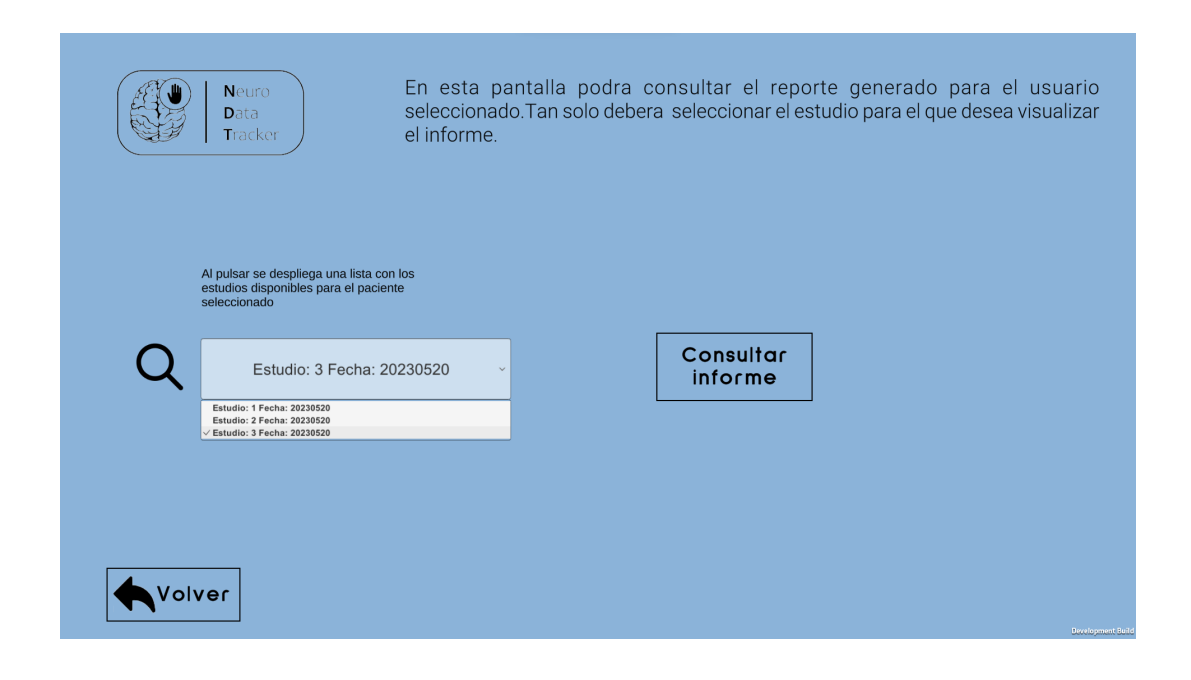

<span id="page-90-0"></span>Figura C.15: Pantalla de consulta de informes

### Apéndice D

## Manual para desarrolladores

En el siguiente Anexo se incluyen las directrices a seguir para continuar con el desarrollo de la última versión de NeuroData Tracker desarrollada en este Trabajo.

#### D.1. Instalación

En este primer apartado se detallan los pasos para instalar cada una de las herramientas software requeridas para continuar con el desarrollo de la plataforma.

#### D.1.0.1. Instalación del código y archivos de la aplicación

El código empleado para desarrollar la aplicación se encuentra en un repositorio privado de GitHUB al que se puede acceder(si el administrador lo permite) desde el siguiente enlace: [enlace al repositorio](https://github.com/Robolabo/strokeObjectiveEvaluation). Para instalar el respositorio en su ordenador, abra un terminal en el directorio donde desea realizar la instalación y ejecute los siguientes comandos:

1. git init

#### 2. git pull [enlace al repositorio](https://github.com/Robolabo/strokeObjectiveEvaluation) HEAD:RaulMoldes

El contenido del repositorio remoto se instalará en el directorio seleccionado. Este repositorio consta de dos carpetas:

- Carpeta **dataCapturing**: contiene todos los archivos y recursos de la aplicación NeuroData Tracker. Deberá abrir esta carpeta con Unity una vez tenga este motor de desarrollo instalado.
- Carpeta dataAnalysis: esta carpeta contiene todos los datos cinemáticos e informes generados con NeuroData Tracker hasta la fecha de hoy. Adicionalmente se incluyen los scripts de Python empleados para generar informes $Reports.py$ , exportar la base de datos a documentos json(Exports.py) y serializar los datos para guardarlos en la base de datos desarrollada(Usuarios.py y Estudios.py).

#### D.1.1. Instalación del motor de desarrollo Unity

El conector central de Unity puede instalarse desde la página web de esta empresa: [descargar Unity Hub](https://unity.com/download). Una vez lo haya instalado, al abrirlo desde su ordenador se le requerirá que instale también el editor de Unity. Una vez tenga ambos instalados, desde el conector de Unity seleccione Nuevo proyecto. Aparecerá una ventana emergente con un explorador de archivos. Navegue hasta la carpeta donde haya instalado el repositorio mencionado previamente y abra la carpeta dataCapturing. El editor abrirá el proyecto en una nueva ventana.

#### D.1.2. Instalación de MongoDB Compass y RealmStudio

Para poder controlar el contenido de la base de datos desarrollada en este Trabajo Fin de Grado, así como interactuar con el repositorio local de los clientes; MongoDB ofrece estas interfaces gráficas de usuario. Para su instalación, diríjase a los siguientes enlaces.

- [Instalar MongoDB Compass](https://www.mongodb.com/try/download/compass)
- [Instalar Realm Studio](https://www.mongodb.com/docs/realm-legacy/products/realm-studio.html#download-studio)

#### D.2. Desarrollo frontend

En este apartado se describe como se ha desarrollado la interfaz gráfica de NeuroData Tracker haciendo uso del editor de Unity.

#### D.2.1. Descripción del editor de Unity

El editor de Unity, que se observa en la Figura [D.1,](#page-94-0) se compone de cuatro apartados principales:

- Ventana de proyecto: esta ventana contiene las carpetas de las que se compone el proyecto. La carpeta dataCapturing contiene en su interior una carpeta llamada Assets donde se incluyen todos los archivos necesarios para desarrollar tanto el frontend como el backend de la aplicación. Dentro de este directorio, los archivos de código se encuentran en la subcarpeta Scripts. En la subcarpeta Scenes se encuentran las escenas de las que se compone la aplicación. La subcarpeta LanguageText contiene los archivos empleados para implementar el menú de idiomas. Finalmente, la subcarpeta Database contiene los archivos necesarios para conectarse a la base de datos.
- Ventana de jerarquía: en esta ventana podrá seleccionar cada uno de los objetos presentes en la escena actual, y ordenarlos según la jerarquía que desea emplear. Los objetos situados más abajo en la ventana de jerarquía se colocan al

frente en la interfaz final, mientras que aquellos colocados más arriba se colocan al fondo.

- Inspector: En este apartado se le permite al desarrollador modificar las propiedades del objeto seleccionado, como el tamaño o la posición en la pantalla. La propiedad Toggle Active State permite activar o desactivar el objeto según sea necesario.
- Ventana de Edición: en esta pantalla se permite modificar la disposición de los objetos en la pantalla de una forma más visual.

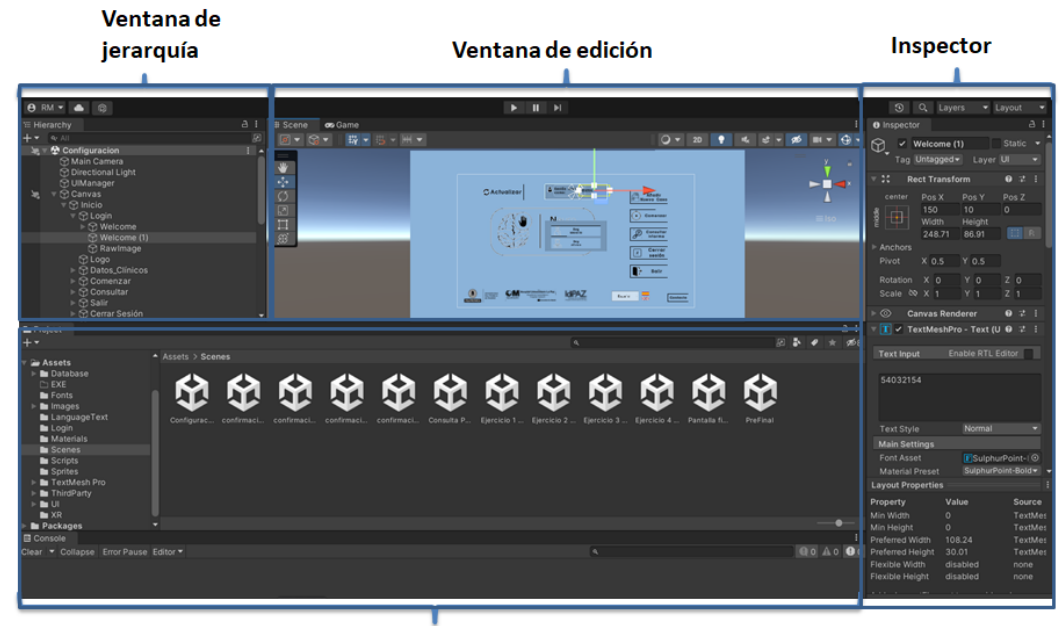

Ventana de proyecto

<span id="page-94-0"></span>Figura D.1: Composición del editor de Unity

#### D.3. Desarrollo backend

En este apartado se detallan los módulos de los que se compone el backend de la aplicación. Como se ha mencionado previamente, los archivos de código que emplea NeuroData Tracker se encuentran en la carpeta Scripts.

#### D.3.1. Modelo de datos

Los archivos Usuarios.cs, UsuariosData.cs, Estudios.cs e ictus.cs contienen las clases que representan los modelos de datos. Cada una de ellas contiene los atributos de los que se componen las colecciones de la base de datos. Además, todos ellos poseen tres atributos que aportan información acerca de su estado de almacenamiento:

- Saved: campo de tipo Bool que vale true si objeto está correctamente almacenado en la base de datos, y false si no lo está.
- Latest: campo de tipo Date que contiene el último instante en el que el objeto fue actualizado.
- Version: campo de tipo Integer que se incrementa en una unidad con cada actualización que se realiza sobre un documento. Inicialmente vale 0.

#### D.3.2. Gestor de la conexión con la base de datos

El archivo DatabaseAccess.cs contiene todas las consultas necesarias para acceder a la base de datos. El acceso está habilitado a través de un Controlador ODM que permite conectar Unity con una base de datos MongoDB. Para crear una nueva conexión, es necesario crear un nuevo objeto de tipo MongoClient, que representa la conexión a un servidor MongoDB. Este objeto posee el método GetDatabase, para obtener la base de datos a ala que se desea realizar la conexión. Una vez obtenida la base de datos, la colección a emplear se selecciona empleando el método GetCollection. A continuación se describen algunos aspectos a considerar a la hora de realizar consultas a la base de datos remota.

- Consultas de lectura: para permitir que la aplicación pueda funcionar sin conexión, todas las consultas de lectura se realizan sobre la base de datos local, que es de tipo Realm, como se ha explicado previamente. Para acceder a una base de datos Realm desde la aplicación, únicamente se requiere instanciar un objeto Realm empleando el método GetInstance.
- Consultas de inserción: para insertar un nuevo documento en la base de datos, en primer lugar se construye el objeto que representa dicho documento instanciando una de las clases que contienen los modelos de datos, mencionadas en el apartado anterior. A continuación, se realiza una consulta asíncrona de inserción a la base de datos remota. Si se logra encontrar conexión, el objeto se marca como guardado( $Saved = true$ ). En caso contrario, se almacena en la base de datos local y se marca el campo Saved como false.
- Consultas de actualización: antes de actualizar un documento en la base de datos remota se realiza la actualización sobre el objeto en la base de datos local. A continuación se comprueba la conexión. Si consigue conectar con la base de datos remota, se comprueba si el campo Version del objeto en la base de datos local vale lo mismo que el campo Version en la base de datos remota. Si es así, incrementa el campo Version en una unidad y realiza una consulta asíncrona de actualización sobre la base de datos remota. Adicionalmente se debe actualizar el campo Latest para almacenar el instante actual
- Consultas de eliminación: al eliminar un documento en la base de datos remota, es importante que se elimine también el objeto análogo de la base de datos local para evitar inconsistencias en los datos.

#### D.3.3. Otros módulos

El resto de módulos se emplean para implementar cada una de las funcionalidades de la plataforma:

- Gestor de la pantalla principal: este módulo, implementado en el archivo Init.cs se encarga de gestionar la interacción entre las diferentes funcionalidades de la plataforma. Adicionalmente, incluye el hilo que realiza la sincronización entre la base de datos local y el servidor remoto.
- Gestor del control de acceso: este módulo, implementado en el archivo Login.cs gestiona los formularios de registro y el menú de inicio de sesión para usuarios individuales y usuarios clínicos. Durante el registro de usuarios individuales, se emplea el algoritmo de encriptación SHA-256 para obtener de forma automática una clave identificativa a partir del identificador personal introducido por el usuario.
- Gestor de la selección de usuarios: el módulo que gestiona la interfaz de selección de usuarios está implementado en el archivo ChooseUser.cs.
- Gestores de la recogida y consulta de datos clínicos: esta funcionalidad se divide en dos módulos: uno empleado para registrar los datos clínicos, conectado al fromulario de registro e implementado en el archivo Register.cs; y otro para la consulta de datos clíncos (Consultar.cs).
- Gestores de la recogida de variables cinemáticas y generación de informes: cuando se inicia un estudio, el módulo implementado en el archivo ConfigurationManager.cs se encarga de guardar la configuración seleccionada por el usuario en la base de datos local. Durante la ejecución, el archivo VariableManager.cs se encarga de recoger las variables cinemáticas seleccionadas empleando la API de Leap Motion. Después de cada ejercicio, el módulo ConfirmationManager.cs comprueba que la recogida de datos es correcta. Si no es así , retorna a la pantalla de preparación. Finalmente, el módulo Reports.cs ejecuta el archivo de generación de informes. Este archivo contiene también las herramientas necesarias para almacenar el estudio realizado en la base de datos. Es importante tener en cuenta que si el usuario decide interrumpir la recogida de datos en algún momento antes de que se genere el informe, toda la información recogida hasta ese punto se elimina de su repositorio local.
- Gestor de la consulta de informes: el módulo que se encarga de gestionar la consulta de informes está implementado en el archivo CheckReport.cs. Este archivo busca el informe seleccionado en el ordenador del cliente, y si no lo encuentra lo descarga de la base de datos.
- Gestor del menú de idiomas: el archivo LanguageManager.cs se encarga de gestionar el menún de idiomas de la aplicación. Este módulo accede a los archivos de la carpeta LanguageText, incluida en el directorio Assets, que contiene todo

el texto empleado en el desarrollo de la plataforma. Actualmente los idiomas implementados son el español y el inglés.

#### D.3.4. Generar instalador del sistema

Para generar un instalador nuevo para la aplicación, necesitará en primer lugar instalar el software de InnoSetup, que podrá encontrar en el siguiente enlace. Una vez instalado siga los siguientes pasos:

- 1. Compilar aplicación de Unity: Unity dispone de su propio compilador que permite generar un ejecutable a partir de la aplicación desarrollada. Para ello seleccione en la pestaña File de la parte superior izquierda del editor, la opción Build and Run. Esto generará un ejecutable de la aplicación en el directorio seleccionado.
- 2. Crear un nuevo instalador a partir de Inno Setup: abra el Compilador de Inno Setup e indique que desea crear un nuevo instalador. Marque la opción Create a new Script File using the Script Wizard. En la siguiente ventana pulse Next.
- 3. Seleccionar el nombre de la aplicación a instalar y la carpeta de instalación: el nombre de la aplicación es NeuroData Tracker. La carpeta de instalación por defecto es la carpeta de Archivos de programa. Pulse Next cuando haya seleccionado estos campos para continuar.
- 4. Añadir archivos a la instalación: en primer lugar seleccione el ejecutable de NeuroData Tracker recién generado con Unity como ejecutable principal de la aplicación. A continuación pulse Next. En la siguiente pantalla deberá añadir todos los archivos o carpetas que requiere la aplicación, los cuales son:
	- Archivos .dll generados por Unity al generar un ejecutable para la aplicación. Podrá encontrarlos en la misma carpeta donde generó este ejecutable.
	- Archivo ejecutable de Python que genera los informes, junto con los logos que este ejecutable necesita(El logo de NeuroData Tracker, el logo de la ETSIT y el logo de IdiPaz) y la fuente empleada en este ejecutable( $VeraBd.tf$ ).
	- Carpeta PreReq, que contiene las dependencias necesarias para poder usar el Controlador Leap Motion.
	- $\bullet$  Carpeta Language Text con la información asociada al menú de idiomas.
	- Carpetas NeuroData Tracker data y MonoBleedingEdge creada por Unity al generar el ejecutable de la aplicación.
- 5. Añadir los archivos en el interior de cada carpeta: para que los archivos que se encuentran en el interior de las carpetas recién añadidas se instalen junto con ellas, seleccione una carpeta y pulse el botón Edit. Se abrirá una ventana que

contendrá en la parte inferior un campo de nombre ParentFolder, que deberá completar con el nombre de la carpeta seleccionada. Cuando haya hecho esto para todas las carpetas añadidas pulse Next.

- 6. Seleccionar los idiomas de instalación: por defecto español e inglés.
- 7. Seleccionar el nombre del instalador y la carpeta destino: el nombre del archivo de instalación es NDTSetup. Seleccione la carpeta de su ordenador donde se almacenará este instalador al compilar el código que ha generado.
- 8. Guardar y compilar el código generado: al terminar, aparecerá una ventana emergente que le solicitará permiso para compilar el script de Pascal generado para crear el instalador en la carpeta seleccionada. Pulse Yes y el instalador se habrá generado.

D. Manual para desarrolladores

### Apéndice E

## Resultados de las encuestas

En este apartado se muestran los resultados de las preguntas de opción múltiple de la encuesta realizada para evaluar el sistema desarrollado. Para cada pregunta del cuestionario se incluye un gráfico de barras que muestra la puntuación asignada por cada usuario encuestado. En cada una de las preguntas, la puntuación asignada se corresponde a:

- 1. Totalmente en desacuerdo
- 2. En desacuerdo
- 3. De acuerdo
- 4. Totalmente de acuerdo

Para que las gráficas aporten más información, se separan los resultados por pacientes(Color naranja) y controles(color azul).

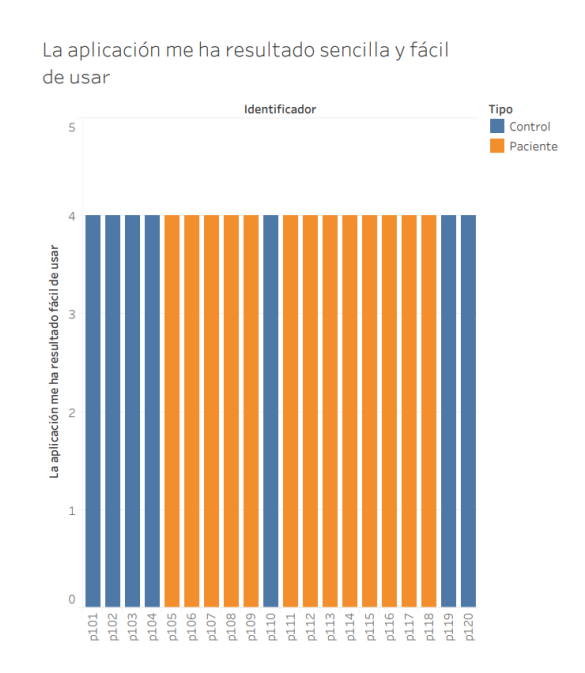

Figura E.1: Resultados de la primera pregunta

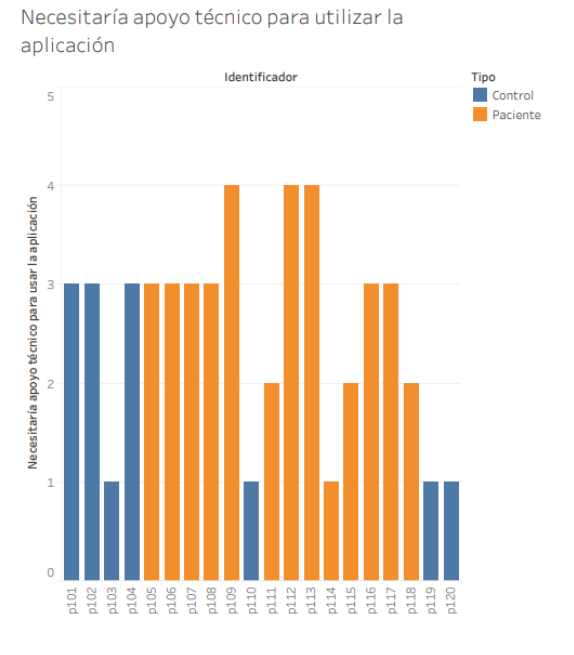

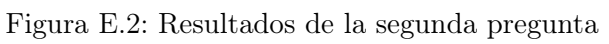

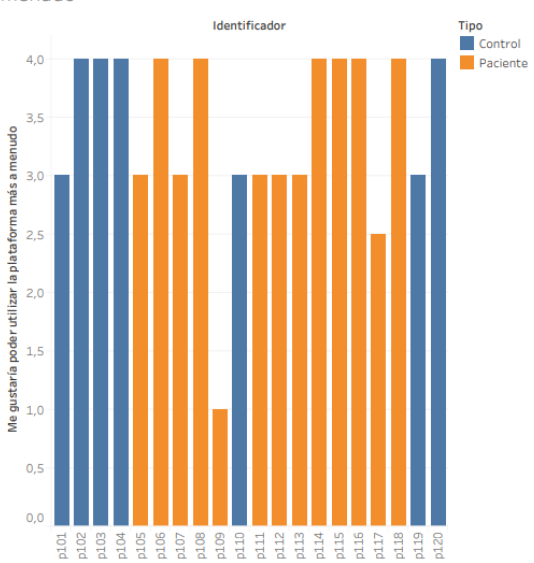

Me gustaría poder utilizar la plataforma más a menudo

Figura E.3: Resultados de la tercera pregunta

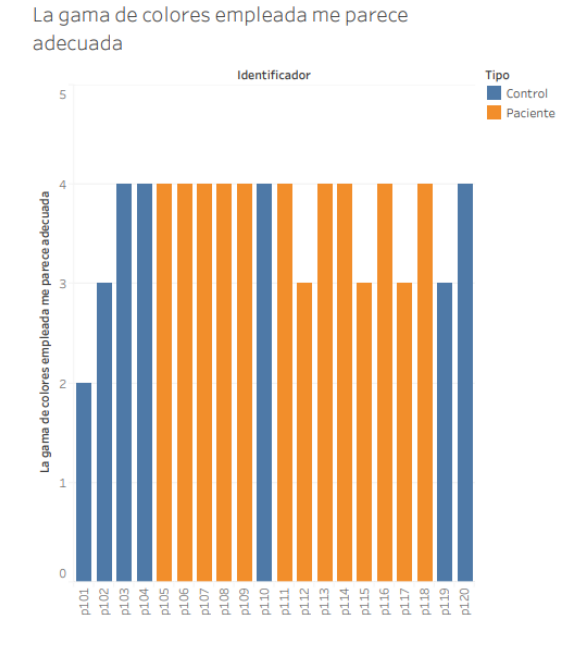

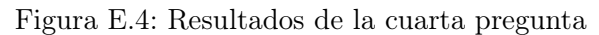

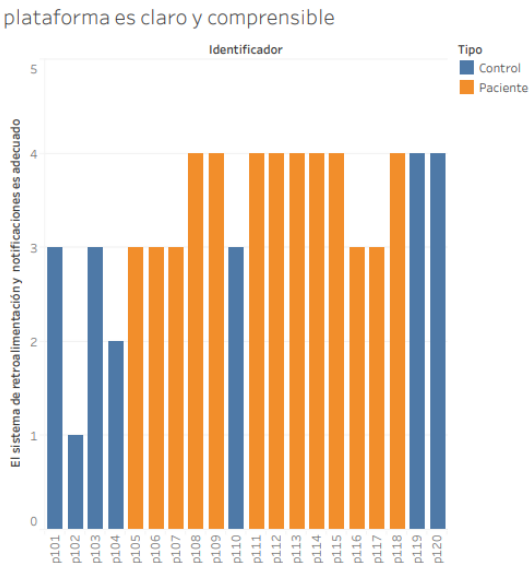

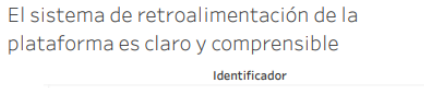

Figura E.5: Resultados de la quinta pregunta

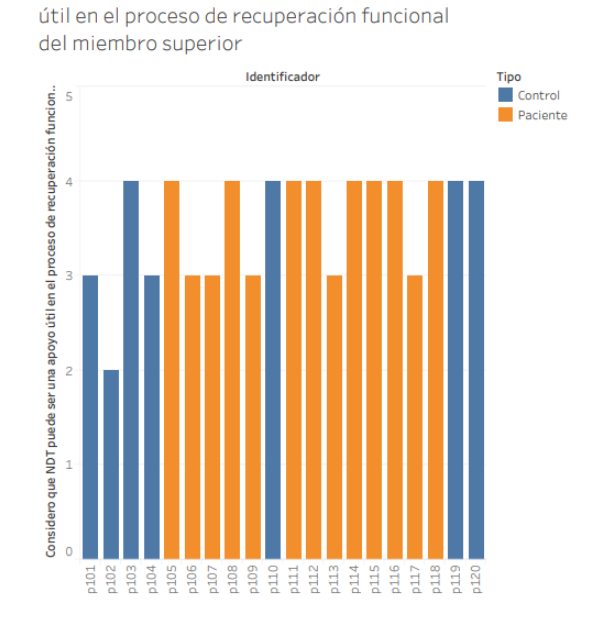

Considero que Neuro Data Tracker puede ser

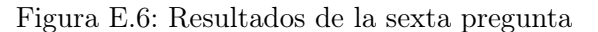

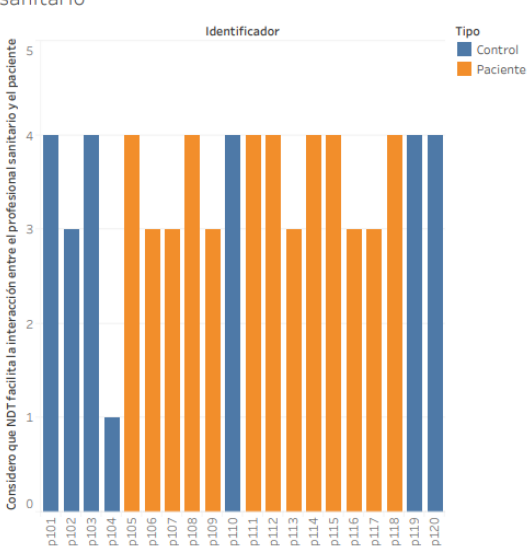

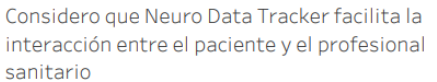

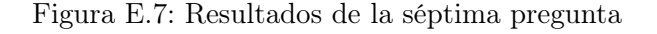